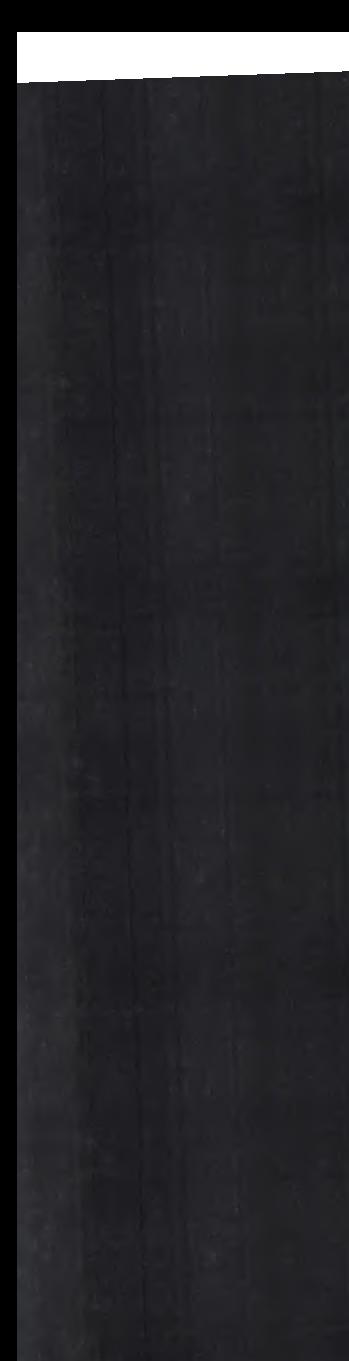

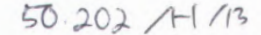

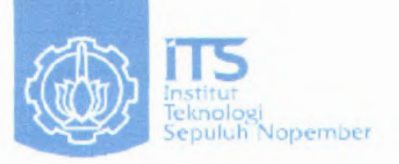

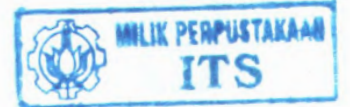

 $RSS1$  $005.3$ War  $p - 1$  $2012$ 

TUGAS AKHIR - KS 091336

# PERANCANGAN DASHBOARD UNTUK MEMONITOR **CUSTOMER EQUITY PADA PT.XYZ**

Anselia Dyah Wartikowati NRP 5208 100 049

**Dosen Pembimbing** Rully Agus Hendrawan, S.Kom, M.Eng Mahendrawathi Erawan ST, MT, Ph.D

JURUSAN SISTEM INFORMASI Fakultas Teknologi Informasi Institut Teknologi Sepuluh Nopember Surabaya

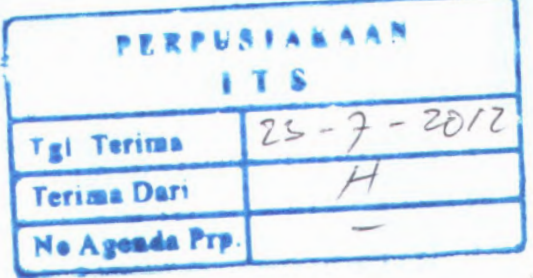

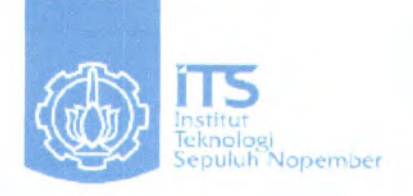

### **FINAL PROJECT - KS 091336**

# *DESIGN OF THE DASHBOARD TO MONITOR THE CUSTOMER EQUITY PT.XYI*

Anselia Dyah Wartikowati NRP 5208 100 049

Supervisor Rully Agus Hendrawan, S.Kom, <sup>M</sup>.Eng Mahendrawati Erawan ST, MT, Ph.D

INFORMATION SYSTEM DEPARTMENT Faculty of Information Technology Institut Teknologi Sepuluh Nopember Surabaya

## **PERANCANGAN DASHBOARD UNTUK MEMONITOR CUSTOMER EQUITY PADA PT.XYZ**

**TUGAS AKHIR**

Disusun Untuk Memenuhi Salah Satu Syarat Memperoleh Gelar Sarjana Komputer

pada Jurusan Sistem Informasi Fakultas Teknologi Informasi Institut Teknologi Sepuluh Nopember

Oleh: **ANSELIA DYAH WARTIKOWATT 5208 100 049**

Surabaya, Juni 2012 **KETUA JURUSAN SISTEM INFORMASI M|CMJ**

*c*

**Dr.Eng.** *REBRILIY* **SAMOPA, S.Kom., M.Kom. 0219 199802 1 001 NIP 1**  $\theta$ -

*7*

Z D

*i* <sup>y</sup>

## **PERANCANGAN DASHBOARD UNTIIK MEMONITOR CUSTOMER EQUITY PADA PT.XYZ**

Disusun Untuk Memenuhi Salah Satu Syarat Memperoleh Gelar Sarjana Komputer

pada Jurusan Sistem Informasi Fakultas Teknologi Informasi Institut Teknologi Sepuluh Nopember Oleh:

## **ANSELIA DYAH WARTIKOWATI 5208 100 049**

Disetujui Tim Penguji: Tanggal Ujian : <sup>8</sup> Juli <sup>2012</sup> Periode Wisuda : September <sup>2012</sup>

Willy

**Rully Agus Hendrawan, <sup>S</sup>.Kom, <sup>M</sup>.Eng (Pembimbing <sup>I</sup>)**

**Mahendrawari Erawan ST, MT, Ph.<sup>D</sup> (Pembimbing II)**

**Erma Suryani, <sup>S</sup>. <sup>T</sup>., <sup>M</sup>. <sup>T</sup>., PH. <sup>D</sup>**

**Irmasari Hafidzh , M.Sc**

un (Penguji 1)

(Penguji 2)

#### **PERANCANGAN DASHBOARD UNTUK MEMONITOR CUSTOMER EQUITY PADA PT.XYZ**

**Nama NRP Dosen Pembimbing** **: Anselia Dyah W : 5208100049 : Rully Agus Hendrawan, S.Kom, M.Eng Mahendrawati Erawan ST, MT, Ph.D**

#### *Abstrak*

*Pelanggan merupakan peran penting bagi setiap perusahaan, seperti PT.XYZ yang mengutamakan pelanggan untuk dijadikan aset atau pemasukan dalam perusahaan. Menentukan strategi untuk bisnis mereka dimana mereka dapat menentukan langkah apa yang bisa diambil untuk dapat mempertahankan hubungan dengan pelanggan. Untuk itu penulis menggunakan penilaian Customer equity agar dapat dengan mudah menilai kegiatan pelanggan didalam perusahaan.*

*Dengan menilai Customer equity, pelanggan menggunakan tool seperti dashboard untuk menampilkan penilaian tersebut agar dapat dengan mudah diukur, memonitor, dan mengevaluasi kegiatan pelanggan oleh para manager khususnya devisi sales. Dalam penilaian Customer equity penulis menghitung jangka waktu pelanggan dalam perusahaan, profit perpelanggan, dan juga Direct cost dari masingmasing pelanggan. Perhitungan tersebut ditampilkan kedalam dashboard yang dibagi menjadi tiga tampilan, dengan menggunakan line chart.*

**v**

*Kata Kunci: Dashboard, Customer equity, Direct cost, Profit*

#### **DESIGN OF THE DASHBOARD TO MONITOR THE CUSTOMER EQUITY PT.XYZ**

**Nama NRP : Anselia Dyah W : 5208100049 Dosen Pembimbing : Rully Agus Hendrawan, <sup>S</sup>.Kom, <sup>M</sup>.Eng Mahendrawati Erawan ST, MT, Ph.D**

#### *Abstract*

*Customers is an important role for any company*, *such as prioritizing PT.XYZ to serve customers in the company'<sup>s</sup> assets or income. Determine <sup>a</sup> strategy for their business where they can determine what steps can be taken to maintain relationships with customers. To the authors use the Customer Equity valuation in order to easily assess customer activity within the company.*

*With Customer Equity assessing, customers using tools such as dashboards to present an assessment so they can be easily measured*' *monitor, and evaluate the activities of the customer by the sales division manager in particular. In the assessment of Customer Equity authors calculate the company'<sup>s</sup> long-time customers, profit perpelanggan, and also Direct cost of each customer. Calculations are shown into the dashboard is divided into three views, using <sup>a</sup> line chart.*

*Keywords : Dashboard, Customer Equity, Direct cost,Profit*

#### **KATA PENGANTAR**

Alhamdulillah.

Sujud syukur kepada Allah SWT, Tuhan Semesta Alam atas segala limpahan RahmatNya dapat terselesaikannya tugas akhir yang beijudui *"PERANCANGAN DASHBOARD UNTUK MEMONITOR CUSTOMER EQUITY PADA PT.XYZ"* serta perjalanan penulis di Jurusan Sistem Informasi ITS Surabaya.

Dalam pengerjaan tugas akhir ini, penulis mendapatkan banyak bantuan material maupun moral dari berbagai pihak, baik secara langsung maupun tidak. Atas berbagai bantuan tersebut penulis ingin mengucapkan terimakasih kepada:

- • Mama tercinta Dra. Uyeng Murwani dan Papa tersayang Drs. Heri Suwono, <sup>M</sup>.Si yang telah memberikan bimbingan hidup serta motivasi hingga saat ini dan telah banyak berkorban bagi kebahagiaan penulis serta doa yang tiada henti untuk kesuksesan dan kelancaran pengerjaan tugas akhir.
- • Bapak Dr.Eng. FEBRILIYAN SAMOPA, S.Kom., M.Kom selaku Ketua Jurusan Sistem Informasi.
- • Bapak Rully Hendra dan Ibu Mahendrawati selaku dosen pembimbing Tugas Akhir yang telah bersedia membagi ilmu dan waktunya. Terima kasih telah sabar membimibing penulis dengan saran, arahan dan kritik selama pengeriaan tugasakhir ini, serta memberi inspirasi yang tiada henti.
- • Ibu Erma Suryani dan Ibu Irmasari Hafidz selaku dosen penguji tugas akhir.
- • Ibu Wiwik Anggreini selaku dosen wali saya terima kasih telah memberi arahan terhadap saya dan seluruh dosen serta staf di Jurusan Sistem Informasi. Terimakasih atas bantuan

VII

dan ilmu yang telah diberikan selama empa<sup>t</sup> tahun masa perkuliahan penulis.

- •Semua saudara saya kak rista, kak tanti, rio dan bimo yang selalu memberi dukungan dan menhibur dalam mengerjakan tugas akhir.) malius steared memb modernings and approximate alleges
- •Fajar Muharrom yang selama pengerjaan Tugas Akhir ini telah banyak membantu saya. NOTZIO ROTIZOMENA
- •Teman-teman seperjuangan Erlina, Satria, Isabella, Maya, Jessi, Dinar, Yulidar yang banyak membantu saya semoga kita semua selalu sukses. Mahayan management mahala
- • Teman-teman Lab SPK Sistem Informasi ITS Surabaya yang berjuang bersama untuk lulus di wisuda 105. Persamai untuk
- • Seluruh teman-teman 8IOS <sup>2008</sup> yang sanga<sup>t</sup> kucintai serta keluarga sistem informasi 2001, 2002, 2003, 2004, 2005, 2006, 2007, 2009 dan 2010. Terima kasih atas dukungan, doa dan semanga<sup>t</sup> yang selalu kalian berikan.

Dan banyak terimakasih buat rekan-rekan lainnya yang tidak dapat disebutkan satu persatu disini. Semoga Allah SWT membalas semua kebaikan kalian.

Akhir kata, semoga tugas akhir ini dapat memberikan manfaat bagi siapapun yang membaca buku tugas akhir ini. Meskipun hanya satu atau dua kalimat. admosq amonguidatam nebe dae

Surabaya,Juni 2012

#### Anselia Dyah W

drans hinced aves thaw needs thinkse more.

**viii**

## **DAFTARISI**

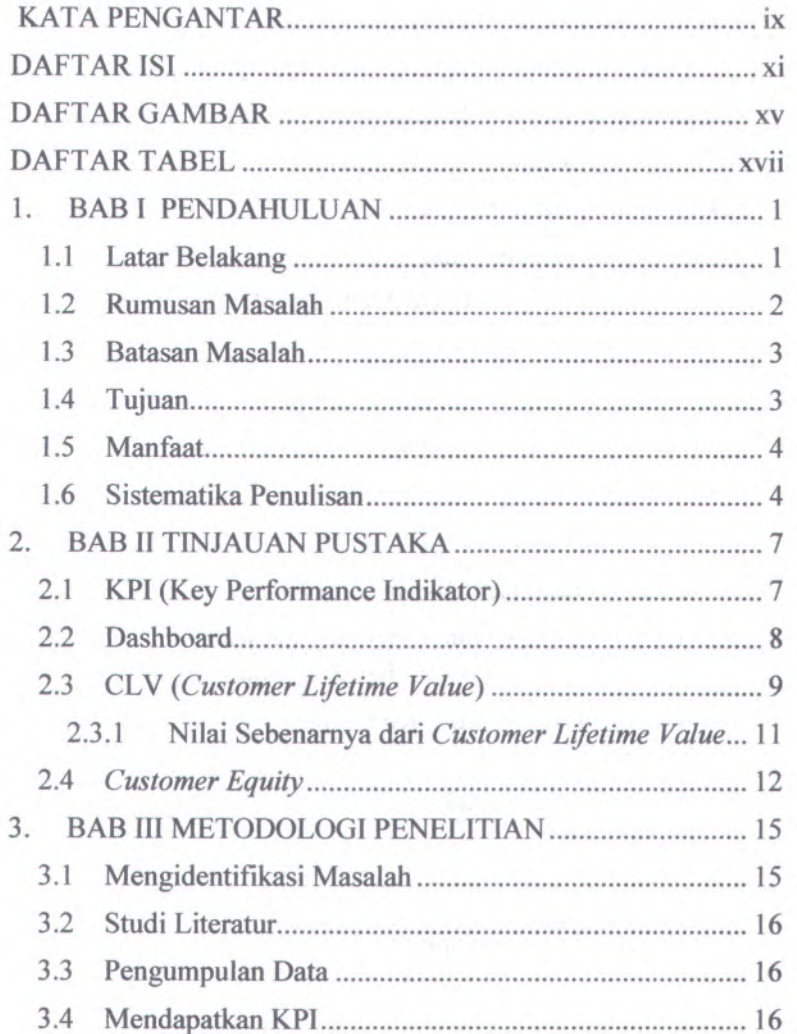

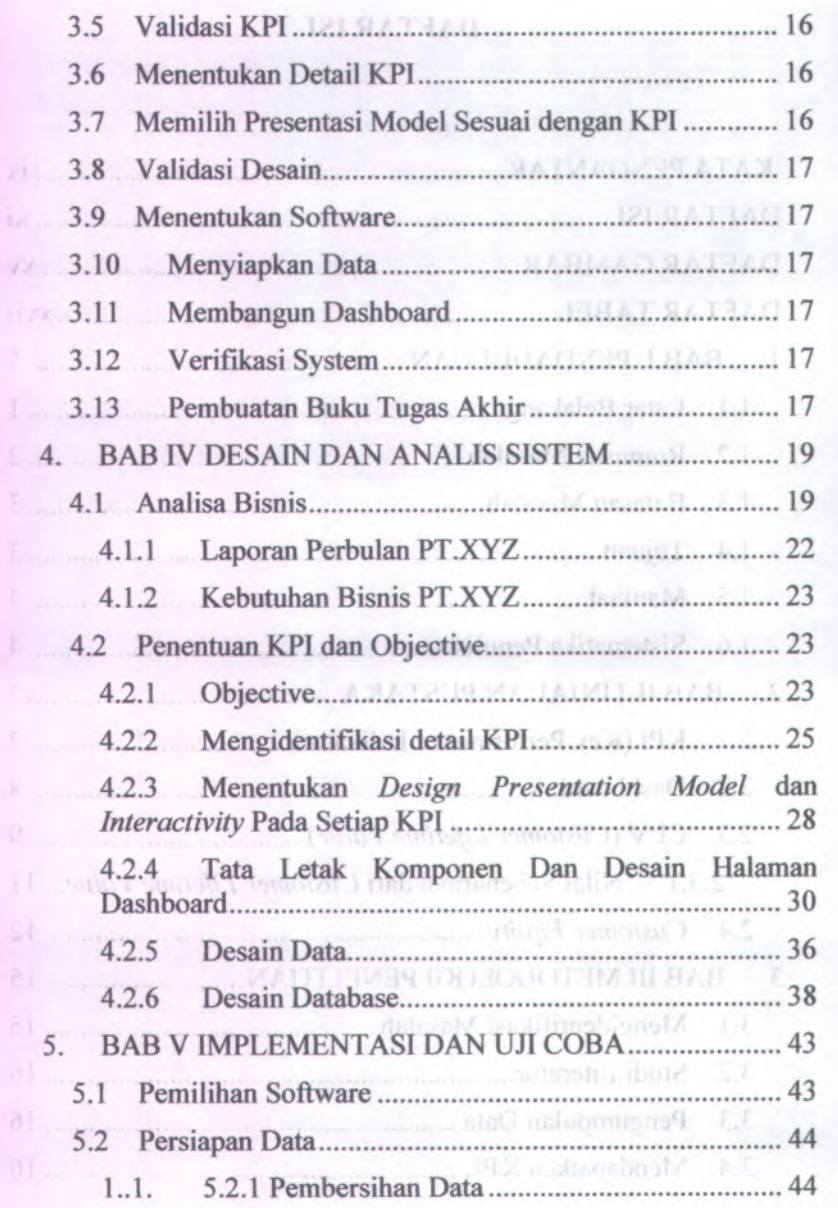

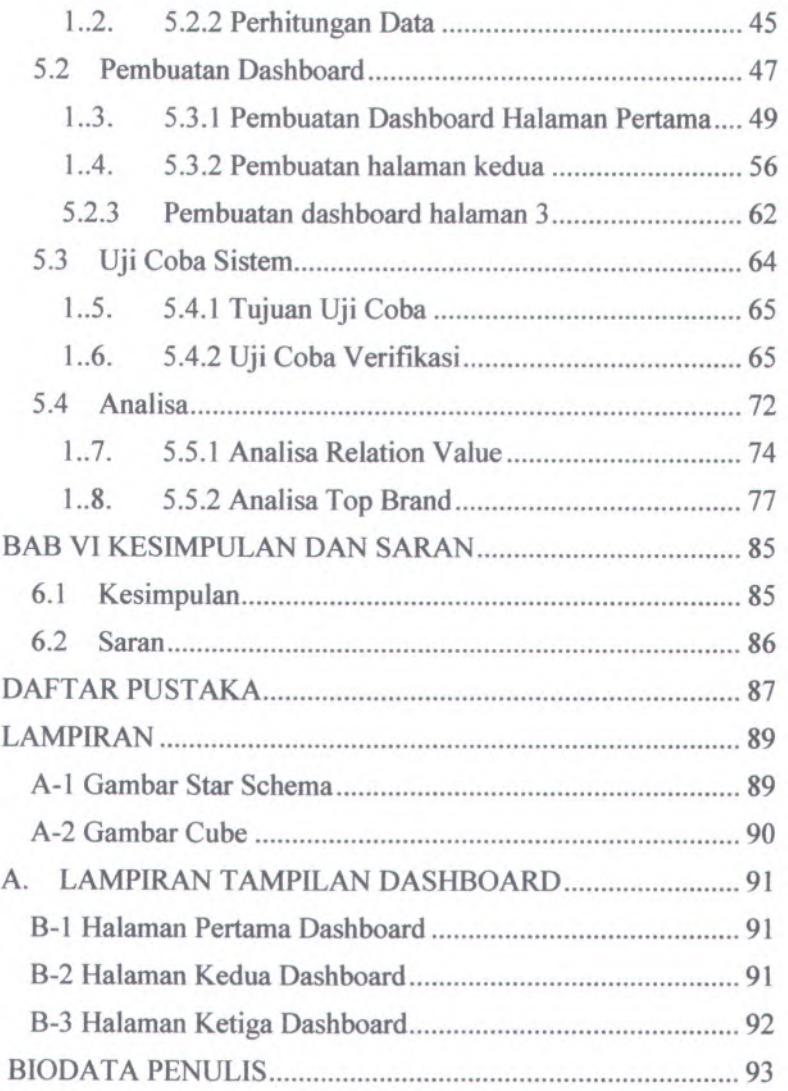

## **DAFTAR GAMBAR**

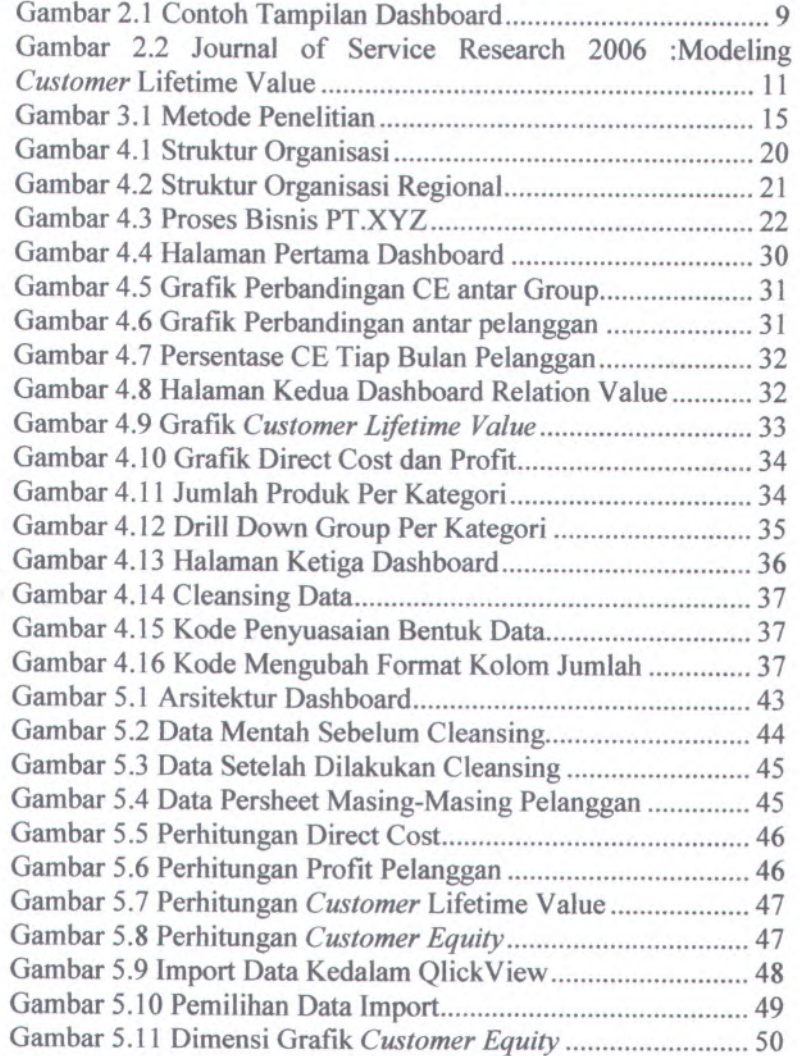

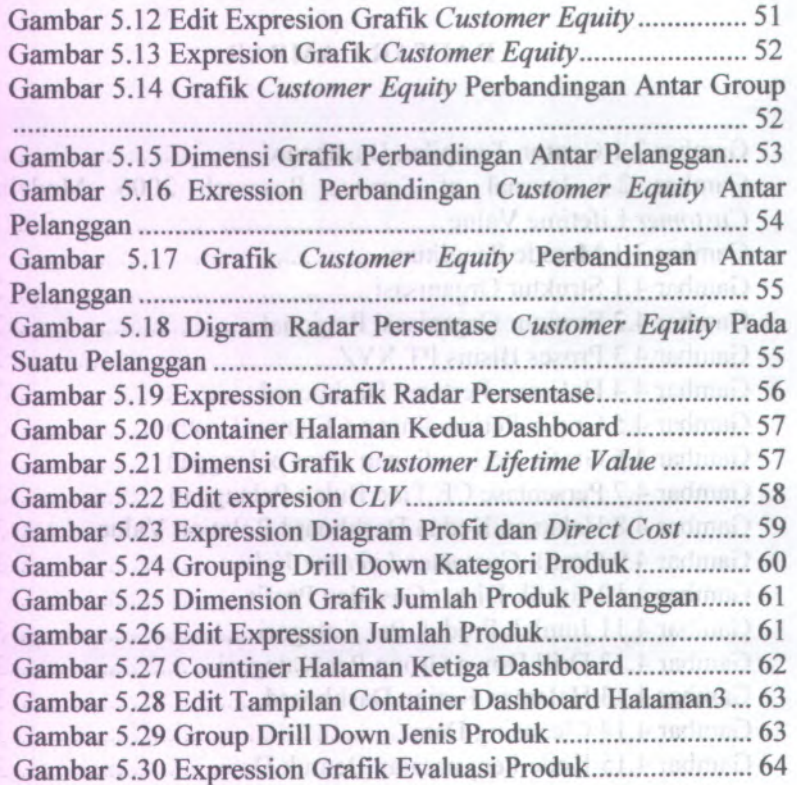

Gambie 5.1 Arrests in 27minutes Gambar 3 2 Fara Menant Sebelim Elementin..... Gambar 5,9 Kertampan Chance Lifefiere Valer

开会

## **DAFTAR TABEL**

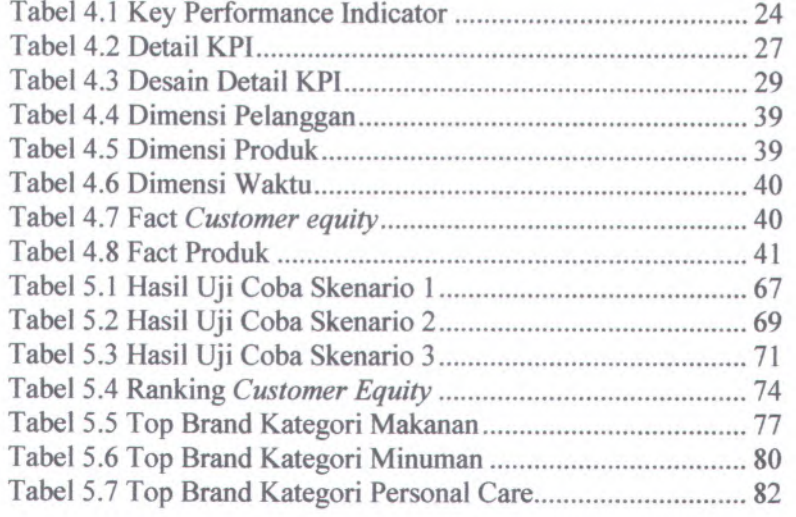

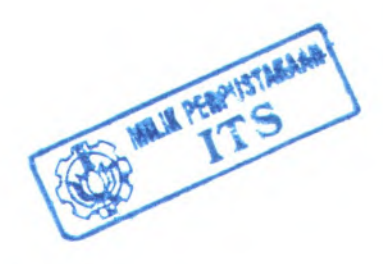

XVII

#### **BAB I PENDAHULUAN**

Pada Bab Pendahuiuan dijelaskan garis besar penelitian tugas akhir ini. Hal - hal yang dimuat dalam bab Pendahuluan meliputi latar belakang dan masalah yang diangkat serta tujuan dan manfaat dari penelitian tugas akhir.

#### **1.1 Latar Belakang**

PT.XYZ adalah salah satu anak perusahaan Orang Tua (OT) yang bergerak pada bidang pendistribusian barang kebutuhan sehari-hari yang tersebar di beberapa wilayah di Indonesia, salah satu ada pada kota Surabaya yang mengelola beberapa pelanggan mini market maupun supermarket di Kota Surabaya. Sebagai perusahaan yang bergerak pada pendistribusian sehingga pelanggan merupakan pelaku utama yang mempengaruhi perusahaan itu untuk maju dan berkembang. Untuk itu PT.XYZ perlu mengadakan sebuah strategi untuk tetap menjalin hubungan dengan pelanggan mereka agar menjaga dan tetap mempunya<sup>i</sup> hubungan yang menguntungkan bagi perusahaan. Pada bisnisnya PT.XYZ selalu meiakukan penilaian terhadap perilaku pelanggan melalui *Customer Lifetime Value.* Karena PT.XYZ baru saja menjalankan Bisnis mereka dengan Bisnis Intelegent , maka perlu perubahan untuk menilai pelanggan dari seg<sup>i</sup> manapun yang dapat memberikan nilai yang berpengaruh bagi perusahaan untuk merencanakan strategi bisnis perusahaan. Untuk itu penulis menyarankan untuk menggunakan *Customer equity* yang mana telah banyak digunakan di perusahaan yang berkembang dengan Bisnis Intelegent dan lebih mudah untuk penilaian pelanggan dari dimensi yang akurat yang dapat mempengaruhi *Customer* Ralation atau hubungan pelanggan.

Dengan menggunakan *Customer equity* sebagai objek dalam sebuah indikator diharapkan mampu memberikan nilai

**1**

yang mempengaruhi pelanggan, sehingga dapat menilai setiap kegiatan pelanggan. Dalam penilaian *Customer equity* itu sendiri dibutuhkan beberapa penilaian yaitu:

- **1. CLV (***Customer Lifetime Value***)**
- **2. Profit per** *customer* **2. Profit per** *customer* 
	- 3. *Direct cost* 3. *Direct cost* and the countries fill and production and **4. Quantity Produk**
	-

Dari 4 penilaian tersebut maka akan dengan mudah menilai *Customer equity* dengan menggunakan tampilan yang membantu manager dalam menilai perkembangannya dengan pelanggan. Salah satu tools yang mudah untuk mengukur adalah dengan menggunakan dashboard. consciousness kees konsumers and

Onsakial onta FIL

Kota Suddinio Sebasti Manager pada devisi Sales di PT.XYZ dapat menilai, menukur,memonitor, dan mengevaluasi setiap gera<sup>k</sup> pelanggan dengan menggunakan Dashboard sebagai salah satu alat bantu.. Sehingga *executive manager* dapat membuat keputusan (Decision Support System) untuk merancang sebuah strategi atau marketing <sup>p</sup>lan guna menjalin hubungan dengan pelanggan untuk mengoptimalkan pemasukkan perusahaan. Dalam pembuatan dashboard ini menggunakan QlikView dan Database SQL Server. Dimana QlikView merupakan salah satu aplikasi untuk pembuatan sebuah dashboard. Sedangkan SQL Server merupakan database yang memberikan fasilitas dimension dan cube untuk menghubungkan antar dimensi dan fact.

#### *1.2* **Rumusan Masalah**

Pelanggan merupakan peran penting bagi perusahaan PT.XYZ untuk menjadikannya salah satu aset dari mereka sehingga menuntut perusahaan untuk melakukan strategi pemasaran yang mampu memahami kebutuhan pelanggan mereka dan menilai masing-masing pelanggan seberapa besar mereka

berkontribusi. Maka itu dapat diambil perumusan masalah seperti dibawah ini:

- 1. Memonitor pergerakkan pada masing-masing pelanggan terhadap produk.
- 2. Mengukur peningkatan nilai pelanggan dengan menilai *customer lifetime value* dan *customer equity* pada masing-masing pelanggan

#### **U Batasan Masalah**

Batasan permasalah pada tugas akhir ini adalah:

- 1. Pengerjaan tugas akhir ini sebatas pada PT.XYZ wilayah Surabaya, tidak untuk wilayah diluar kota Surabaya.
- 2. Pengerjaan Tugas Akhir ini sebatas devisi Sales PT.XYZ wilayah Surabaya.
- 3. Pengerjaan Tugas Akhir ini menggunakan data yang didapat tidak semua data pelanggan yang ada pada PT.XYZ (Bulan Januari-Oktober tahun 2011)
- 4. Pengerjaan tugas ini hanya menampilkan desain dashboard dengan tampilan yang mudah dipahami.

#### **1.4 Tujuan**

Adapun tujuan dari tugas akhir ini adalah :

- <sup>1</sup>. Untuk mengetahui seberapa besar *customer equity* pada PT.XYZ. Dengan penilaian *customer equity* ini diharapkan dapat dijadikan acuan bagi perusahaan dalam usaha mendapatkan pelanggan baru yang potensial dan mempertahankan pelanggan yang bemilai sebagai asset perusahaan.
- <sup>2</sup>. Untuk mengetahui kontribusi pelanggan terhadap perusahaan PT.XYZ selama Januari 2011- Oktober 2011
- 3. Untuk mempermudah memonitor penilaian tersebut, maka penulis membangun dashboard sebagai bentuk visualisasi.

#### 1.5 Manfaat in insempring lidmail man, it was a sendimental

Hasil dari permasalahan diatas:

- 1. Memberikan kemudahan pada pihak marketing dalam menentukan strategi pemasaran dengan pendekatan pada pelanggan.
	- 2. Dapat membangun suatu tampilan visualisasi dari penilaian *customer equity* dengan menggunakan dashboard.
	- 3. Hasil penelitian ini diharapkan dapat menjadi referensi bagi para manager dan pengambil keputusan khususnya pada business to business (business marketing) model dalam upaya mendapatkan pelanggan baru dan mempertahankan pelanggan yang sudah ada guna meningkatkan profitabilitas perusahaan.

#### **1.6 Sistematika Penulisan**

Buku laporan tugas akhir ini disusun dalam 6 bab dengan susunan sebagai berikut:

1. Pennerbum Inner

## **BAB IPENDAHULUAN**

Pada Bab Pendahuluan, dijelaskan mengenai latar belakang permasalahan dan penyelesaian masalah yang diangkat dalam tugas akhir ini secara umum. Adamun tutum dan ungarakh

**BAB II TINJAUAN PUSTAKA**

Pada Bab Tinjauan Pustaka dijelaskan teori- teori dari berbagai pustaka yang digunakan sebagai acuan dalam penelitian tugas akhir ini. attenumban maggagal vang bentila

#### **BABIIIMETODOLOGI PENELITIAN**

Bab Metodologi Penelitian meliputi tahapan metode dalam pengerjaan tugas akhir. Di dalam bab ini juga terdapat flowchart code matlab masing-masing tahapan algoritma.

#### **BAB IV DESAIN DAN ANALIS SYSTEM**

Pada Bab Desain dan Implementasi Algoritma diuraikan tentang desain algoritma dan perhitungan variable yang diperlukan untuk menyelesaikan permasalahan VRP-DP.

#### **BAB V IMPLEMENTASI DAN UJICOBA SYSTEM**

Pada bab IV, yaitu Ujicoba Algoritma dan Analisa Hasil, akan dilakukan pengujian algoritma dengan parameter yang berbedabeda. Hasilnya masing-masing akan dibandingkan antar parameter dan juga dibandingkan dengan penelitian yang sebelumnya.

#### **BAB VI PENUTUP**

Bab Penutup, berisi kesimpulan dari penelitian tugas akhir dan saran untuk pengembangan lebih lanjut.

#### **BAB n TINJAUAN PUSTAKA**

Bagian Tinjauan Pustaka pada buku Tugas Akhir ini berisi teori-teori yang digunakan sebagai acuan daiam pengerjaan tugas akhir.

#### **2.1 KPI (Key Performance Indikator)**

KPI atau Key Performance Indikator merupakan alat ukur kinerja didalam sebuah perusahaan. KPI umumnya digunakan sebuah organisasi sebagai alat untuk mengevaluasi keberhasilan atau sukses daiam hal membuat kemajuan menuju tujuan strategis, untuk itu daiam memilih KPI yang tepat adalah bergantung pada memiliki pemahaman yang baik tentang apa yang penting bagi organisasi. Disini KPI berfungsi untuk menentukan mana saja yang bersangkutan dengan *customer equity* dimana disesuaikan dengan yang telah ada didalam perusahaan. Sebuah metode yang sangat umum untuk memilih KPI adalah untuk menerapkan kerangka kerja manajemen seperti balanced scorecard.

Daiam bidang Sales KPI dapat bermanfaat sebagai :

- <sup>1</sup>. Enquiry level, memberikan peringatan disetiap keadaan penjualan. Sebuah pertanyaan untuk membangun sebuah pemasaran agar lebih bekerja.
- <sup>2</sup>. Membandingkan order penjualan antar bulan.
- <sup>3</sup>. Ketika meninjau penjualan, dapat menunjukan angkaangka yang menunjukkan apa yang terjadi:
	- • Manakah kategori produk yang menjual dengan baik? Bagaimana produk prioritas Anda (orangorang dengan yang terbaik margin dan pembayaran terbaik istilah) jual?
- •Apa yang telah dicapai masing-masing penjual?
- • Apakah tingkat konversi (rasio lead untuk penjualan) berubah?

Untuk objective penulis menggunakan Ekuitas Pelanggan yang mana telah dipelajari selama bertahun-tahun dalam hal memeriksa determinan untuk pembelian produk. Secara keseluruhan, penilaian konseumen dari utilitas produk berdasarkan perseps<sup>i</sup> yang telah diterima dan apa yang diberikan. Selain itu, ada beberapa pandangangan yang berpendapat bahwa selain merk memiliki hubungan dengan pelanggan dan merk juga diperlukan untuk menemukan penentu pembukuan berkelanjutan yang telah dibuat. Dengan perspektif ini, Rust et al menyediakan suatu kerangka terpadu untuk ekuitas pelanggan didorong oleh dirasakan nilai, ekuitas merek, dan ekuitas hubungan. Dan didapatlah driver ekuitas pelanggan sebagai faktor diagnostik pertama dalam perspektif pelanggan[1] perusaliaan. Sebuah metodo cum sineat unium

# 2.2 **Dashboard Bignaped** makpension infinit delabe 192

*Dashboard* sering memberikan sekilas pandangan mengena<sup>i</sup> KPI yang relevan dengan tujuan tertentu atau proses bisnis (misalnya penjualan, pemasaran, sumber daya manusia, atau produksi) [2]. *Dashboard* biasanya untuk menunjukkan ringkasan, kunci tren , perbandingan, dan pengecualian. Dashboard merupakan tampilan visualisasi menampilkan informasi terpenting untuk mencapa<sup>i</sup> suatu sasaran tertentu yang tersaji dalam sebuah layar sehingga dapat memonitor secara sekilas (Few,2006). *Dashboard* dapat dikategorikan menjadi tiga kepentingan yang diantaranya *dashboard* strategis, *dashboard* analisis, dan *dashboard* operasional. Dari tiga kategori tersebut *dashboard* berperan sesuai dengan fungsi kategori tersebut. Seperti *dashboard* analis misalnya, yang berfungsi menampilkan suatu analisa dari kegiatan suatu keadaan sehingga dapat dievaluasi dinilai dan dimonitor untuk ditarik sebuah kesimpulan yang telah diharapkan sesuai dengan KPI yang telah dibuat.

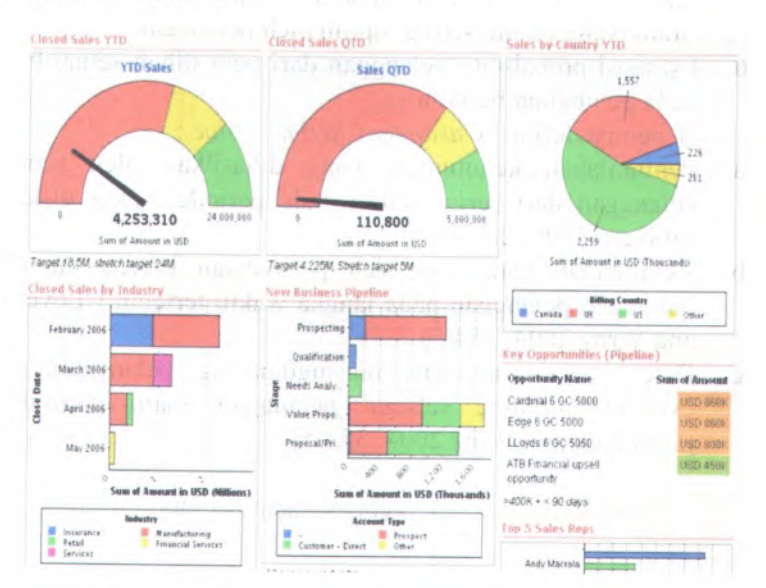

Contoh Dashboard :

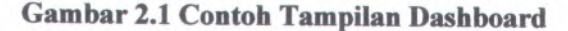

#### *<sup>23</sup>* **CLV** *(Customer Lifetime Value)*

*Customer Lifetime Value* menggambarkan nilai sekarang arus laba masa depan yang diharapkan selama pembelian seumur hidup pelanggan. Perusahaan harus mengurangi dari pendapatan yang diharapkan, biaya untuk menarik, menjual, dan melayani pelanggan itu. (Kotler, 2005). CLV secara umum didefinisikan sebagai nilai tunai dari seluruh keuntungan masa depan yang diperoleh dari pelanggan pada hubungan dengan perusahaan[4]. *Customer Lifetime Value* merupakan sebuah perhitungan untuk masa kedepan dengan melibatkan beberapa hal, diantaranya :

<sup>1</sup>. Periode waktu yang akan di analisis (misal, bulan, tahun, quarter)

- **10**
- 2. *Discount rate* ( Cost of Capital perusahaan)
- <sup>3</sup>. Frekuensi pembelian dari pelanggan di setiap periode pada product category
- 4. Rata-rata kontribusi pembelian dari brand sodilas di domoto
- <sup>5</sup>. Brand yang paling sering dipilih oleh pelanggan
- 6. Estimasi probability pelanggan dari pern ilihan setiap brand pada pembelian berikutnya Beberapa definisi *Customer Lifetime Value* :
- <sup>a</sup>. Penjumlahan keuntungan yang dihasilkan oleh seorang pelanggan dari serial waktu pada periode waktu diskrit [ Mulhem 1999: 25-40 ]
- <sup>b</sup>. Keuntungan yang diperoleh perusahaan karena memiliki hubungan pelanggan pada jangka waktu tertentu [ Lovelock and Writz 2004:354-5]
- <sup>c</sup>. Discounted value dari masingOmasing pelanggan pada expected lifetime sebagai pelanggan suatu perusahaan [Lovelock and Writz 2004: 354-5]

Pada kasus ini CLV menggunakan Rumus:

$$
CLV = \sum_{t=0}^{T} \frac{(p_t - c_t)r_t}{(1+t)^{t-1}} - AC
$$

Sumber : Journal of Service Research: Modelling *Customer Lifetime Value* (2006)

Dimana:

P, <sup>=</sup> Pendapatan pada waktu <sup>t</sup>

<sup>C</sup>, <sup>=</sup> *direct cost* pada pelanggan diwaktu <sup>t</sup>,

i <sup>=</sup>Discount rate pada waktu tersebut,

r,= Probabilitas tingkat pembelian pelanggan untuk membeli ulang pada waktu <sup>t</sup>,

AC <sup>=</sup> biaya akuisi

Dengan menggunakan CLV, PT.XYZ dapat :

- • Memanajemen hubungan pelanggan yang akan dijadikan sebagai aset
- Pemantauan dampak dari strategi manajemen dan investasi pemasaran pada nilai aset pelanggan.
- • Penentuan tingkat investasi optimal dalam kegiatan pemasaran dan penjualan
- • Pelaksanaan analisis sensitivitas untuk determinate mendapatkan dampak dengan menghabiskan uang ekstra pada masing-masing pelanggan
- • Menilai optimal alokasi sumber daya yang terbatas untuk kegiatan pemasaran yang terus menerus dalam rangka untuk mencapai hasil maksimal
- • Dasar yang baik untuk memilih pelanggan dan untuk pengambilan keputusan mengenai strategi komunikasi pelanggan yang spesifik

**Conceptual Framework for Modeling**

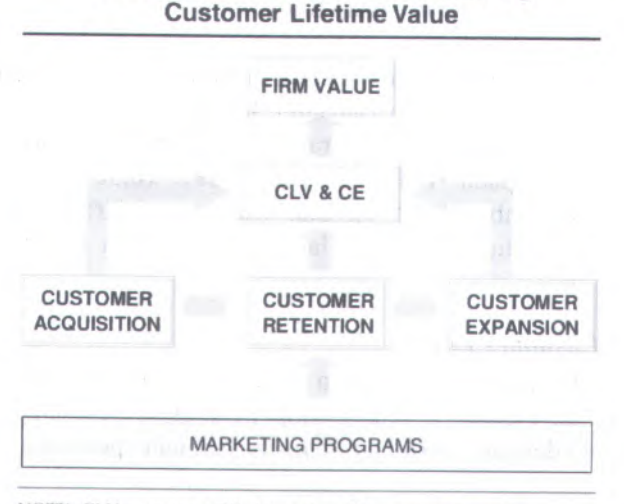

NOTE:  $CLV =$  customer lifetime value;  $CE =$  customer equity.

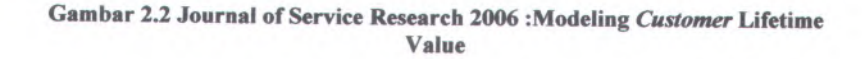

## **2.3.1 Nilai Sebenarnya dari** *Customer Lifetime Value*

Fokus hanya pada produk dapat membahayakan bagi perusahaan tetapi bagaimana perusahaan menilai performa meialui hubungan yang terbina baik dengan para pelanggan. Kunci dari penilaian ini adalah dengan mengevaluasi lifetime value dari pelanggan untuk mengukur dan memonitor *customer equity.* Memonitor lifetime value dari pelanggan merupakan definisi pertama dari keuntungan atau manfaat yang berasal dari pealanggan, untuk itu perusahaan sebaiknya menegaskan pendapatan keseluruhan, keuntungan keseluruhan, atau kontribusi keseluruhan. Berikut beberapa faktor mengena<sup>i</sup> perhitungan *custmer lifetime value.-*

a. Profit

Langkah awal untuk menghitung lifetime value dari pelanggan berdasarkan perhitungan pendapatan. Membutuhkan sebuah database yang menyimpan alur transaksi dari setiap pelanggan keseluruhan, termasuk pendapatan dari setiap transaksi.

Lemixdum fixed innovem dution

b. Diskon Rate

Diskon rate merupakan suku bunga yang menjadi tolak ukur bagi perusahaan tersebut. Disini PT.XYZ menggunakan diskon rate pada BI rate dimana memiliki nilai pada bulan Januari <sup>2011</sup> (6,50%), Februari-September (6,75%), dan Oktober (6,50%). Pada data yang didapat dari bulan januari hingga oktober tahun **2011.**

#### **2.4** *Customer Equity*

Suatu nilai jangka panjang perusahaan sanga<sup>t</sup> ditentukan oleh nilai relationship pelanggan perusahaan, yang terkenal dengan *customer equity.* Sebuah perusahaan yang mengutamakan *customer equity* merupakan tital dari nilai seumur hidup (*Customer Lifetime Value*) dan juga diskon yang didapat dari semua pelanggan. Dengan kata lain kita melihat nilai dari pelanggan tidak hanya dalam hal profitabilitas

terhadap pelanggan saat ini, tetapi juga sehubungan dengan aliran kontribusi bersih diskon bahwa perusahaan akan menyadari dari pelanggan dari waktu ke waktu. Segala nilai total yang ada di perusahaan tersebut yang dinamakan dengan *customer equity[*5],

Sangat mudah untuk melihat bahwa sebagian perusahaan, *customer equity* adalah penentu untuk menjadi komponen yang paling penting dari nilai perusahaan. Sementara nilai pelanggan suatu perusahaan tidak dapat menjadi nilai seluruh perusahaan (misalnya, aset fisik perusahaan, kompetensi, dan properti intelektual juga nilai tanah), sebuah perusahaan pelanggan exitising memberikan sumber paling pasti dan paling dapat diandalkan pendapatan pada masa mendatang. Jadi, mencari tahu cara mengemudi *customer equity* adalah pusat pengambilan keputusan setiap perusahaan[6]

Ekuitas pelanggan juga bisa disebut dengan kinerja komposit indikator dari inisiatif CRM. Ekuitas pelanggan dapat ditentukan seperti nilai yang dirasakan, ekuitas merek, dan hubungan pelanggan dengan perusahaan. Karena ekuitas pelanggan untuk menjadi penentu yang paling penting dari nilai jangka panjang di perusahaan, maka perusahaan harus memfokuskan upaya pada inisiatif strategis CRM yang dapat meningkatkan pelanggan ekuitas.

Ada dua alasan mendasar bagi perusahaan untuk <sup>p</sup>indah ke pendekatan ekuitas pelanggan. Pertama, beberapa teknologi baru yang kritis yang konvergen untuk membuat cusstomer aset manajemen berbasis layak. Kedua, kemampuan teknologi yang sama, bersama dengan perubahan lain dalam bagaimana pasar bekerja di lingkungan bisnis turbelent saat ini, yang membuatnya syarat untuk mengelola pemasaran untuk memaksimalkan nilai aset perusahaan. Ekuitas pelanggan juga dapat digunakan untuk mendorong strategi dengan mengakui driver dari *direct cost* pelanggan dan beralih merek. Meskipun

merek telah digunakan selama bertahun-tahun dalam pemasaran, terutama untuk barang-barang konsumen kemasan, model-model jarang, jika pemah, telah digunakan sebelumnya untuk membantu memahami nilai pelanggan seumur hidup dan ekuitas pelanggan. Berikut pertanyaan-pertanyaan untuk mendiagnotis *customer equity[*7]. sangan indud

Dapat disimpulkan bahwa Equitas Pelanggan didapat dari sbeberapa faktor, diantaranya :b gailnoq gaileq gasy nonoqmod

<sup>1</sup>. Pengukuran *customer equity* dengan CLV *( customer lifetime value).* kompetensi, dan

2. Profit per pelanggan *a*

3. *Direct cost* per pelanggan

Menghitung *direct cost*, dimana *direct cost* merupakan biaya yang dikeluarkan <sup>p</sup>ihak perusahaan untuk mempertahankan pelanggan. Menghitung *direct cost* dimana biaya yang dikeluarkan oleh <sup>p</sup>ihak perusahaan untuk biaya promosi, diskon, dll yang dibagi dengan hasil penjualan. Perhitungan *customer equity* didapat dari penjumlahan nilai *customer lifetime value.* nyd TDBUI DGU

arred mastespan mentioning **NU OBSIDER** niembosion upos nestante acetatif strategis CRM vanc dagar zionale assembleg nadaragna eno

pendekatan ekuitas pelanggan Pertama, beberapa teknologi bare samples und you competent untuk members casetoned ase. manajemen berbasi- lavak. Kedoa, kemampuan teknologi vang same, betsama dengan perubahan lain dalam bagaimana pasar bekerja di bugkungan branis turbelem saat int. hermonium synth untal mentodolo pomestina memaksimalkan nihi aset pemahaan. Ekuitas pelanggan juga i *j(1* driver dari altres cost pelangoan dan bendhi merek. Meskupun

#### **BAB III METODOLOGIPENELITIAN**

Pada bagian ini diuraikan metode yang digunakan dalam penelitian tugas akhir. Metode ini digunakan sebagai panduan agar tahapan pengerjaan tugas akhir ini berjalan terarah dan sistematis. Berikut merupakan diagram folwchart pengerjaan penelitian tugas akhir pada gambar 3.1.

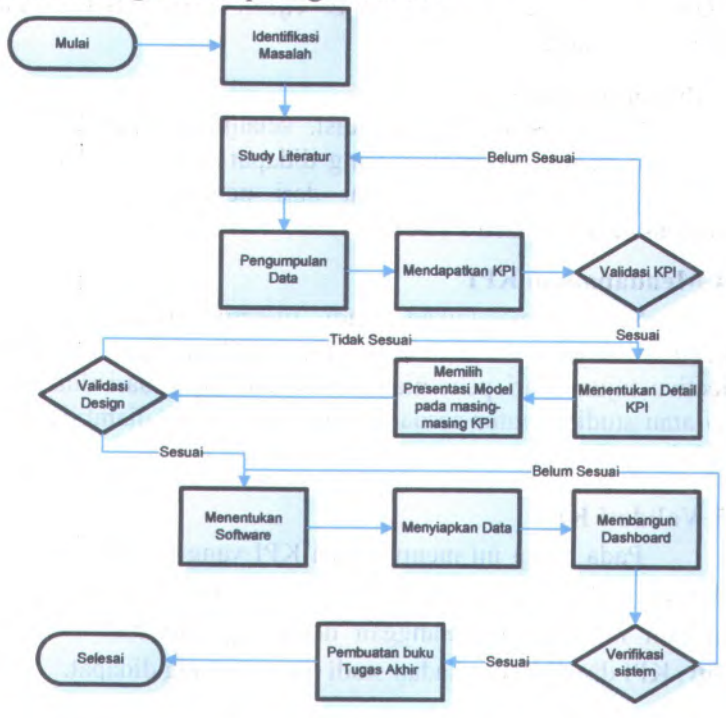

**Gambar 3.1 Metode Penelitian**

**15**

#### **3.1 Mengidentifikasi Masalah**

Pada tahap ini dilakukan identifikasi masalah pada PT.XYZ dimana mengevaluasi nilai pelanggan pada bulan januari hingga oktober.

# 3.2 Studi Literatur<sup>es obotom maximumb ini naigast abas</sup>

Studi literatur dilakukan setelah permasalahan telah teridentifikasi. Hal ini dilakukan untuk mendapatkan pengetahuan mengena<sup>i</sup> masalah yang terdapat pada PT.XYZ dalam hal ini mengena<sup>i</sup> *customer equity* yang terkait dalam hubungan pelanggan.

#### **3.3 Pengumpulan Data**

Setelah selesai identifikasi, selanjutnya pengumpulan data sesuai dengan kebutuhan yang didapat pada studi literatur. Proses pengumpulan ini didapat dari penelitian yang telah dilakukan keperusahaan PT.XYZ.

#### **3.4 Mendapatkan KPI**

Setelah melakukan studi literatur maka dilakukan penentuan objective KPI yang dikumpulkan dari objectiveobjective tujuan dari penelitian ini. KPI didapat dari dukungan teori atau studi literatur sesuai dengan tema yang diambil dalam penelitian yaitu *customer equity.*

#### **3.5 Validasi KPI**

Pada tahap ini memvalidasi KPI yang telah ditentukan, maka divalidasi terhadap kesesuaian studi literatur. Karena penilitian ini menilai pelanggan dengan pendekatan *customer equity,*KPI divalidasi terhadap studi literatur yang didapat.

#### **3.6 Menentukan Detail KPI**

Pada tahap ini dilakukan penentuan detail KPI yang didapat dari validasi KPI sebelumnya

### **3.7 Memilih Presentasi Model Sesuai dengan KPI**

Setelah menentukan detail KPI, selanjutnya menentukan presentasi pada masing-masing KPI yang telah ditentukan.

#### **3.8 Validasi Desain**

Dalam tahap ini akan dilakukan validasi desain dashboard terhadap KPI apakah sudah memberikan feedback yang diharapkan atau perlu adanya revisi.

#### **3.9 Menentukan Software**

Pada tahap ini menentukan teknologi dan arsitektur yang akan digunakan dalam pembangunan dashboard mulai dari pembuatan database hingga tampilan dashboard yang akan digunakan.

#### **3.10 Menyiapkan Data**

Pada tahap ini dilakukan persiapan data yang akan digunakan dalam pembangunan dashboard dengan KPI yang telah didapat. Dalam penelitian, persiapan data dilakukan dengan pembersihan data, perhitungan data, serta pengelompokan data sesuai dengan KPI.

#### **3.11 Membangun Dashboard**

Dalam tahapan ini, yang dilakukan adalah membangun dashboard berdasarkan hasil-hasil yang telah didapat dari tahap sebelumnya.

#### **3.12 Verifikasi System**

Tahapan verifikasi sistem ini dilakukan dengan megujicoba sistem agar sesuai dengan fungsi yang diharapkan.

#### **3.13 Pembuatan Buku Tugas Akhir**

Fase terakhir adalah pembuatan buku Tugas Akhir untuk mendokumentasi dan memaparkan penilitian yang diharapkan dokumen ini dapat bermanfaat bagi pembaca untuk topik yang serupa. Pengerjaan buku tugas akhir ini dilakukan pada saat pengumpulan data, pembuatan database, hingga pembuatan dashboard. dilensplan man perlu adanya revisi.

#### **H**

Pada tahap ini menentukan teknologi dan arsitektur yang Finds influen besoddeab assurgenedated makeb assembly heals music and branddeab indigmat aggrant bendately notworking

#### Menyiapkan Data  $UL.E$

Pada tahap ini dilakukan persiapan data yang akan defensiven datam pembangunan dashboard dengan KPI vang telah dapar. Dalam penelitian, persiagan data dilakukan dengan problemation rates partners data seria peopological and during

#### Membangon Dasadoro M  $11.5$

numeralment dishaba meshakaliki erasi anta mequina mahati nadid righ happith the source them-liems moths about the riderib an annual sdor

#### 3.12 mater is sliber /

nsemble naturality in motels reasonness approfisimeguticoloa sistent agar sesuat dengan fungsi yang diharapkati.

#### **BAB IV DESAIN DAN ANALIS SISTEM**

Pada bab ini menjelaskan tentang Analisa sistem baik pada bisnis PT.XYZ maupun desain KPI untuk disesuaikan dengan tujuan bisnis dalam hubungan pelanggan. Secara umum pengolahan data ini meliputi pengolahan data primer berupa data faktur PT.XYZ yang kemudian direkap dalam bentuk excel. Selanjutnya data rekap excel di inputkan pada database. Dari database dioleh dengan kode program agar dapat dihasilkan informasi KPI. Untuk lebih jelasnya akan diuraikn pada sub bab dibawah.

#### **4.1 Analisa Bisnis**

PT.XYZ sendiri merupakan salah satu anak perusahaan yang bergerak pada pendistribusian yang berada di seluruh wilayah Indonesia. Terdapat <sup>3</sup> kategori produk yang didistribusikan ke pelanggan mereka diantaranya makanan, minuman dan personal care. PT.XYZ memiliki beberapa pelanggan dalam bisnisnya baik dalam bentuk besar maupun kecil. Yang akan di analisis disini adalah penilaian pelanggan dengan melihat aktivitas pelanggan baik dari produk yang banyak diminati pelanggan maupun nilai dari pelanggan itu sendiri untuk seberapa besar pengaru<sup>h</sup> tiap pelanggan terhadap perusahaan. Penggalian informasi dilakukan dengan wawancara langsung terhadap Branch Manager masing-masing produk

Secara struktur organisasi, terdapat beberapa struktur yang daiantaranya struktur operasional, struktur penjualan, dan struktur logistik. Dimana pada struktur operasional jabatan tertinggi diduduki oleh operasional manager yang memiliki bawahan Kepala Operasional, kepala operasional ini mengepalai Admin dan juga Supervisor Operasional dan Supervisor Operasional mengepalai bidang entry, retur dan manual. Sedangkan struktur penjualan di kepalai oleh Regional Branch Manager yang mengepalai Branch Manager yang dibagi menjadi <sup>3</sup> macam

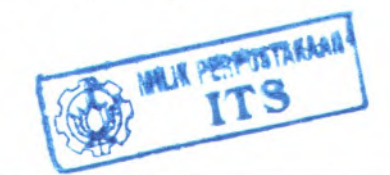

19

Oproduk, masing-masing branc manager mengepalai Sales Manager. Yang terakhir struktur Logistik yang memiliki Jabatan Tertinggi sebagai Kepala Logistik yang memiliki <sup>2</sup> bawahan seperti Pegawai Gudang Tetap dan Driver (sopir)Pegawai Gudang Tetap bertanggung jawab atas kinerja pegawa<sup>i</sup> lepas harian. Pada Struktur organisasi Penjualan Branch Market memiliki tanggung jawab terhadap masing-masing produk seperti makanan, minuman, dan personal care. Sedangkan sales manager memiliki tanggung jawab agar produk dari produsen bisa sampa<sup>i</sup> ke pelanggan dengan tepat waktu dan mampu meningkatkan penjualan untuk itu diiakukan penilitian dengan menggunakan pengukuran *customer equity* agar dapat dengan mudah menilai maka ditampilkannya dengan tampilan Dashboard *customer equity.* Untuk jelasnya dapat dilihat pada gambar struktur organisasi yang ada pada PT.XYZ di Area Surabaya.

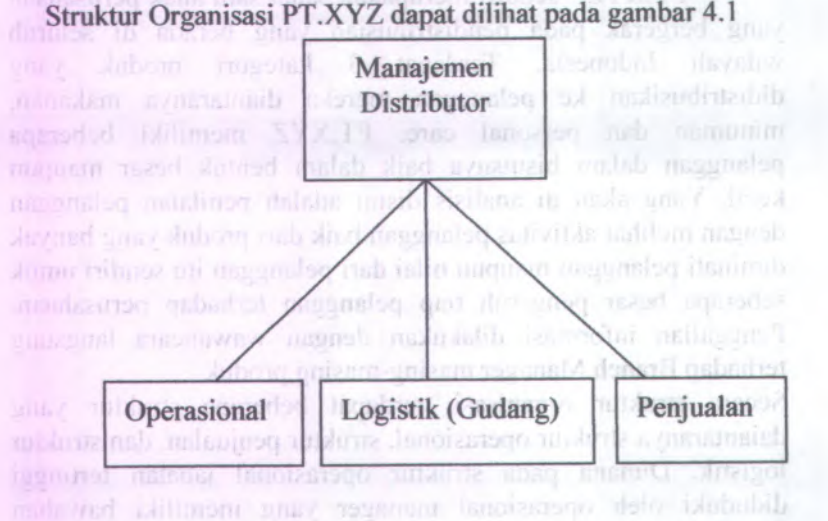

#### Kepala Operasional kepala oberskonst im mengereiar Admin **Gambar 4.1 Struktur Organisasi** per nguji neb

Dari struktur organisasi kesuluran pada gambar 4.1 kemudian dipecah lagi secara regional sesuai dengan <sup>3</sup> kategori produk yang ada pada perusahaan PT.XYZ seperti gambar 4.2

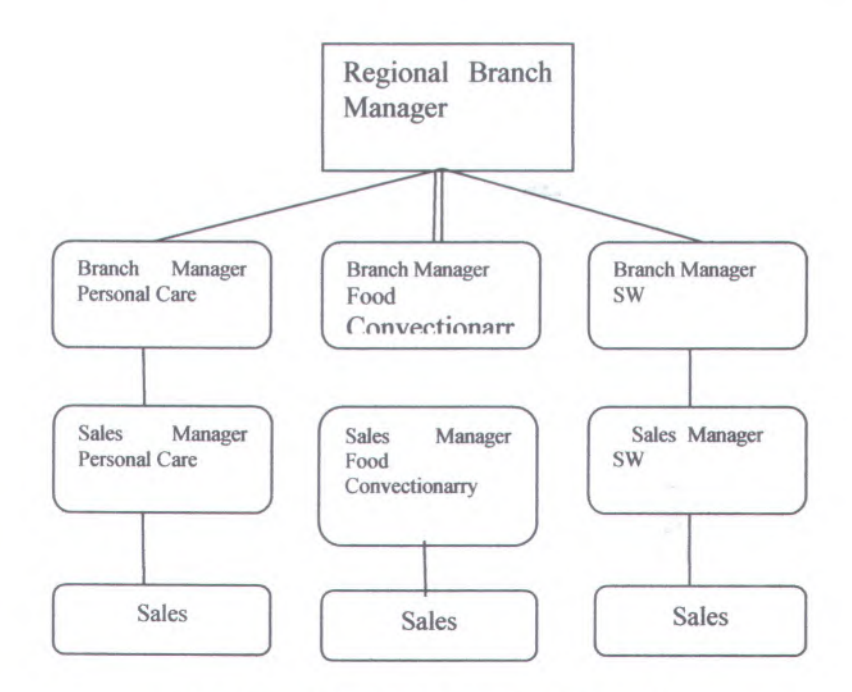

#### **Gambar 4.2 Struktur Organisasi Regional**

Proses bisnis utama dari PT.XYZ adalah menjual produk dari produsen sampai kepada pelanggan. Awal proses tersebut barang didapat dari produsen dengan menyimpan barang ke gudang, dan apabila pelangan memesan pelanggan melakukan order atau retur terhadap bagian sales pada sales tersebut dapat melakukan 3 kegiatan retur data, entry data atau order. Jika order maka sales mengorder ke admin, dan admin mengintry data terhadap bagian logistik atau gudang dari gudang barang dikirim ke pelanggan. Tahapan-tahapan proses tersebut dapat dilihat padai gambar 4.3. Dari gambar dapat dilihat mulai dari pelanggan memesan produk hingga produk tersebut sampai ditangan pelanggan. Dengan mengentry data faktur untuk transaksi pelanggan selama pemesanan produk. Sedangkan apabila pelanggan ingin mengembalikan barang dientry pada pilihan retur.

21

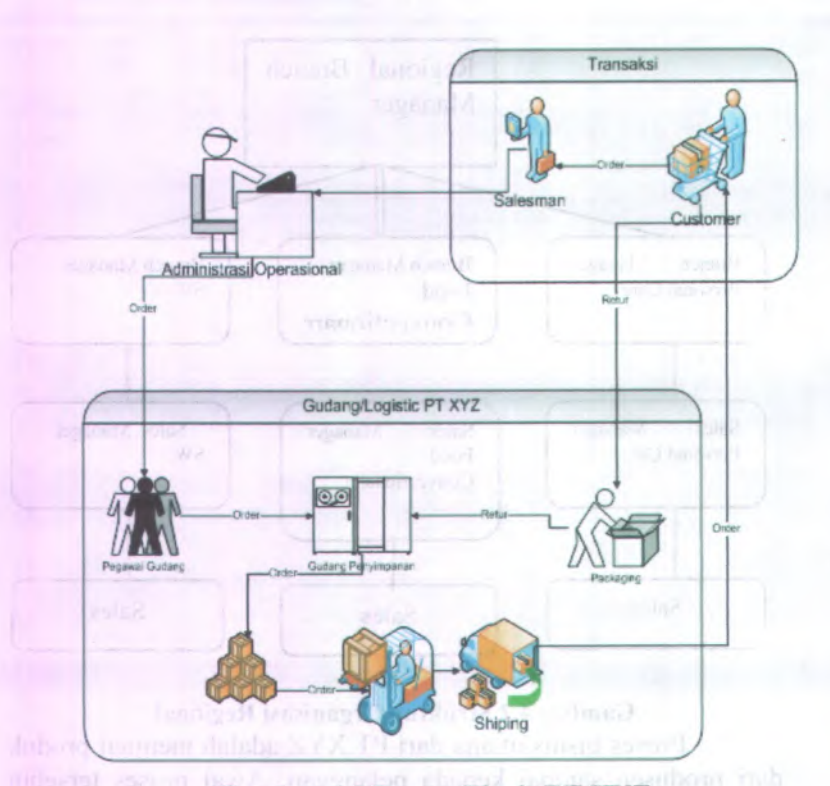

### **Gambar 43 Proses Bisnis PT.XYZ**

PT.XYZ pada devisi sales dapat diperoleh tujuan dari sales dimana dapat mengevaluasi kegiatan pelanggan yang terjadi di beberapa bulan agar pihak sales mengetahui dan memahami para pelanggan mereka, sehingga memudahkan pihak sales untuk menentukan strategi hubungan dengan pelanggan.

### **4.1.1 Laporan Perbulan PT.XYZ**

**PT.XYZ** tiap bulan melakukan rekap pada devisi sales dimana rekap tersebut hasil penjualan yang terjadi pada masingmasing pelanggan tiap bulannya dengan menggunakan laporan data faktur. porsib presed models imaginate minimum provided

#### **4.1.2 Kebutuhan Bisnis PT.XYZ**

Salah satu hal terbesar sebagai perusahaan distributor ialah pelanggan. Dimana pelanggan adalah salah satu kebutuhan untuk kesuksesan bisnis mereka. Untuk itu butuh penilaian terhadap pelanggan agar mereka dapat memahami pelanggan mana yang dapat menjadikan aset atau strategi pemasaran yang tepat bagi mereka. Butuh sebuah tampilan yang memudahkan mereka untuk mengevaluasi kegiatan pelanggan perbulan. Maka dibangunlah sebuah visualisasi data mereka dengan menggunakan dashboard, yang dapat menampilkan penilaian pelanggan mereka.

#### **4.2 Penentuan KPI dan Objective**

Konsep KPI yang diambil didapat dari tujuan perusahaan dimana perusahaan dapat mengevaluasi kegiatan pelanggan yang terjadi dibeberapa bulan untuk dapat merencanakan strategi hubungan pelanggan. Dengan menggunakan pengukuran *customer equity* atau Equitas Pelanggan maka akan dengan mudah memonitor kegiatan pelanggan yang terjadi beberapa bulan agar pihak sales mengetahui dan memahami para pelanggan mereka dan akan mudah mereka menentukan strategi. Untuk itu penulis mengambil sebuah key performance indikator dengan menggunakan *customer equity.* Dimana dialamnya terdapat beberapa faktor yang mempengaruhi Pelanggan seperti :

- a. *Customer equity*
- b. *Customer Lifetime Value*
- c. Probabilitas pada masing-masing produk

#### **4.2.1 Objective**

Objective yang digunakan dalam pembuatan KPI adalah penilaian terhadap pelanggan diambil dari tujuan besar mereka dalam menjaga hubungan pelanggan dengan penilaian *customer equity,* dimana Menurut Katherine N. Lemon, Roland T. Rust, and Valarie A. Zeithaml dalam journal marketing pendekatan *customer equity* terdapat 3 pendekatan :
*a. Relation Value* **Figure** *Relation Value Relation Value* 

Nilai yang dihasilkan dari hubungan perusahaan dengan pelanggan dapat dilihat dengan nilai lifetime value pelanggan. Junal La Jonam vinand macsociused durant

*b. Brand Value*

Brand value ini mementingkan kualitas merk apa yang dapat mengangkat pendapatan perusahaan dengan menempatkan merk yang kurang terkenal untuk lebih melakukan pemasaran agar lebih diminati pelanggan *c. Equitas Value*

Lebih dirasa dengan penilaian objective dari pelanggan dalam membeli produk pada perusahaan.

Dengan memperhatikan 3 pendekatan tersebut perusahaan dapat mengevaluasi nilai pelanggan baik terhadap produk maupun pelayanan yang diberikan, lebih jelasnya dapat dilihat pada tabel 4.1 Key Performance Indicator :

# **Tabel 4.1 Key Performance Indicator**

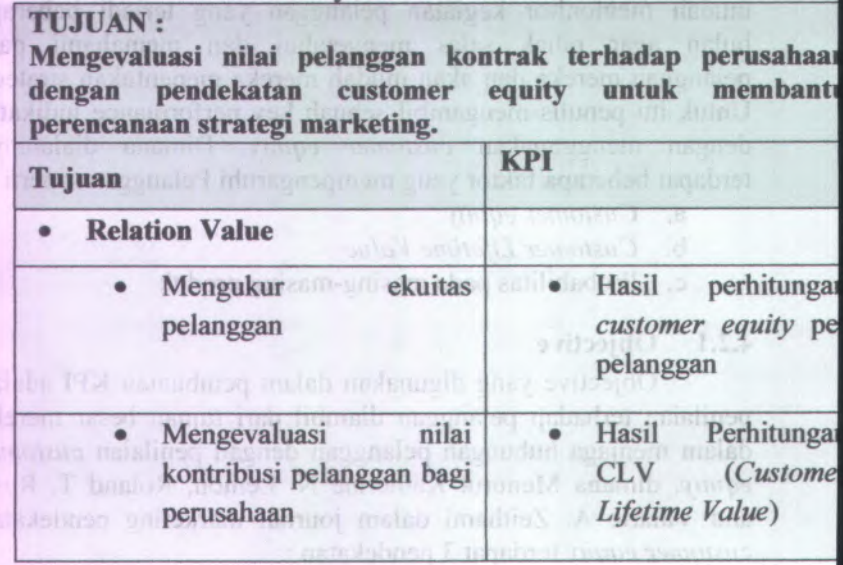

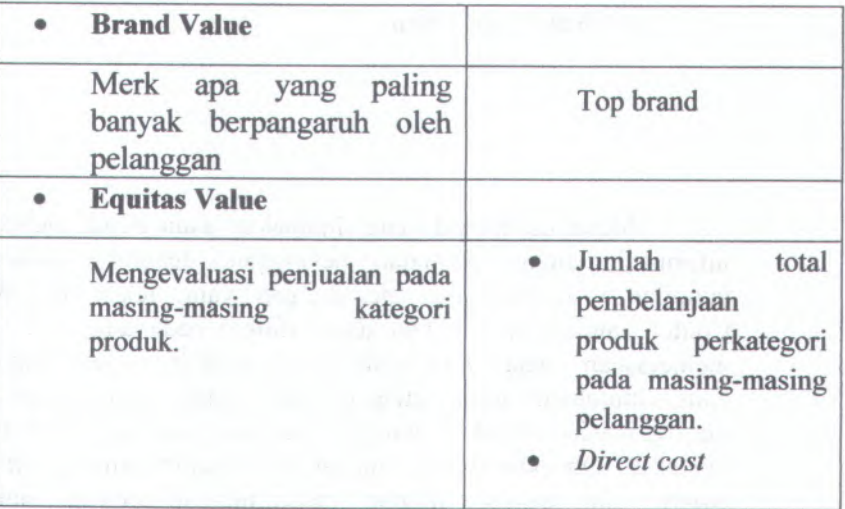

# **4.2.2 Mengidentifikasi Detail KPI**

ldentifikasi yang akan dilakukan meliputi penentuan batas atas dan batas bawah bahwa pelanggan tersebut memiliki nilai yang cukup tinggi atau rendah. Beberapa asumsi yang digunakan dalam KPI ialah :

- <sup>a</sup>. Nilai batas atas dan bawah merupakan hasil asumsi dari penulis, dikarenakan PT.XYZ belum memiliki nilai pelanggan baik atas maupun bawah.
- <sup>b</sup>. Pengukuran KPI menggunakan satuan pada masingmasing rumus yang telah ditentukan seperti *customer lifetime value* menggunakan satuan.

Begitu juga CE atau *customer equity* yang menggunakan satuan rupiah dengan rumus yang digunakan :

> $CE = CLV_{it1} + CLV_{it2} + CLV_{it3} + \text{dst}$ Dimana : CE <sup>=</sup> *customer equity* CLVj <sup>=</sup> *customer lifetime value* Pelanggan (i) **(**3**)**

t= Waktu atau bulan

Menu dashboard yang digunakan akan berisi mengena<sup>i</sup> informasi tentang penilaian pelanggan, dengan beberapa tampilan visuaiisasi dari perhitungan yang telah dilakukan. Contoh rancangan Lay Out dapat dilihat pada tabel 4.2 yang menjelaskan detail KP1 mulai dari obyektif, variasi, dimensi yang dibutuhkan untuk setiap obyektif, rumus perhitungan dari masing-masing obyektif, hingga nilai ukur pada masing-masing obyektif. Obyektif yang didapat diantaranya nilai *customer equity,* nilai *customer lifetime value,* nilai *direct cost,* jumlah produk, dan nilai merk. Untuk kalkulasi pada nilai CE atau *customer equity* didapat dari penjumlahan atau sum pada nilai *customer equity* untuk group dijumlahkan dari semua nilai pelanggan dari bulan januari hingga oktober. Sedangkan nilai CLV didapat dari rumus <sup>1</sup> yang diperoleh dari dukungan teori yang telah dijabarkan sebelumnya. Nilai *direct cost* didapat dari penjumlahan nilai diskon dan promos<sup>i</sup> untuk pelanggan dihitung pada masing-masing pelanggan pada bulan januari hingga oktober, untuk jumlah produk didapat dari nilai penjumlahan produk yang terbeli disetiap bulannya dari bulan januari hingga oktober, penjumlahan produk tersebut dijumlahkan sesuai dengan nama produk, jenis produk hingga kategori produk. Sehingga pada dashboard, pengguna dapat melihat penjumlahan produk dan mengevaluasi produk dari nama produk, jenis produk hingga kategori produk. Lebih jelas dapat dilihat pada tabel 4.2 yang berisikan informasi sesuai dengan objyektif KPI yang didapat dari 3 dimensi oleh dukungan teori yang diangkat yaitu *customer equity.*sammill

CLV = customer lifetime calm Pelanggan (i)

ania V hamil

Equitas Value

Venico apos vane puitos berns herremented days

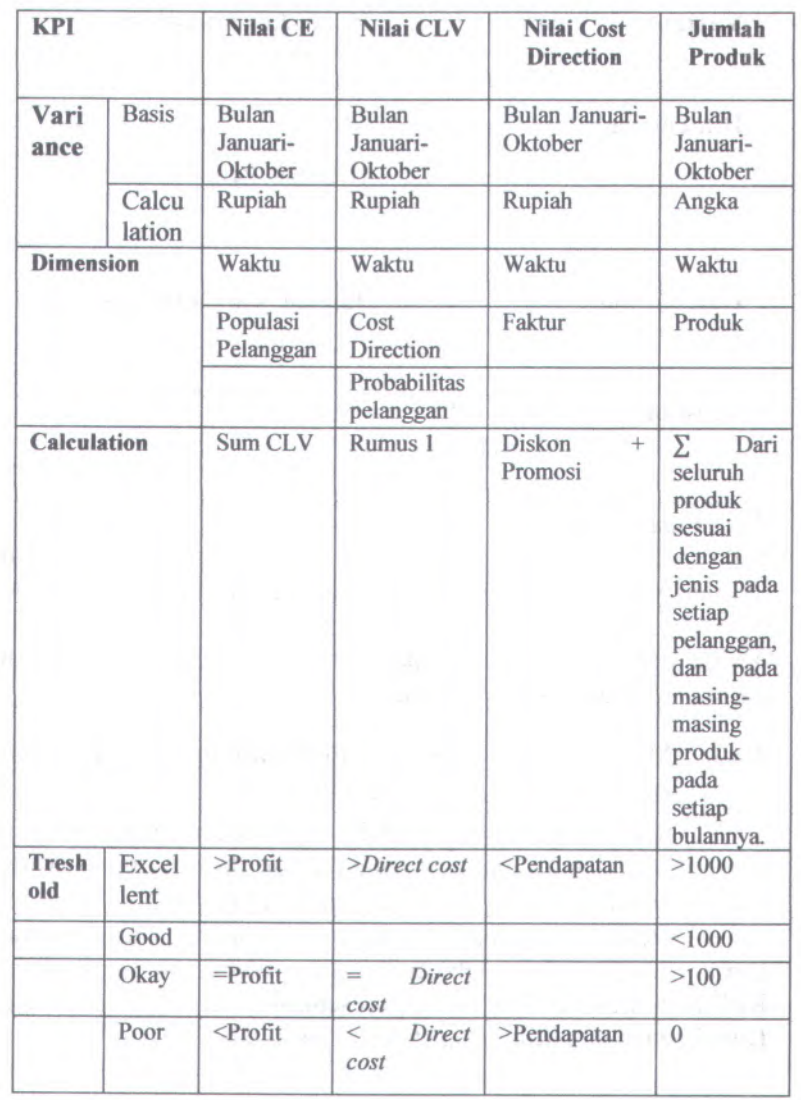

### **Tabel 4.2 Detail KPI**

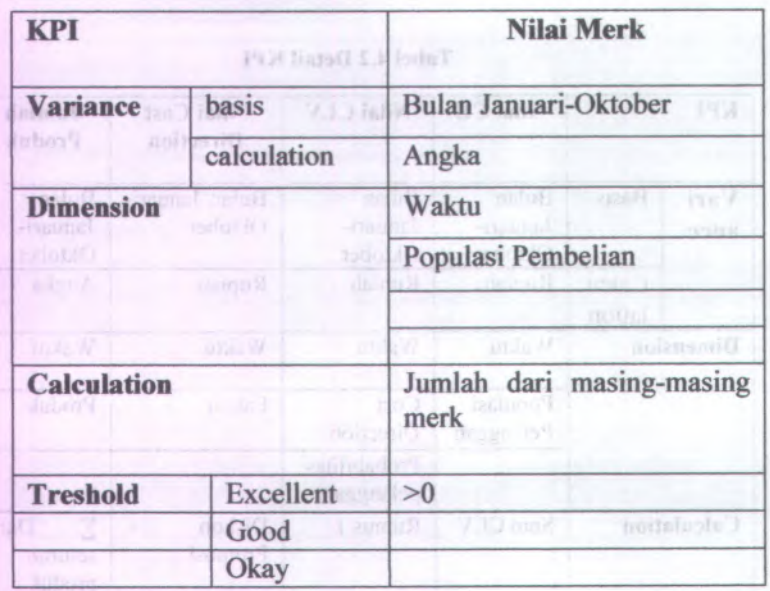

# **4J.1 Fase Design**

Pada fase ini akan dilakukan proses design pada beberapa hal. Design yang dilakukan antara lain design presentasi model dashboard, design Interactivity pada setiap KPI. Kemudian design prototype Aplikasi, atau rancangan design keseluruhan dashboard. Dan design database.

# **4.2.3 Menentukan** *Design Presentation Model* **dan** *Interactivity* **Pada Setiap KPI**

Setiap KPI yang telah didapatkan pada tahapan sebelumnya akan ditentukan design setiap detail KPInya. Mulai dari presentation model, hingga interactivitynya.

Design dashboard pada penelitian ini menggunakan Library Graphs, Text, Object Drawing, dan Icon. Setiap detail KPI akan mendapatkan design presentasi model masing-masing. Detail penentuan design dapat dilihat pada tabel 4.3:

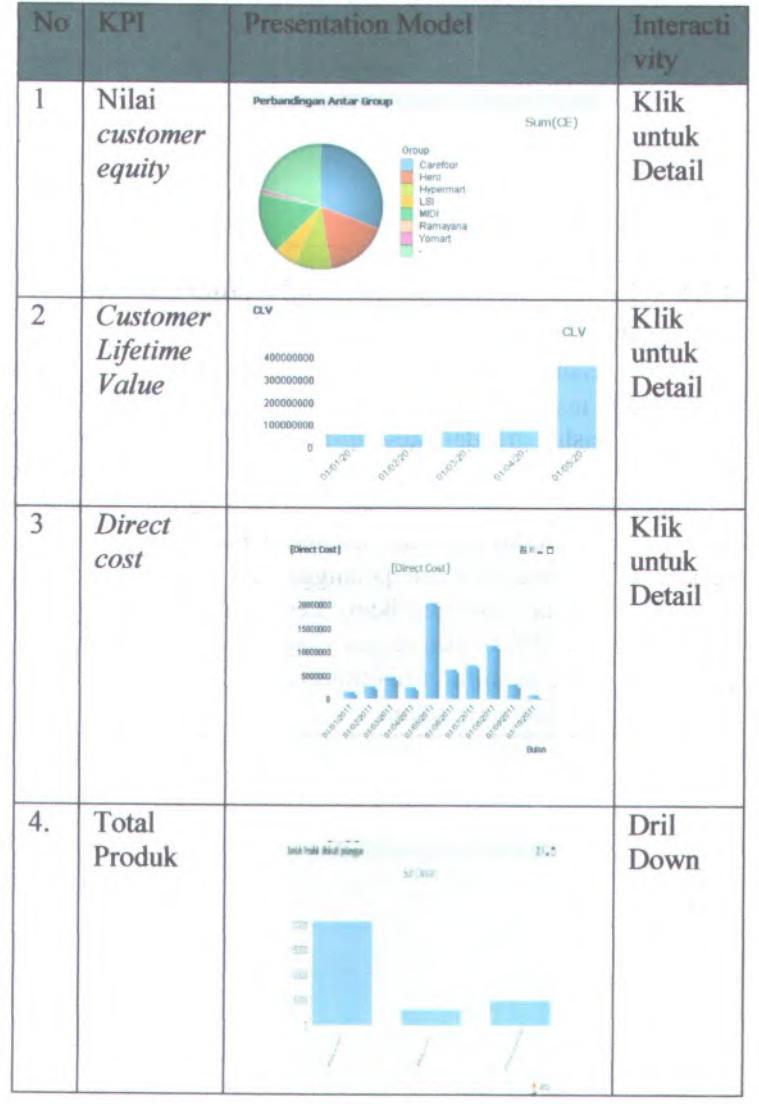

**Tabel 4.3 Desain Detail KPI**

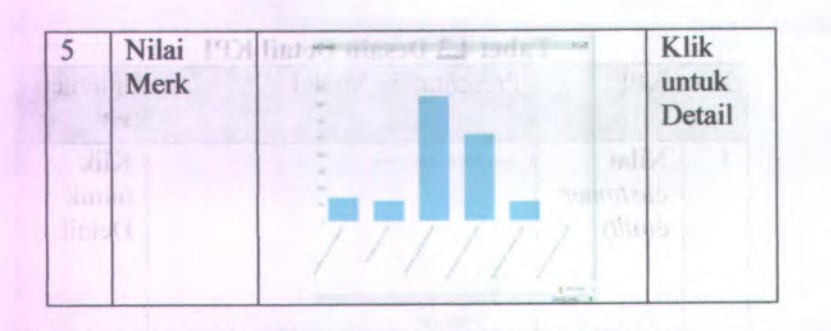

# **4.2.4 Tata Letak Komponen Dan Desain Halaman Dashboard**

Setelah model presentasi pada masing-masing KPI telah ditentukan, maka komponen tersebut dibagi menjadi beberapa halaman. Dashboard dari keseluruhan ini terdiri dari 3 halaman. Halaman pertama menampilkan evaluasi setiap pelanggan. Sehingga dapat melihat nilai perpelanggan dengan mengevaluasi seberapa tinggi nilai *customer lifetime value* dan *customer equity* serta produk yang diminati pelanggan tersebut setiap bulannya. Halaman kedua menampilkan keseluruhan nilai pelanggan sehingga dapat dilihat pelanggan yang memiliki nilai rendah atau pelanggan yang memiliki nilai tinggi.

1. Halaman Pertama

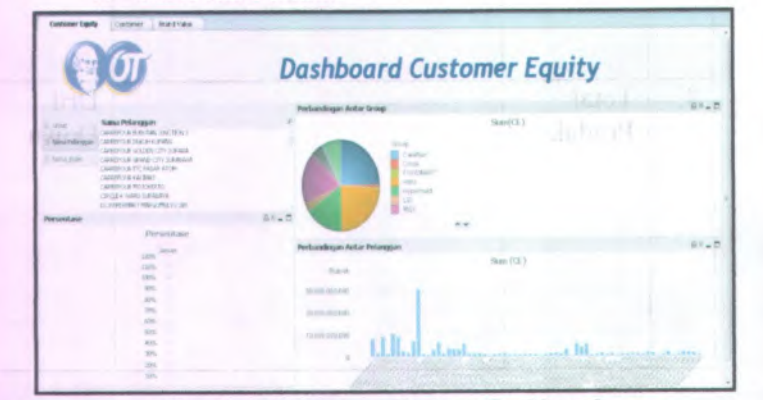

**Gambar 4.4 Halaman Pertama Dashboard** —

Halaman pertama menampilkan nilai *customer equity* dilihat dari tiap grup pelanggan. Dari tampilan itu dapat diketahui dari grup tersebut pelanggan mana yang memiliki nilai *customer equity* paling tinggi. Melihat tampilan halaman pertama diawalai dengan melihat diagram <sup>p</sup>ie untuk melihat perbandingan antar group pada nilai *customer equity* selanjutnya bisa dilakukan dengan beberapa langkah dibawah ini :

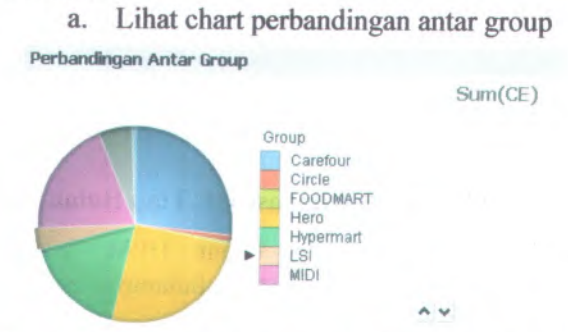

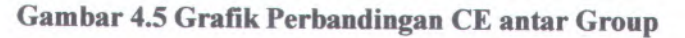

Dari chart grup diatas dapat diambil group mana yang memiliki nilai *customer equity* Paling besar, kemudian klik dan akan muncul ke chart selanjutnya.

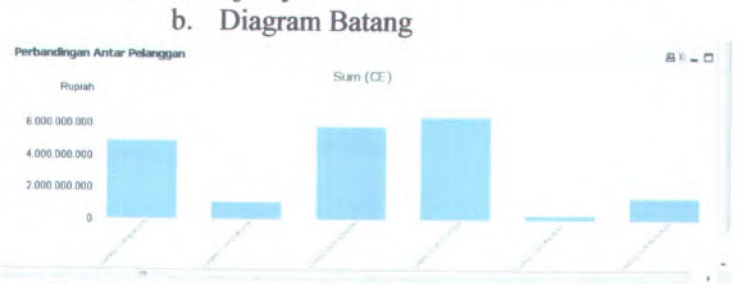

**Gambar 4.6 Grafik Perbandingan antar pelanggan**

Setelah memilih group mana yang akan dinilai maka akan berubah tampilan seperti diatas (contoh group Hero) Setelah itu akan dapat dilihat dan dinilai mana yang memiliki nilai *customer*

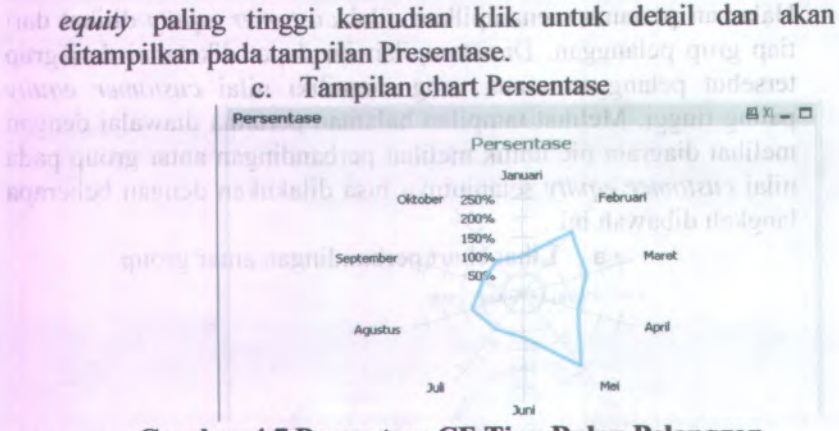

**Gambar 4.7 Persentase CE Tiap Bulan Pelanggan**

Contoh pada pelanggan Giant HPM Maspion, memiliki persentase naik dan turun tiap bulannya pada nilai *customer equity.*

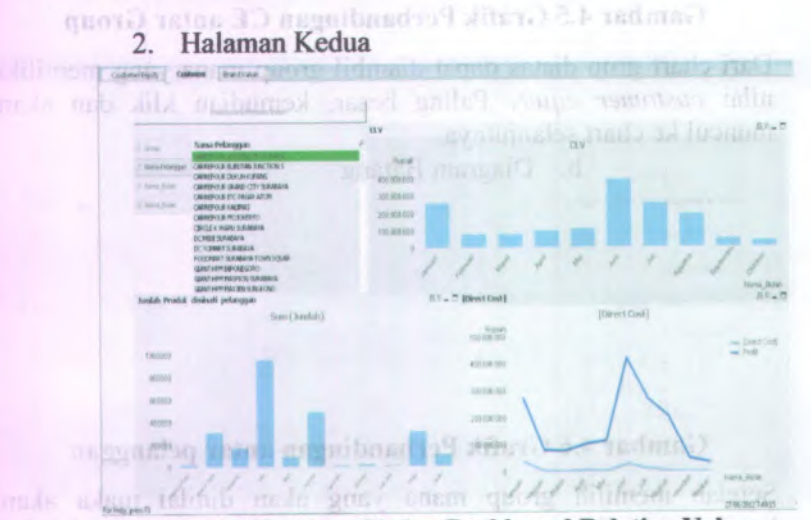

**Gambar 4.8 Halaman Kedua Dashboard Relation Value**

Halaman kedua menceritakan nilai yang berpengaruh dari *customer equity*, sehingga dari tampilan tersebut dapat diketahui nilai *direct cost* yang tinggi dan juga profit yang didapat dari masing-masing pelanggan. Apabila pada tampilan pertama kita memilih Giant HPM Maspion pada tampilan kedua akan otomatis menampilkan nilai relation pada tiap pelanggan dapat dilihat dari nilai *customer lifetime value* atau CLV, Produk yang diminati serta *direct* cost yang telah keluar untuk mempertahankan pelanggan. Cara membaca halaman <sup>2</sup> dapat dilihat beberapa langkah berikut dimulai dengan melihat grafik batang CLV seperti gambar 4.9

# <sup>a</sup>. Lihat grafik CLV terlebih dahulu

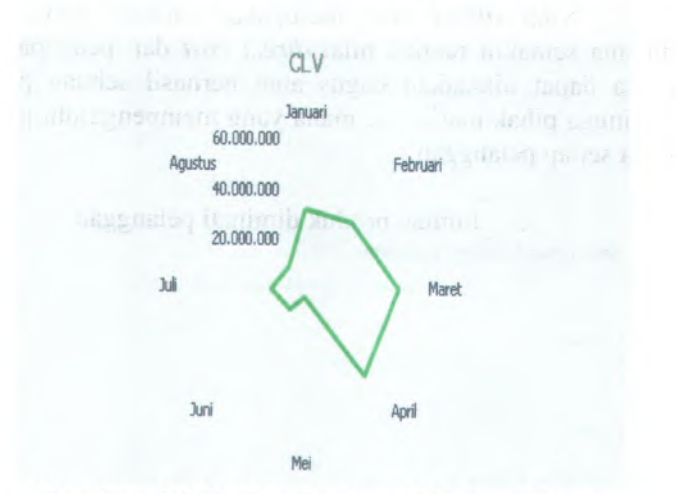

**Gambar 4.9 Grafik** *Customer Lifetime Value*

Dari chart diatas dapat dilihat nilai CLV yang tinggi dari bulan Januari hingga Oktober, sehingga <sup>p</sup>ihak marketing dapat mengetahui apa yang menyebabkan nilai tersebut rendah atau tinggi dengan melihat *direct cost.* Untuk melihat grafik *direct cost* dan profit dilihat

b. Melihat chart *direct cost*

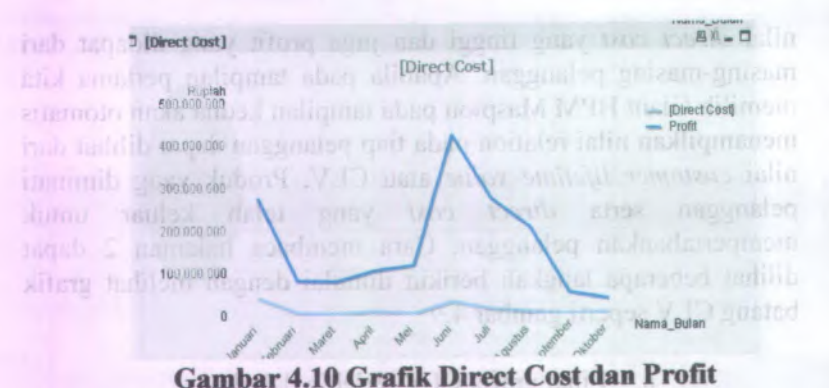

Nilai *direct cost* merupakan alokasi biaya langsung dimana semakin rendah nilai *direct cost* dan pendapatan tinggi maka dapat dikatakan bagus atau berhasil sebuah pemasaran. Sehingga <sup>p</sup>ihak marketing mana yang mempengaruhi pendapatan pada setiap pelanggan.

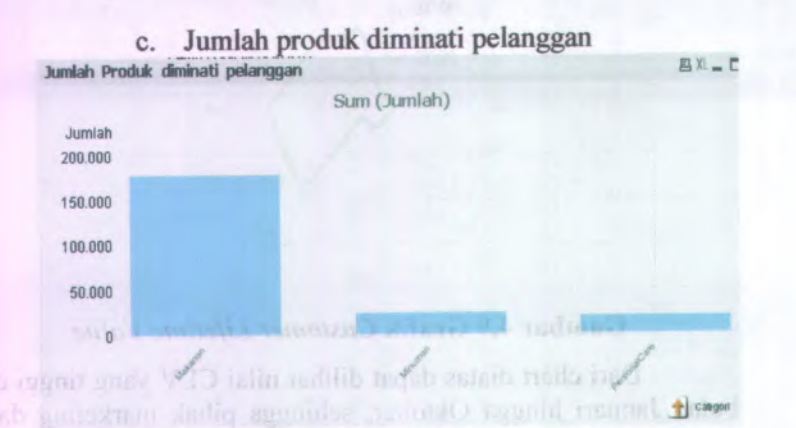

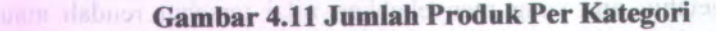

Pada diagram ini dapat membandingkan produk mana yang sering diminati oleh pelanggan tersebut. Pada tampilan ini dapat di drilldown menjadi merk yang pelanggan tersebut minati. Klik persona<sup>l</sup> care, maka akan muncul tampilan :

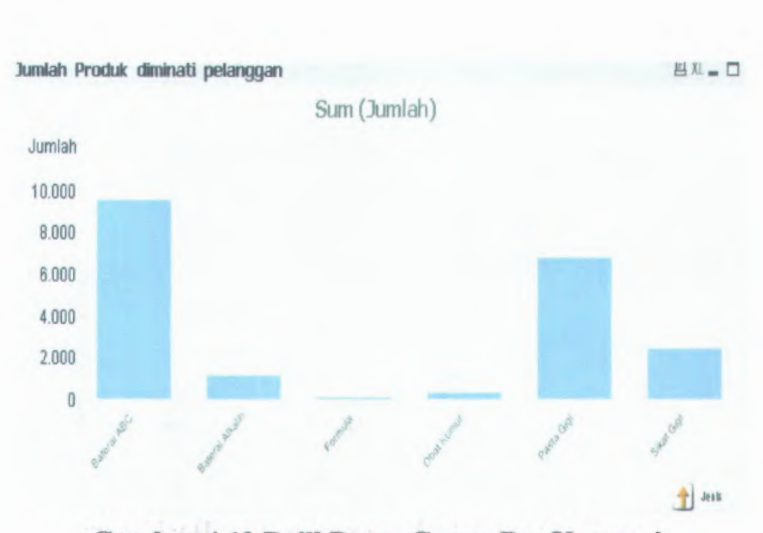

35

**Gambar 4.12 Drill Down Group Per Kategori**

Dari gambar 4.12 dapat membantu pihak marketing dalam menilai masing-masing kategori produk yang memberikan nilai lebih pada tiap peianggan untuk mempengaruhi profit. Sehingga dari tampilan tersebut pihak marketing dapat merencanakan strategy untuk meningkatkan penjualan pada kategori produk yang memiliki nilai paling rendah dari 2 kategori lainnya. Sedangkan kategori yang memiliki nilai paling tinggi, pihak marketing dapat membuat strategy untuk menjaga hubungan peianggan agar tetap mempercaya produk dari kategori tersebut. Maka pada gambar 4.12 tersebut mampu memberikan informasi mengenai penjualan produk pada sebuah peianggan. Tampilan dari halaman kedua ini diakhiri dengan tampilan jumlah produk yang diminati pada masing-masing pelanggan. Kemudian selanjutnya melihat halaman dashboard ketiga atau terakhir yang berisi mengenai semua jumlah produk yang terjual setiap bulannya.

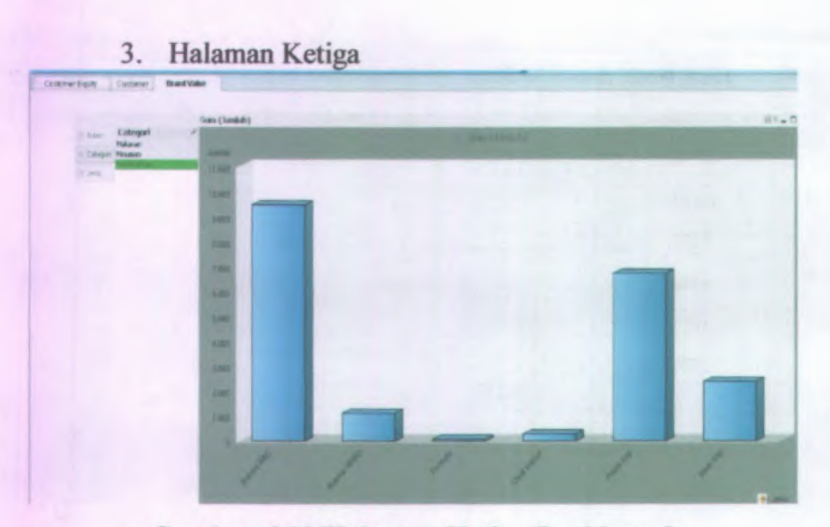

### **Gambar 4.13 Halaman Ketiga Dashboard**

Halaman ketiga menilai dan mngevaluasi merk mana dari tiap kategori yang diminati pada bulan januari hingga oktober.

### **4.2.5 Desain Data**

Pada pengolahan data ini didapat dari data survey yang diantaranya Data Faktur, Retur, *customer* dan Stok Gudang. Data yang didapat dari perusahaan dalam bentuk rekap dari bulan Januari hingga Oktober dalam bentuk notepad dimana data tersebut keluaran dari aplikasi yang ada pada PT.XYZ. Dari data tersebut dijadikan dalam bentuk excel yang memiliki 450.000 row dengan 54 pelanggan. Dari pengolaha data dibagi beberapa olahan seperti cleansing data, pemrosesan bentuk data, hingga perhitungan data untuk dijadikan sebuah database, lebih jelas dapat dilihat pada langkah-langkah dibawah ini:

### Lurial Ins Cleaning Data a sumple temperature is not good withher

Karena data yang didapat merupakan keluaran dari software yang tersedia didalam perusahaan maka, untuk cleaning data menghapus content yang tidak diperlukan seperti capture dibawah ini:

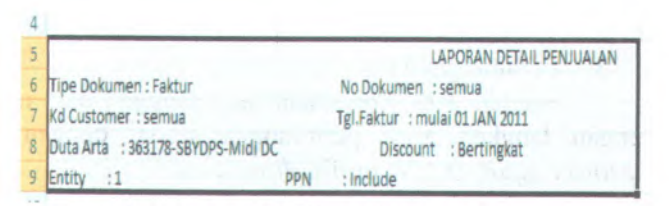

# **Gambar 4.14 Cleansing Data**

# 2. Pemrosesan Bentuk Data

Data yang didapat dalam bentuk .txt yang memiliki 450.500 row dan akan dirubah bentuk menjadi .csv dan disimpan dalam bentuk .xsl. Perubahan bentuk data .txt menjadi .csv dengan memberi koma pada setiap colom yang ada pada notepad. Fungsi dari pemberian koma itu sendiri untuk membedakan antar colom atau tabel agar bisa dibaca untuk excel. Setelah data menjadi bentuk excel dipisah sesuai pelanggan dan dijadikan persheet. Kemudian merubah beberapa format agar bisa dibaca dan hitung jumlahnya.

- <sup>a</sup>. Menyamakan tiap kolom pada masing-masing table.
- <sup>b</sup>. Mengubah format jumlah pada kolom jumlah transaksi merubah koma menjadi titik didalam excel dengan code :

=SUBSTITUTE(SUBSTITUTE(L3,".",""),LEFT(SUBSTITUTE(L3 ,".",""),LEN(SUBSTITUTE(L3,".",'"'))-

2),CONCATENATE(LEFT(SUBSTITUTE(L3,".",""),LEN(SUBST  $ITUTE(L3, "." " "")-2), "."")$ 

<sup>c</sup>. Mengubah format jumlah pada kolom jumlah total transaksi merubah koma menjadi titik didalam excel dengan code :

<sup>=</sup>SUBSTITUTE(SUBSTITUTE(P3,".",""),LEFT(SUBST1TU TE(P3,".",""),LEN(SUBSTITUTE(P3,".",""))- <sup>2</sup>),CONCATENATE(LEFT(SUBSTITUTE(P3,".",""),LEN(S UBSTITUTE(P3,".",""))-2),"."))

Gambar 4.16 Kode Mengubah Format Kolom Jumlah

### 3. Perhitungan Data

Setelah data dipisahkan perpelanggan data mulai diolah dengan langkah awal perhitungan sesuai dengan kebutuhan *customer equity* (CLV, profit, *direct cost)*

a. Profit

Penjumlahan transaksi setiap bulan yang telah dilakukan setiap pelanggan.

b. *Customer Lifetime Value*

Perhitungan *Customer Lifetime Value* menggunakan data perpelanggan yang dihitung pada setiap bulan (Januari-Oktober) dengan menggunakan rumus (1)

**Direct** cost

Perhitungan *direct cost* dimana didapat dari penjumlahan pengeluaran untuk mempertahankan pelanggan, pada kasus ini *direct cost* diperoleh dari penjumlahan diskon dan promos<sup>i</sup> pada masing-masing pelanggan dan masing-masing produk perbulan.

#### 4.2.6 **Desain Database**

Desain Database yang ada nantinya menyimpan data yang dapat memberikan informasi mengena<sup>i</sup> penilaian pelanggan dengan pendekatan *customer equity.* Dimana Database memiliki 2 Fact diantaranya Fact CE dan Fact Produk. Dan memiliki 2 dimensi, dimensi pelanggan dan dimensi produk.

- Dimensi Pelanggan
- • Pada dimensi pelanggan ini diberi nama Dim Pelanggan yang berisi mengena<sup>i</sup> informasi pelanggan. Didalamnya terdapat ID Pelanggan, nama pelanggan, dan group pada masing-masing pelanggan.

THE REPORT OF STREET

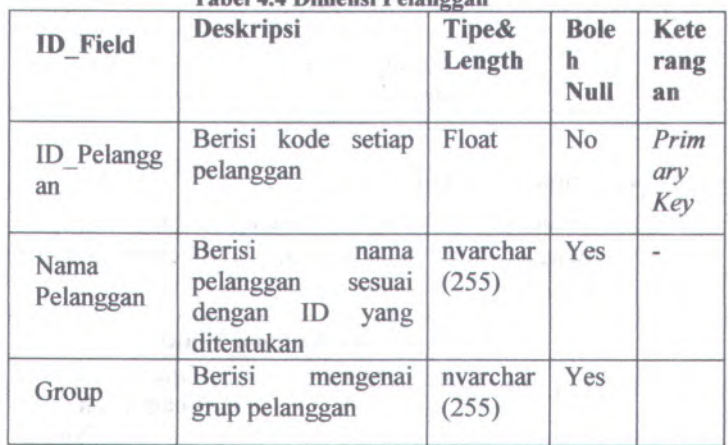

**Tabel 4.4 Dimensi Pelanggan**

# • Dimensi Produk

Pada dimensi ini berisi mengenai informasi produk dari IDProduk, nama produk, jenis produk dan kategori produk. Dimensi ini diberi nama Dim Produk.

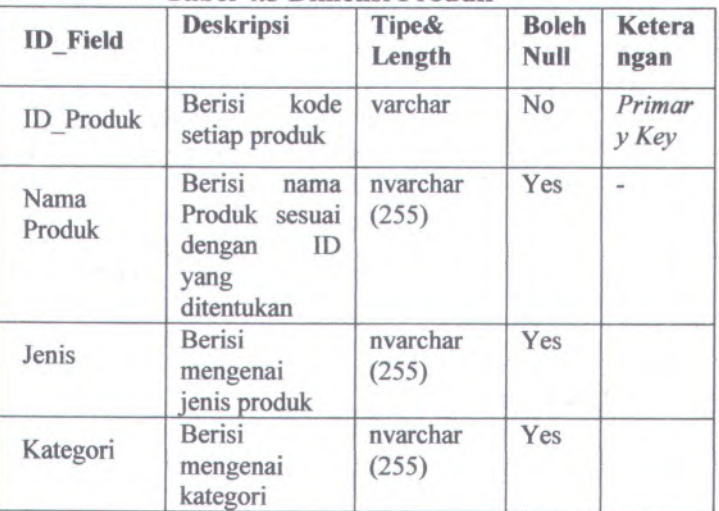

# **Tabel 4.5 Dimensi Produk**

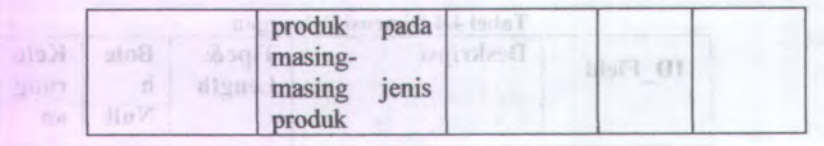

• Dimensi Waktu

Dimensi ini berisi mengenai nama bulan dan tahun, dengan nama DimWaktu. Lebih detail dapat dilihat pada tabel 4.6. terest ITI range

1D Pelangu

 $bbaT$   $Q1$ 

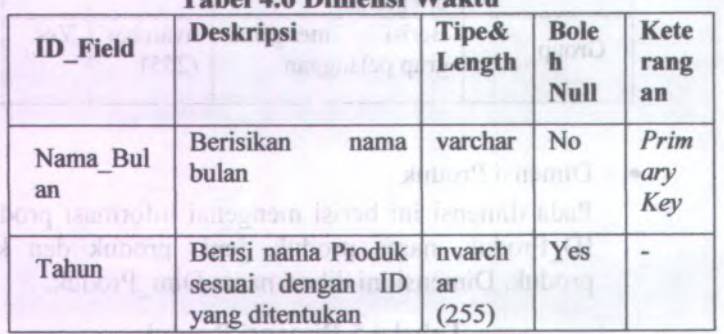

**Tabel 4.6 Dimensi Waktu**

# • Facta *customer equity*

Pada fact ini berisi mengenai nilai pelanggan yang didapat dari perhitungan *customer equity*, *customer lifetime value*, *direct cost*, dan profit dapat dilihat pada tabel 4.7. **All and Street Avenue** 

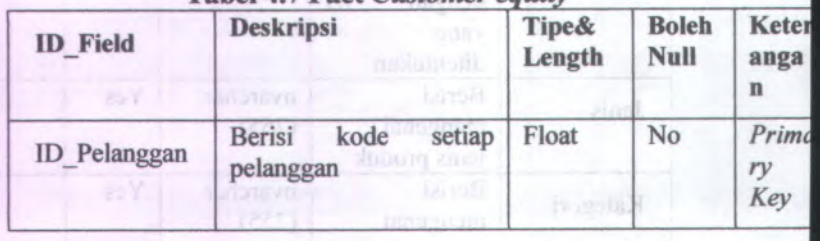

# **Tabel 4.7 Fact** *Customer equity*

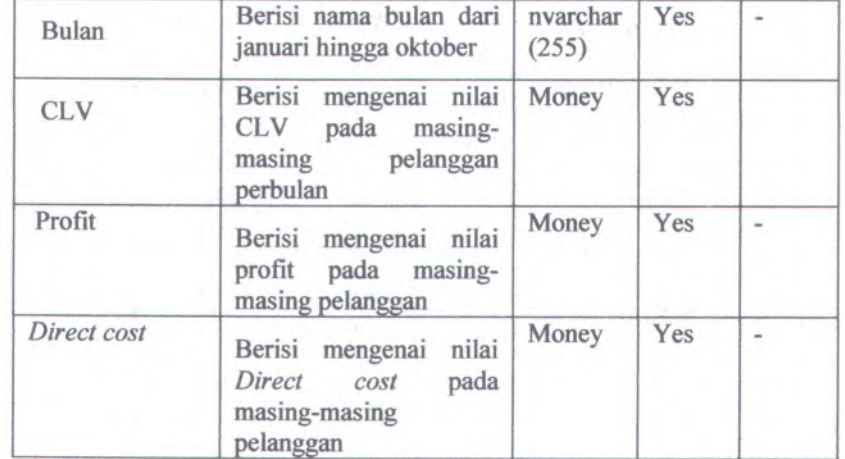

#### •Facta Produk

Fact ini berisi mengena<sup>i</sup> transaksi pelanggan terhadap produk mulai dari id pelanggan, nama pelanggan, bulan, id produk, jenis produk, kategori produk dapat dilihat pada tabel 4.8

| <b>ID</b> Field         | <b>Deskripsi</b>                                                                             | <b>Tipe&amp;</b><br>Lengt<br>h | <b>Bol</b><br>eh<br>Nul | <b>Ketera</b><br>ngan |
|-------------------------|----------------------------------------------------------------------------------------------|--------------------------------|-------------------------|-----------------------|
| <b>ID</b> Pelangg<br>an | Berisi kode setiap<br>pelanggan                                                              | Float                          | No                      | Primary<br>Key        |
| Nama<br>Pelanggan       | <b>Berisi</b><br>nama<br>pelanggan<br>yang<br>dengan<br>sesuai<br>kode<br>yang<br>ditentukan | <b>Nvarc</b><br>har<br>(255)   | Yes                     |                       |
| <b>Bulan</b>            | Berisi nama bulan<br>dari<br>januari<br>hingga oktober                                       | nvarch<br>ar<br>(255)          | Yes                     |                       |

**Tabel 4.8 Fact Produk**

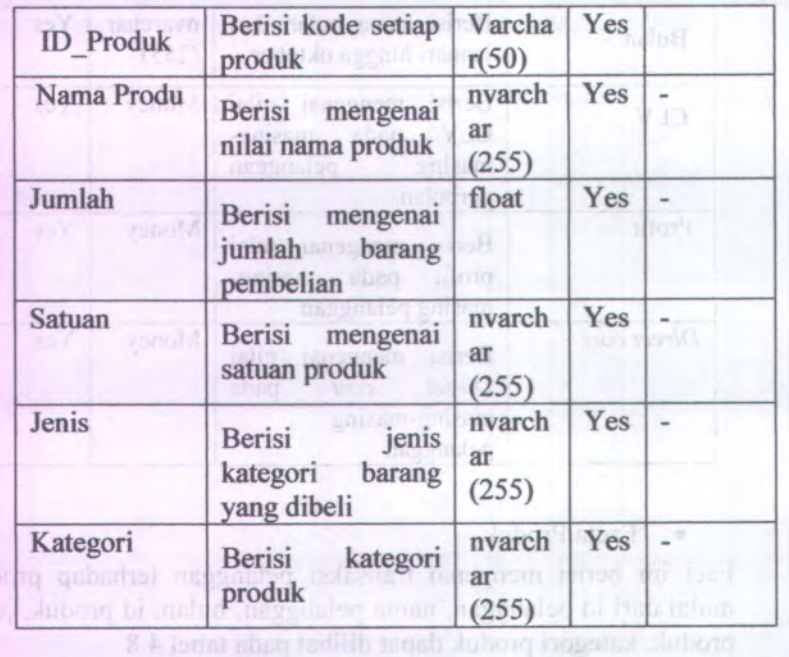

Setelah data dipisah sesuai dengan facta dan dimensi maka selanjutnya data dimasukan kedalam database untuk dijadikan star schema dan cube agar dapat dengan mudah melihat data dari beberapa dimensi. Kemudian data yang telah dibuat schema dan dimasukkan kedalam database dapat dibuat dashboard dengan memanggil data dari database SQL yang telah dimasukkan.maggno390

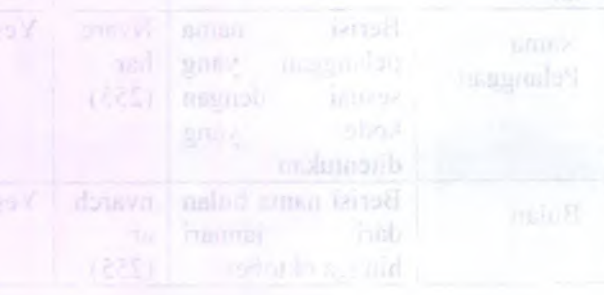

# **BAB V IMPLEMENTASI DAN UJI COBA**

Pada bab ini akan dijelaskan mengenai pembuatan aplikasi berdasarkan rancangan yang telah dibuat pada bab sebelumnya. Penjelasan pada bab ini akan dirunutkan mulai dari lingkungan implementasi, tahap-tahap implementasi hingga ujicoba sistem.

# **5.1 Pemilihan Software**

Terdapat beberapa software dalam pembuatan dashboard mulai dari persiapan data yang menggunakan excel <sup>2007</sup>, database yang menggunakan SQL Server <sup>2008</sup> <sup>R</sup>2, hingga pembuatan dashboard yang menggunakan QlikView. Pembuatan dashboard menggunakan QlikView agar dapat diintegrasikan langsung dengan database yang ada di SQL Server. Untuk arsitektur dashboard dapat dilihat pada gambar 5.1

**Simplified Dashboard Architecture**

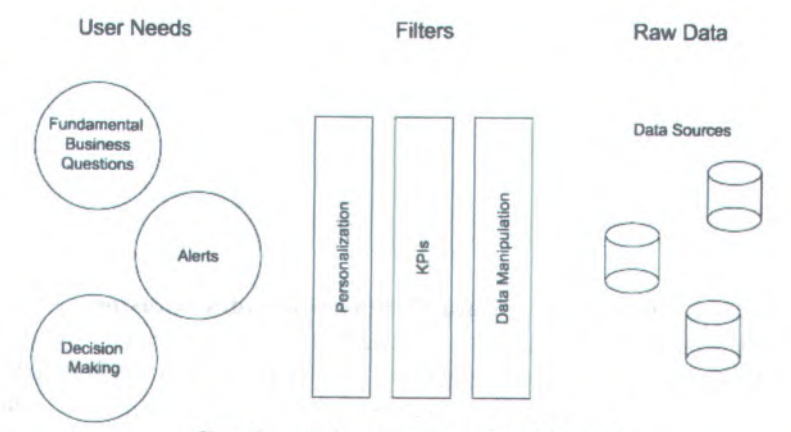

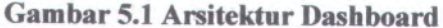

43

MAIN PEPINTALAM

### **5.2 Persiapan Data** a

Sebelum pembuatan dashboard, langkah sebelumnya adalah persiapan data yang akan digunakan dalam menampilkan dashboard. Data yang disiapkan berupa cleansing data, perhitungan data kemudian menjadikannya sebuah database.

### **5.2.1 Pembersihan Data**

Data yang telah dirubah dalam bentuk excel masih berantakan dan perlu diatur. Untuk itu menghapus data yang tidak dibutuhkan seperti tanggal pencetakkan data, informasi mengena<sup>i</sup> nama tipe dokumen, nama pegawa<sup>i</sup> yang mengakses laporan tersebut, dan juga menata dan menempatkan kolom sesuai dengan nama tabel.

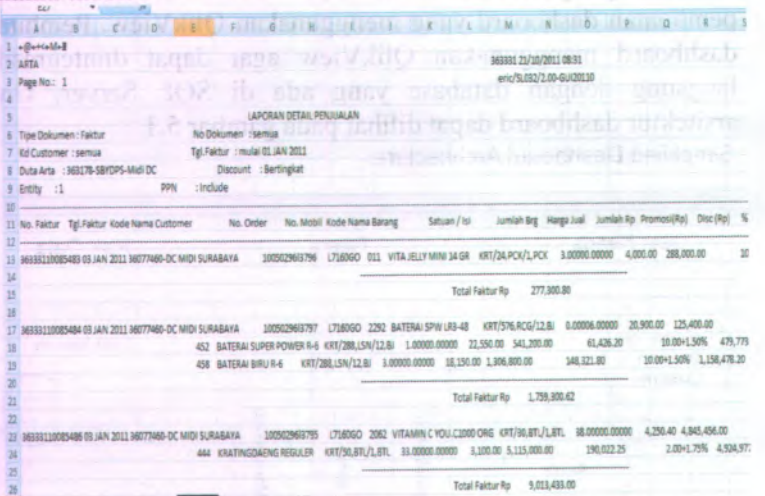

# **Gambar 5.2 Data Mentah Sebelum Cleansing**

Data yang masih berantakan seperti gambar 5.2 dirubah menjadi data yang rap<sup>i</sup> seperti gambar 5.3. Menyesuaikan kolom pada masing-masing isi tabel setiap row. Pada gambar 5.3 data sudah dirapikan sesuai dengan kolom. Data tersebut sudah dilakukan tahap cleansing pada data row atau kolom yang tidak dibutuhkan. Data yang dibuang antara lain data yang berisikan **mengenai informasi data tersebut dicetak, karena didalam software perusahaan bentuk rekapitulasi dikeluarkan dalam bentuk text atau .txt yang langsung diprint out untuk hasil rekap.**

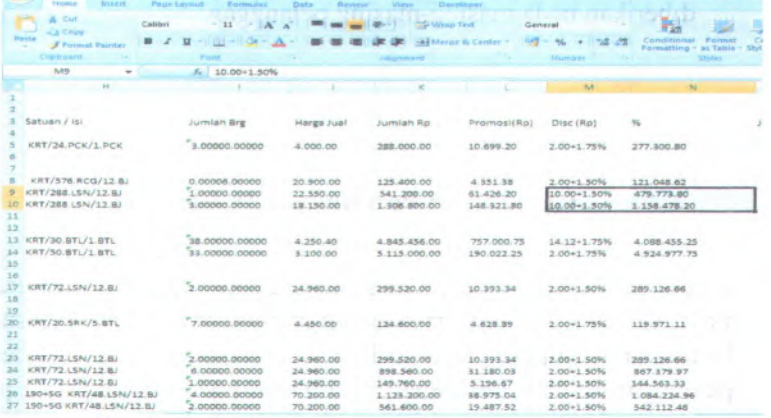

# **Gambar 5.3 Data Setelah Dilakukan Cleansing**

**Kemudian data dipisah sesuai dengan grup pelanggan terlihat pada gambar 5.4 dimana dalam satu excel terdapat beberapa sheet yang berisi pelanggan masing-masing group. Data yang telah dipisah pada sheet sudah dirapikan mulai dari cleansing data**

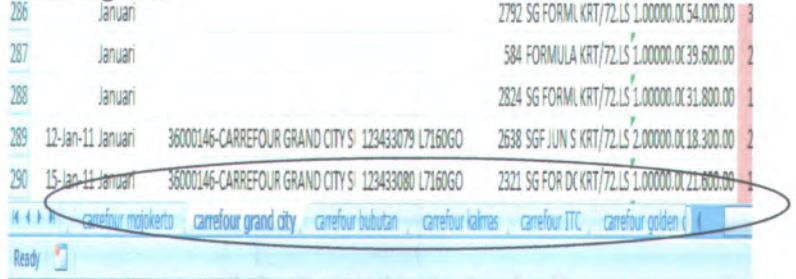

# **Gambar 5.4 Data Persheet Masing-Masing Pelanggan**

### **5.2.2 Perhitungan Data**

**Dalam perhitungan data ada beberapa data yang akan dilakukan dalam perhitungan diantaranya :**

**<sup>a</sup>.** *Direct cost*

**Pada perhitungan ini didapat dari penjumlahan diskon dan** promosi. Karena PT.XYZ merupakan distributor maka *direct cost* mereka merupakan diskon dan juga promosi yang diberikan pada masing-masing pelanggan.

| 12             | ٠ |                               | $f_x$ =SUM(K2:K156)                                          |                           |                       |       |                |                             |     |
|----------------|---|-------------------------------|--------------------------------------------------------------|---------------------------|-----------------------|-------|----------------|-----------------------------|-----|
|                |   |                               |                                                              |                           | -38                   |       |                |                             | - 8 |
| No. Faktur     |   | Tgl.Faktur Kode Nama Customer |                                                              | umlah Ro                  | Promosi(Rp) Disc (Rp) |       | Jumlah         |                             |     |
| 36333110085482 |   |                               | 03-Jan-11 36000146-CARREFOUR MOJOKERTO 250000.00 33292340.68 |                           |                       |       |                | 2,76% 250000,00 30973910,13 |     |
| 36333110086003 |   |                               | 05-Jan-11 36000146-CARREFOUR MOJOKERTO                       | 68308.00                  |                       |       | 68308.00       |                             |     |
| 36333110086003 |   |                               | 05-Jan-11 36000146-CARREPOUR MOJOKERTO                       | 61650.00                  | 1,233.00              | 2.00% | 60417.00       |                             |     |
| 36333110086007 |   |                               | 05-Jan-11 36000146-CARREFOUR MOJOKERTO                       | 111000.00                 |                       |       | 111000.00      |                             |     |
| 26222110086007 |   |                               | NELIse 11 SEMMILE CARREEMIS MAIN COSTS                       | <b><i>SEEDING FOR</i></b> |                       |       | <b>VAREWAY</b> |                             |     |

**Gambar 5.5 Perhitungan Direct Cost**

Langkah pertama menjumlahkan Kolom "K" yang berisikan jumlah pembelian pelanggan sebelum dikurangi Promosi dan Diskon hasil penjumlahan ada pada kolom L. kemudian menjumlahkan kolom P dimana jumlah pembelian pelanggan setelah mendapat diskon dan promosi yang ada pada kolom Q. Untuk mengetahui nilai *direct cost* maka mengurangi nilai Q dengan L. Mangan Lindows Mangan Indian Mangan Lindows

### **b. Profit**

Profit ini didapatkan dari jumlah pendapatan perbulan pada masing-masing pelanggan. Dapat dilihat pada gambar 5.6

|                   | <b>Jumiah</b>   |     |
|-------------------|-----------------|-----|
| 2,76%             | 250000,00       | 301 |
|                   | <b>68308,00</b> |     |
|                   | 60417,00        |     |
|                   | 111000,00       |     |
|                   | 166500,00       |     |
|                   | 36456,00        |     |
|                   | 92904.00        |     |
|                   | 144648,00       |     |
|                   | 72324,00        |     |
|                   | 267300,00       |     |
| <b>STATISTICS</b> | 275184,00       |     |
|                   | 275184,00       |     |
|                   | 317520,00       |     |
|                   | 430063,20       |     |
|                   | 232848,00       |     |
|                   |                 |     |

**Gambar 5.6 Perhitungan Profit Pelanggan**

5.2.2 Permanent Date

### c. *Customer Lifetime Value*

Perhitungan CLV sesuai dengan rumus yang didapat pada Journal of Service Research: Modelling *Customer Lifetime Value* (2006) pada rumus 1. Karena profit sudah di kurangi oleh *direct cost* maka profit dikalikan probabilitas kemudian dibagi <sup>1</sup>+diskon rate.

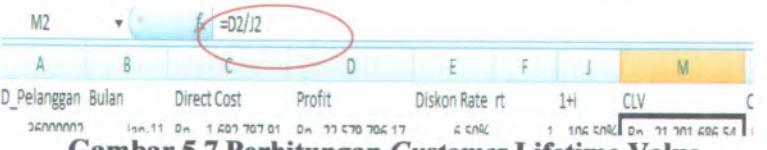

**Gambar 5.7 Perhitungan** *Customer* **Lifetime Value**

Pertama mengalikan profit dengan probibalitas nilai hidup pelanggan kontrak, kemudian membaginya dengan diskon rate BI pada bulan Januari hingga Oktober pada tahun <sup>2011</sup> yang sudah ditambah 1

d. *Customer equity*

Perhitungan *customer equity* menurut Loveloc dan Writz merupakan penjumlahan nilai lifetime value pelanggan. Sehingga perhitungan dilakukan menjumlahkan nilai CLV pada pelanggan <sup>x</sup> dari bulan januari hinggan bulan Oktober. Dapat dilihat pada gambar 5.7.

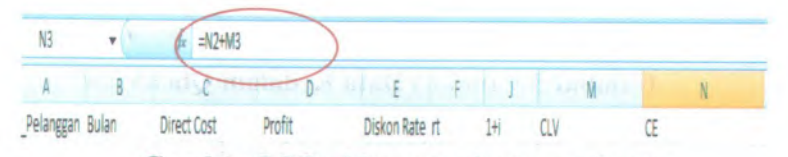

**Gambar 5.8 Perhitungan** *Customer Equity*

# **5.2 Pembuatan Dashboard**

Pembuatan dashboard dilakukan dengan menggunakan software QlickView. Pada aplikasi ini data dapat diimport dari bentuk excel atau bisa dipanggil melalui database yang telah dibuat pada SQL Server 2008.

Pembuatan dashboard melakukan reload data terlebih dahulu didalam dashboard, setelah data masuk didalam dashboard maka data tersebut dapat ditampilkan didalam bentuk grafik. Untuk memasukkan data terlebih dahulu memilih edit script, kemudian memilih data.

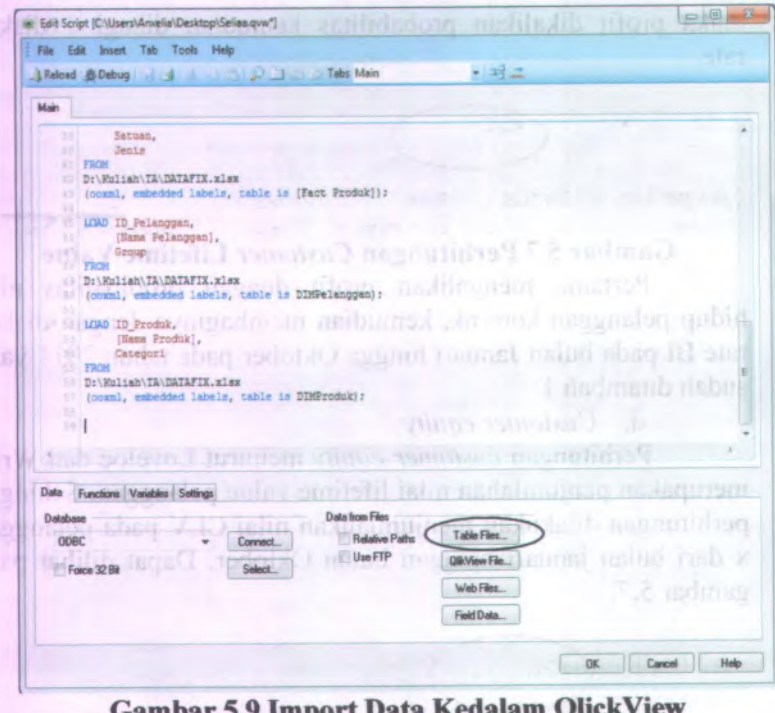

**Gambar 5.9 Import Data Kedalam QlickView**

Pilih tabel files untuk memasukkan data, kemudian pilih data yang telah tersimpan. Pilih data yang tersimpan dengan data yang siap dimasukkan untuk dilah menjadi sebuah dashboard. Data yang setelah melakukan cleansing dan perhitungan sesuai dengan KPI disimpan dalam satu data dalam bentuk excel kemudian data tersebut dimasukkan kedalam lickview untuk diolah menjadi *dashboard.* Lebih jelas dapat dilihat digambar 5.10 dalam pengambilan data untuk pembuatan grafik dalam dashboard. Dimana diambil dari folder yang berisikan data yang akan direload. Kemudian klik open dan <sup>p</sup>ilih semua tabel pada semua sheet agar tereload pada *dashboard.* Jika data telah masuk mulai dari fact CE, fact\_produk, dim\_pelanggan, dim\_produk, dan dim waktu maka data tersebut telah siap diolah ketampilan visualisasi.

| LReload & Debug 14 & R. P. P. L. L. L. L. L. Labs Main<br>Main |                            |                    |                       | $(12) - 1$    |                       |                 |     |
|----------------------------------------------------------------|----------------------------|--------------------|-----------------------|---------------|-----------------------|-----------------|-----|
|                                                                |                            |                    |                       |               |                       |                 | 318 |
| Sengan.<br>341.14                                              |                            |                    |                       |               |                       |                 |     |
| <b>FWOM</b>                                                    | <b>BE</b> Open Local Files |                    |                       |               |                       | $\pm 35$        |     |
| DESENVILLE<br>(nokml, e)                                       | Look in:                   | <b>UL TA</b>       |                       |               | $O$ $d$ $M$ $\square$ |                 |     |
| <b>USAD TO IN</b>                                              |                            | Narne.             |                       |               | Date modified         | Type            |     |
| u<br>(144)                                                     |                            | <b>BUEU</b>        |                       |               | 18/05/2012 13:10      | File folder     |     |
| $U$   pu<br>PROSE                                              | <b>Revent Places</b>       | DATA               |                       |               | 09/01/2012 13:22      | Fine Visitation |     |
| Di Walish                                                      |                            | progress           |                       |               | 25/03/2012 0:31       | File folder     |     |
| (ones), a                                                      |                            | Clik View Tutional |                       |               | 18.04 2012 17:41      | File folder     |     |
| <b>UMD TE B</b>                                                | Desktop                    | Referenti          |                       |               | 18/05/2017 11:59      | File Folder     |     |
| $120$ at $-$                                                   | <b>Artists</b>             | <b>Last</b>        |                       |               | 09/01/2022 20:10      | File folder     |     |
| CALLE                                                          |                            |                    | Servinar Progress SPK |               | (4/1)/2011 17:28      | File folder     |     |
| <b>Philas</b><br>DJ Mulien                                     | Libraries.                 | <b>HIGHLICE</b>    |                       |               | 07/06/2012 15:59      | Microsoft       |     |
| formel, et                                                     |                            | Cattorner while    |                       |               | 11/06/2012 19:51      | Text Docu       |     |
|                                                                |                            | <b>AT DATAFEE</b>  |                       |               | 13/06/2012 18:05      | Microsoft       |     |
|                                                                | Computer                   | PATA               |                       |               | 01/06 2012 15:56      | Microsoft       |     |
|                                                                |                            | 6017A              |                       |               | 01/06/2012 16:01      | Microsoft       |     |
| <b>PTASTEL</b>                                                 |                            |                    | sistigo ditta         |               |                       | $\sim$          |     |
| Dista Functions Val                                            | Network                    |                    |                       |               |                       |                 |     |
| Database.                                                      |                            | File name          | DATAFOL.              |               |                       | <b>Quest</b>    |     |
|                                                                |                            | Files of type:     | AL Table Files        |               |                       | Cancel          |     |
| ODEC                                                           |                            |                    |                       |               |                       |                 |     |
| Force 12 BA                                                    |                            | Select:            |                       | Ola View Film |                       |                 |     |
|                                                                |                            |                    |                       | Web Files.    |                       |                 |     |
|                                                                |                            |                    |                       |               |                       |                 |     |

**Gambar 5.10 Pemilihan Data Import**

Jika data telah dimasukkan maka reload data untuk langkah selanjutnya. Data yang dipilih telah ada pada halaman kerja dashboard, maka selanjutnya membuat dashboard sesuai dengan kebutuhan pada tiap tampilan per-halaman.

# **5.3.1 Pembuatan Dashboard Halaman Pertama**

Pembuatan Dashboard halaman pertama menggambarkan tentang *customer equity*, dimana dari halaman tersebut dapat dilihat nilai *customer equity* yang paling banyak dari tiap group. Apablia ingin melihat group yang memiliki nilai tinggi klik pada diagram <sup>p</sup>ie,kemudian grafik batang dibawah akan secara detail menggambarkan pelanggan dari group yang telah dipih, maka dari grafik tersebut dapat dilihat pelanggan mana yang memiliki nilai *customer equity* yang tinggi pada group tersebut. Untuk

melihat detail laporan perbulan dapat diklik pelanggan mana yang akan ingin dilihat, maka nilai prosentase dari pelanggan tersebut dapat dilihat dari grafik batang disebelah kiri. Grafik yang pertama kali dilihat adalah diagram pie yang menunjukan perbandingan group pada nilai *customer equity.* Untuk diagram pie jumlah *customer equity* pada halaman pertama pilih "*Quick Chart Wizhard"* diagram tersebut didapat dari data Fact CE dengan demensi pelanggan. Menghubungkan tabel nama pelanggan dengan tabel *customer equity* dengan penjumlahan pada masing-masing group. Pada dimensi chart menggunakan group yang kemudian expression menggunakan penjumlah *customer equity* pada masing-masing group. Pada gambar 5.11 menunjukan dimensi yang dipilih untuk menampilkan grafik pie mengenai informasi perbandingan nilai *customer equity* pada masing-masing pelanggan didalam group. Dimensi yang digunakan adalah group pelanggan yang terletak pada dim\_pelanggan didalam data, sehingga diagram tersebut memanggil dari fact CE dan juga dim pelanggan untuk melihat kategori pada semua pelanggan yang telah ditentukan.

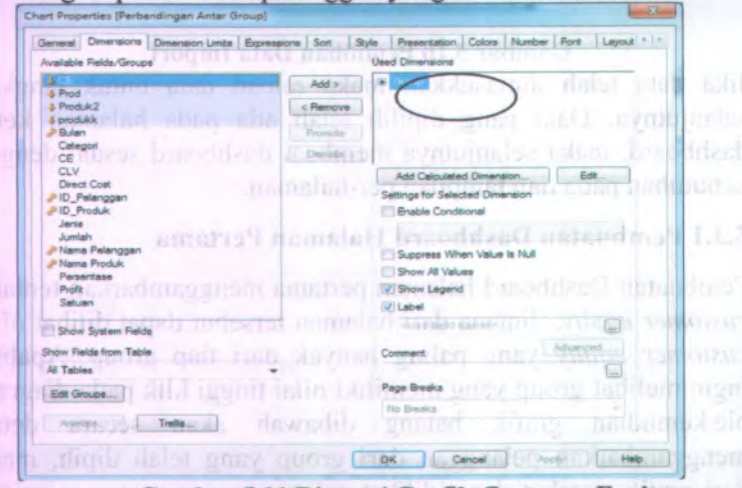

**Gambar 5.11 Dimensi Grafik** *Customer Equity*

Untuk penjumlahan *customer equity* sebagai nilai keluaran grafik dapat dilakukan seperti gambar 5.12 dengan memilih agrogiation sum dan field yang dituju adalah tabel CE, sehingga dari tabel akan dijumlahkan sesuai dengan group masing-masing pelanggan terhadap nilai *customer equity* yang terdapat pada fact CE dengan tabel CE. Penjumlahan tersebut akan secara otomatis menjumlahkan nilai *customer equity* pada semua pelanggan sesuai dengan group dari masing-masing pelanggan yang telah ditentukan. Group pelanggan tersebut tidak mempunya<sup>i</sup> jumlah pelanggan yang sama pada masing-masing group. Untuk menampilkan isi dari grafik tersebut maka selanjutnya ialah memasukkan expression yang meberikan nilai *customer equity* pada diagram batang perbandingan antar group tada halaman pertama *dashboard.*

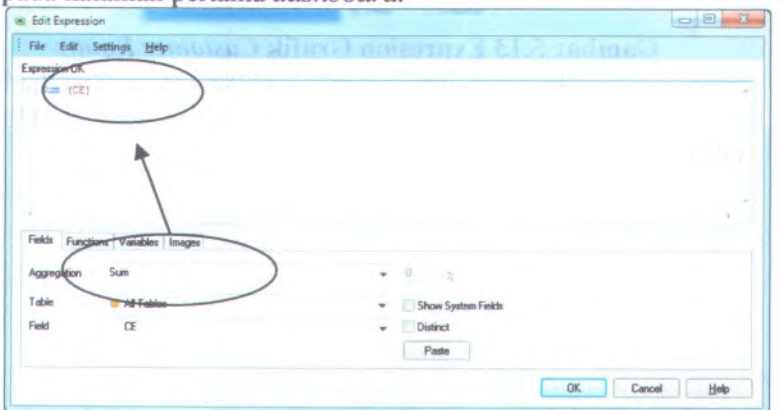

**Gambar 5.12 Edit Expresion Grafik** *Customer Equity*

Kemudian klik ok, maka akan muncul gambar 5.12 pada tab expression yang berisi sum *customer equity*. Sehingga pada grafik sudah dapat menampilkan penjumlahan dari *customer equity* terhadap masing-masing group.

Chart Properties (Perbandingan Antar Group] nensione<sup>1</sup> **Color Limits | Expressions | Sort | Style | Presentation | Colors | Number | Fort | Layout \*** V Enable Conditional detabe upink grav bisit Label prieka quong naga ib inuzo. Issimine in O NOUND Sun(CE) TREAD OF TIRENTIFIC Comment d 'Add **Fromote Group F Belative jpvwbte** Delete all Periode ( Pitcheup!) Total Mode **No Totals**  $6.16L$ GREETIUS Auto<br>Namus Symbol f f little Surt The Technologie | | | **3P Linew Rd** ho i of Rows 1.71 Block in menamilli Show Equation<br>Show R<sup>2</sup><br>The Anomal of 2nd d Bos Plot Bar Bordar Width Opt Has- Error Bars Values on Data Points *iZ fest on Aus*<br>Expressions as Pop-up OK | Cancel | Apply | Help

# **Gambar 5.13 Expresion Grafik** *Customer Equity*

Maka akan didapatkan hasil seperti gambar- yang menunjukan perbandingan nilai *customer equity* pada masing-masing pelanggan.

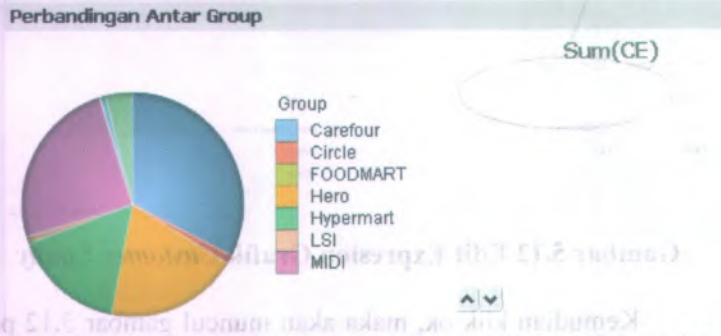

### **Gambar 5.14 Grafik** *Customer Equity* **Perbandingan Antar** Group rises ingab dubitz allows pennonlane dan castalant

Jika gambar tersebut memilih salah satu yang besar nilainya misalkan carefour, maka akan muncul secara rinci pada masing-masing pelanggan di group tersebut nilai *customer equity* pada diagram batang dibawah diagram pie tersebut. Diagram

batang yang menampilkan nilai *customer equity* pada tiap group diambil dari data Fact CE dan juga dim pelanggan. Dimensi chart diambil dari nama pelanggan dan expression diambil dari nilai *customer equity.* Dimana expression didapat dari penjumlahan *customer equity* dari semua pelanggan pada masingmasing group yang telah ditentukan. Selanjutnya pembuatan grafik batang yang menampikan perbandingan nilai *customer equity* antar pelanggan. Pada dimensi diisi oleh nama pelanggan yang didapat dari dim\_pelanggan, kemudian expression untuk grafik batang tersebut diisi dengan nilai *customer equity* yang didapat pada fact CE dengan tabel CE. Maka akan mudah bagi pengguna untuk membandingkan nilai *customer equity* antar pelanggan dengan menggunakan diagram batang untuk dapat melihat selisih nilai *customer equity* tersebut.

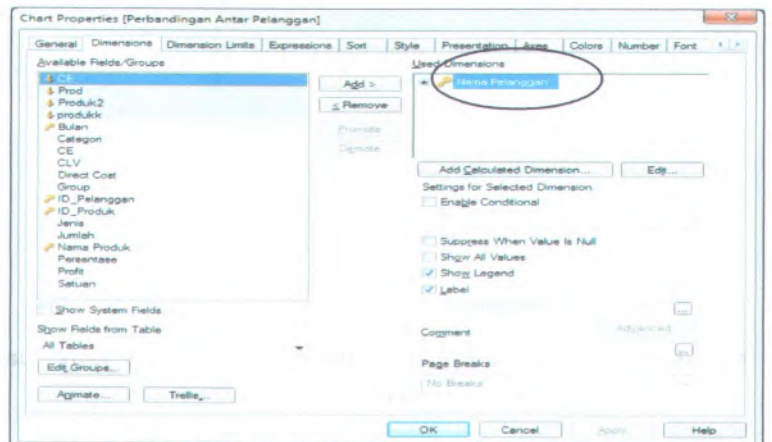

**Gambar S.1S Dimensi Grafik Perbandingan Antar Pelanggan**

Hampir sama dengan diagram pie, expression pada diagram batang yang menunjukan nilai equitas pelanggan pada group tertentu, menggunakan sum nilai *customer* pada masingmasing pelanggan. Sehingga secara otomatis akan menjumlahkan nilai *customer equity* pada tiap bulannya sesuai dengan masingmasing pelanggan. Pembuatan expression atau hasil untuk grafik dapat dilihat pada gambar 5.16 dimana pada gambar expression sudah dipilih dengan menggunakan kalkulasi sum atau penjumlahan dari tabel CE yang nantinya menjumlahkan nilai *customer equitu* pada Fact CE dan tabel CE untuk masingmasing pelanggan dalam bulan Januari hingga Oktober 2011. Dengan menggunakan kalkulasi sum yang ada pada software QlickView maka akan secara otomatis menjumlahkan nilai *cutomer equity* diseluruh bulan mulai dari bulan januari 2011 hingga oktober 2011.ms I merendan mib rab tenabili zus

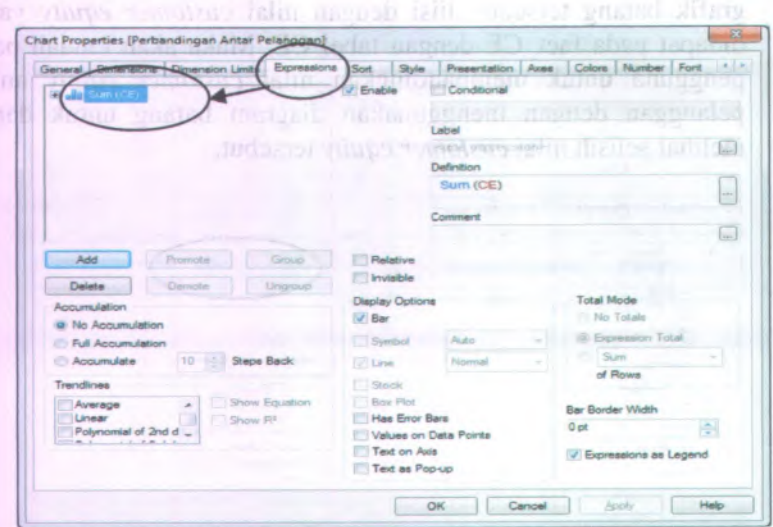

**Gambar 5.16 Exression Perbandingan** *Customer Equity* **Antar Pelanggan**

Sehingga menjadi diagram yang menggambarkan atau membandingkan nilai antar pelanggan pada sebuah group. Seperti gambar 5.17 yang menjelaskan mengenai perbandingan nilai *customer equity* antar pelanggan.

modulmum no besitemate mean havairer assaming gritten

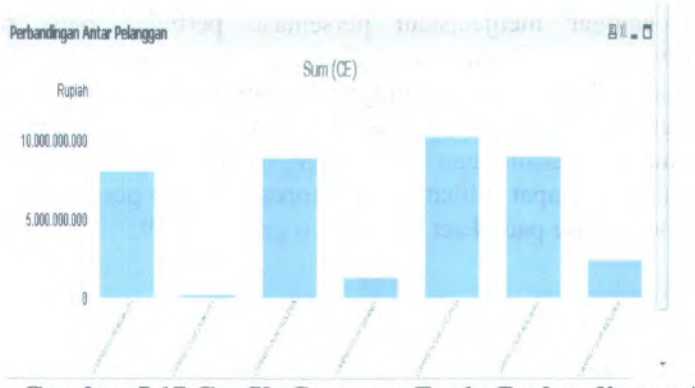

**Gambar 5.17 Grafik** *Customer Equity* **Perbandingan Antar Pelanggan**

Apabila ingin melihat nilai *customer equity* tiap bulan pada pelanggan tersebut dapat diklik dan akan muncul pada grafik chart samping grafik perbandingan antar pelanggan. Dapat

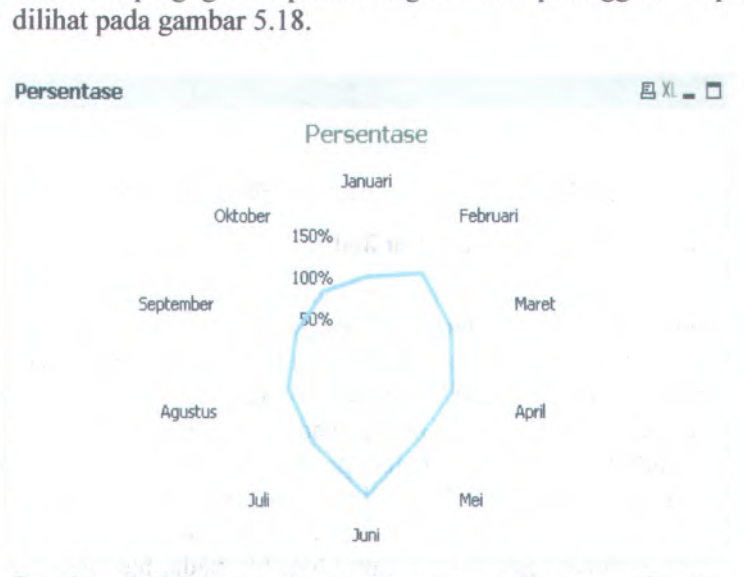

**Gambar 5.18 Digram Radar Persentase** *Customer Equity* **Pada Suatu Pelanggan**

Pada gambar menjelaskan persentase perbulan pada nilai *customer equity* disaiah satu pelanggan. Grafik tersebut didapat dari Fact CE dan Dim Pelanggan dengan menggunakan dimensi pada grafik menggunakan bulan dan expresion didapat dari tabel persentase perhitungan *customer equity* yang didapat sebelumnya. Dapat diiihat untuk expression diisi persentase dari tabel persentase pada Fact CE seperti gambar 5.19.

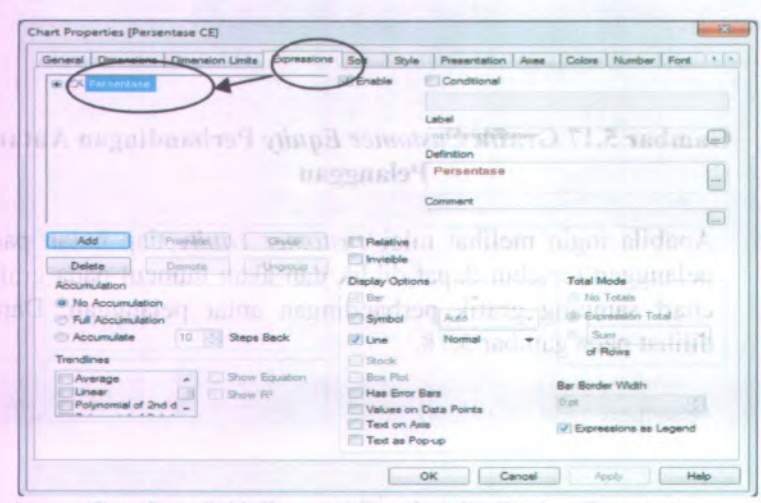

**Gambar 5.19 Expression Grafik Radar Persentase**

### **5.3.2 Pembuatan halaman kedua**

Halaman kedua ini menggambarkan secara detail mengenai nilai hubungan pelanggan, pada halaman ini dapat melihat perbandingan antar pelanggan mulai dari nilai hidup pelanggan, *direct cost,* hingga produk yang banyak dicari oleh pelanggan tersebut. Grafik pada halaman kedua ini bisa berhubungan dengan halaman pertama, dimana jika pada halaman pertama kita memilih salah satu pelanggan pada grafik perbandingan pelanggan, maka pada halaman kedua akan menampilkan pelanggan yang terpilih pada halaman pertama. Sehingga, apabila pihak pengguna ingin mengetahui mengapa

eare

nilai equitas pelanggan tersebut turun atau naik dapat dilihat secara detail hal yang mempengaruhi *customer equity* pada halaman kedua. Tetapi dapat dilihat pula dengan memilih pelanggan terlebih dahulu, mana yang akan dievaluasi.

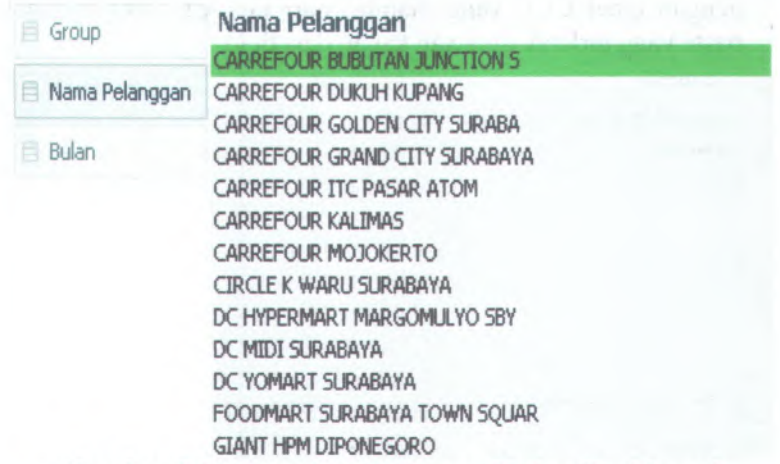

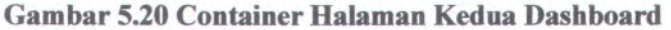

Gambar 5.20 merupakan container dari nama pelanggan yang didapat dari Dim Pelanggan, fungsi dari container ini adalah untuk mempermudah pengguna dalam pemilihan nama pelanggan yang akan dievaluasi. Jika sudah, maka akan ditampilkan pada halaman dua tersebut. Untuk grafik CLV *(Customer Lifetime Value)* didapat dari FactCE, Dim Pelanggan, dan Dim Waktu. Dimana dimensi grafik merupakan bulan dan expression pada diagram tersebut merupakan nilai *customer lifetime value* pada masing-masing pelanggan dibulan januari 2011 hingga oktober 2011.

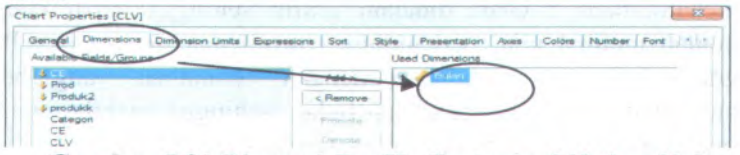

**Gambar 5.21 Dimensi Grafik** *Customer Lifetime Value*

Untuk membuat dimensi pada grafik dapat dilihat gambar 5.21 dimana dimensi grafik tersebut dipilih dari tabel bulan pada DimWaktu. Kemudian pilih expressions dengan memilih tab windows *expression* kemudian pilih add dan pilih CLV pada field seperti gambar 5.22 yang menunjukan field sudah terisi dengan tabel CLV yang diambil dari fact CE. Jika sudah klik

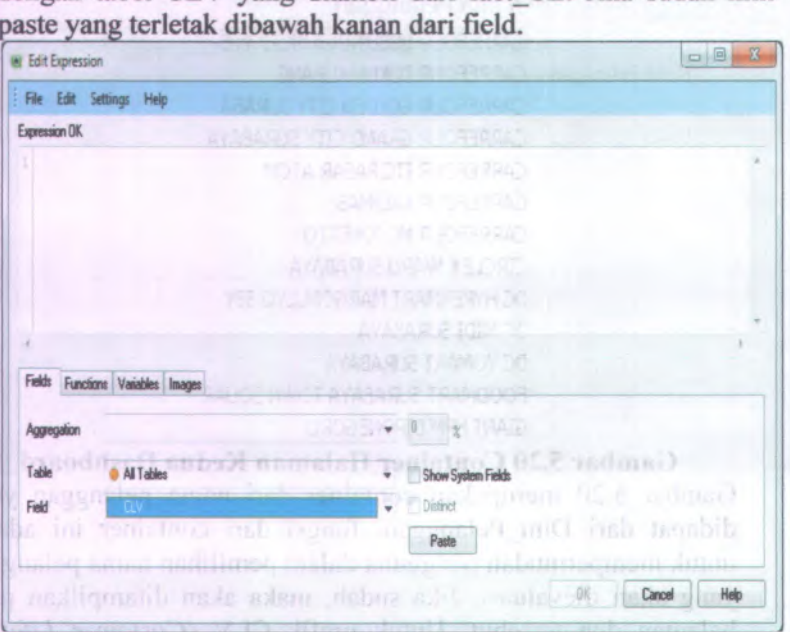

**Gambar 5.22 Edit expresion** *CLV*

Pembuatan grafik *direct cost* sama seperti grafik CLV tetapi pada grafik *direct cost* memiliki 2 expression seperti gambar 5.22 yang berisikan *direct cost* dan profit agar menampilkan 2 chart didalam grafik sehingga dapat dengan mudah melihat nilai perbandingan profit dan *direct cost.* Pada grafik ini juga berhungan dengan countainer yang berisi mengenai nama pelanggan dan bulan, sehingga apabila memilih saiah satu pelanggan dan bulan tertentu, grafik *direc cost* dan profit ini menampilkan perbedaan antara profit dan *direct cost.*

Untuk menilai atau mengevaluasi dari tampilan ini adalah mengevaluasi kenaikan *direct cost* yang berpengaruh terhadap profit atau pendapatan yang diberikan pelanggan terhadap perusahaan setiap bulannya.

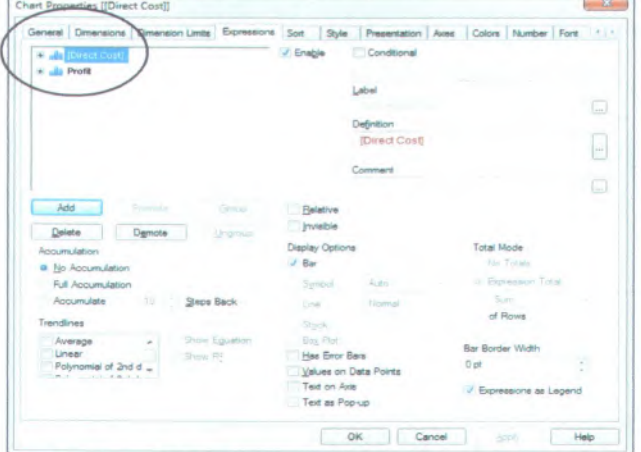

**Gambar 5.23 Expression Diagram Profit dan** *Direct Cost* Expressions tersebut didapat dari nilai *direct cost* dan juga Profit, sehingga dapat membandingkan dengan nilai *direct cost* yang dikeluarkan akan mendapatkan profit seberapa besar untuk mempengaruhi pendapatan perusahaan PT.XYZ. Pada dimensi grafik diambil dari Dim Waktu dengan pengambilan tabel bulan. Untuk pembuatan grafik batang pada produk yang diminati pelanggan digunakan dengan Fact Produk, Dim Waktu, serta Dim Pelanggan. Dapat di drill down dari category menjadi jenis produk, sehingga dapat menilai dengan memudahkan pengguna dalam membaca dan mengevaluasi produk yang banyak diminati dari categori hingga jenis.

Pada dimensi grafik menggunakan group yang didalamnya terdapat category dan jenis produk didapat dari Fact Produk dan Dim Produk. Seperti gambar 5.24 pembuatan group agar mudah di drill down, group ini bemama *Prod* yang berisi category (kategori produk) dan jenis (jenis produk). Kolom *"Used Field* " merupakan tempat isi dari grup drill down tersebut. Klik category
dan jenis kemudian klik add maka category dan jenis akan berpindah pada kolom *"Used Field''.* Kemudian klik ok pada pojok kanan bawah jendela windows *"Group Setting"* maka group telah dibuat yang berisikan kategori produk dan jenis produk.

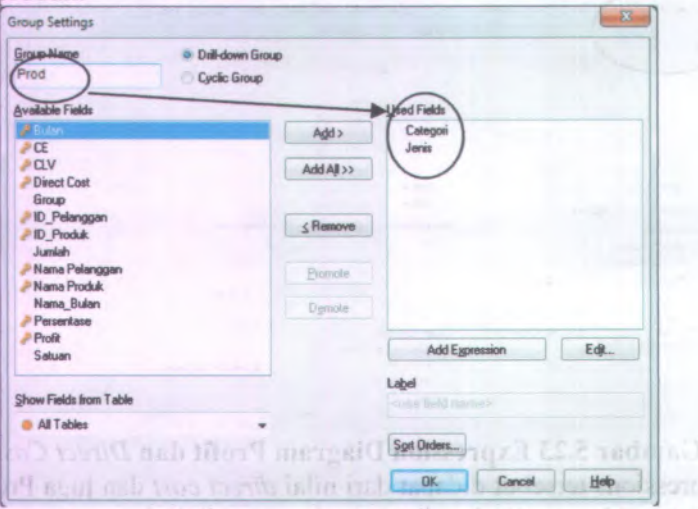

**Gambar 5.24 Grouping Drill Down Kategori Produk** Blok category kemudian klik add, sehingga group yang diinginkan bisa terisi pada kolom *"Used Field" ,* dimana pada kolom ini merupakan pilihan dari sisi mana nantinya grafik bisa dilihat atau dievaluasi kemudian jika selesei klik ok. Maka group proud telah dibuat. Inbord Lue de manual mesonical mesonical

**Selanjutnya menempatkan group** *Prod* pada dimensi grafik seperti gambar 5.25 dan expression menggunakan tabel jumlah yang ada pada *Fact Produk* dan dilakukan *Agregation* sum agar terjadi penjumlahan pada tiap categori dan jenis yang telah dibeli pelanggan dapat dilihat pada gambar 5.26.

and states of a care over ordered dependent for Pact Proportion (Ent Dim Prouds Sepert enter a 2.24 penhantan group man madel dousino form aroun int hermanned being being factors concern "that heal?" moto. I have come and the submit right had inerupation tempor aviations drill down texability. Kitik one con-

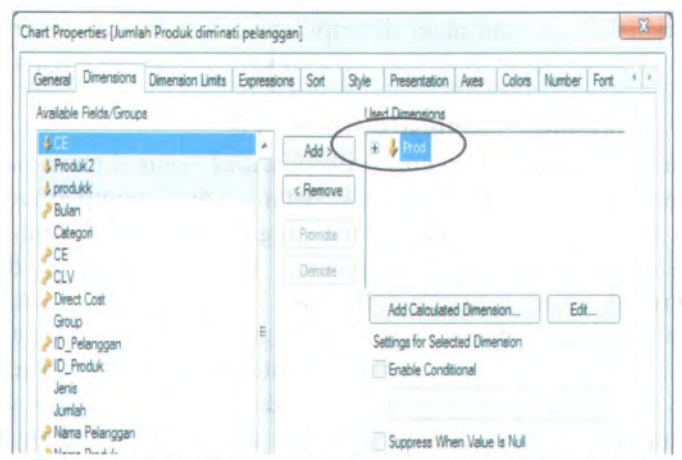

**Gambar 5.25 Dimension Grafik Jumlah Produk Pelanggan**

Pada gambar 5.25 terlihat pada dimension telah terpilih group *"prod"* agar dapat dilakukan dril down untuk menunjukkan kategori dan jenis dari produk. Sehingga dapat dilihat dari sisi jenis atau dari sisi kategori untuk masing-masing kategori produk. Dalam pembuatan group tersebut, memilih aksi apa yang akan dilakukan agar dapat muncul kedalam dimension dengan menjumlahkan jumlah produk pada Fact Produk.

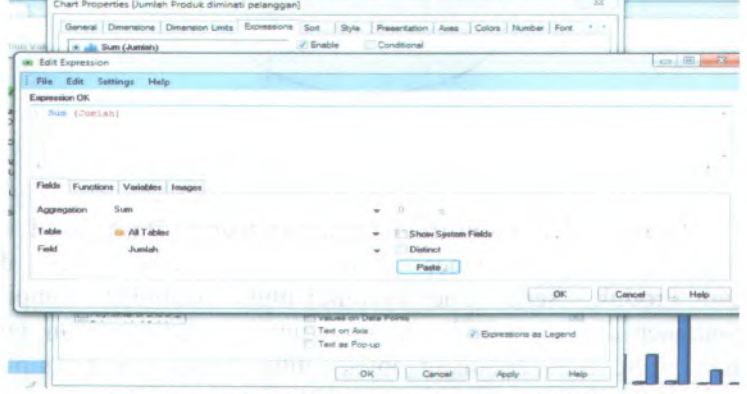

**Gambar 5.26 Edit Expression Jumlah Produk**

Kemudian klik ok dan akan ditampilkan dalam bentuk diagram batang. Dimana dapat di drill down dari kategori menjadi jenis.

#### **5.2.3 Pembuatan dashboard halaman 3**

Pada halaman ketiga ini menampilkan *Brand Value* dimana pada tampilan ini menampilkan grafik batang yang mempermudah pengguna untuk menilai merk mana yang paling banyak diminati dari seluruh pelanggan. Pada halaman ketiga ini diambil dari Fact Produk dan juga Dim Produk. Untuk dimensi grafik menggunakan drill down dengan menggunakan jenis dan nama produk, sehingga dari masing-masing category dapat dilihat jenis mana yang memiliki nilai jual banyak dengan nama produk apa yang mempengaruhi kategori tersebut terjual dengan banyak. Dari tampilan ketiga ini dapat dilihat perbulan dengan pilihan pada container terdapat bulan mulai dari januari hingga oktober. Sepeti gambar 5.27 yang menampilkan container yang telah berisi nama bulan, kategori dari produk, dan jenis dari produk.

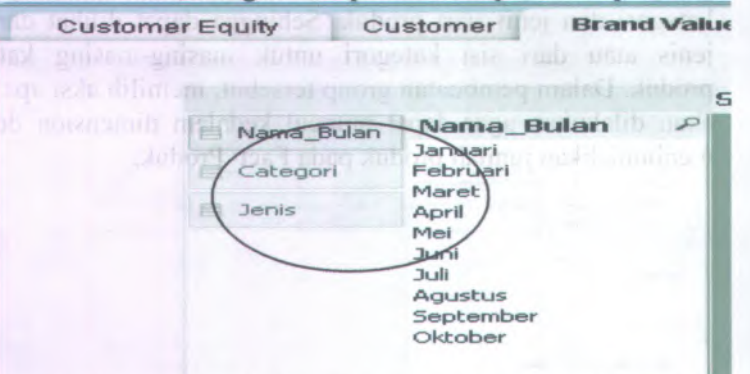

#### **Gambar 5.27 Countiner Halaman Ketiga Dashboard**

Gambar 5.27 container diambil dari DimWaktu dan Dim Produk, serta Fact Produk.Untuk membuat tampilan container diatas memilih desain container dan memilih tabel mana yang akan dijadikan objek pilihan untuk menu tampilan grafik. Dapat dilihat pada gambar 5.28, memilih table dari exiting object kedalam object deplay in container kemudian klik ok dan

akan menampilkan tampilan seperti gambar 5.27. Guna countainer tersebut untuk memudahkan pengguna dalam pemilihan nama bulan, kategori produk dan jenis produk. Sehingga pengguna dapat melihat kategori pada bulan yang di inginkan atau melihat jenis produk yang banyak terjual dipasar atau produk yang masih sedikit dalam penjualan dibulan yang telah dipilih oleh pengguna seperti manager.

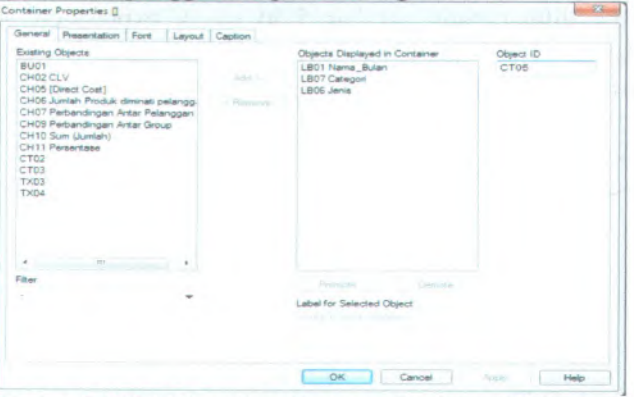

**Gambar 5.28 Edit Tampilan Container Dashboard Halaman3**

Sedangkan untuk pembuatan drill down dari jenis ke nama produk caranya hampir sama dengan pembuatan drill down dihalaman <sup>2</sup> dengan pembuatan group terlebuh dahulu pada dimensi grafik seperti gambar 5.29

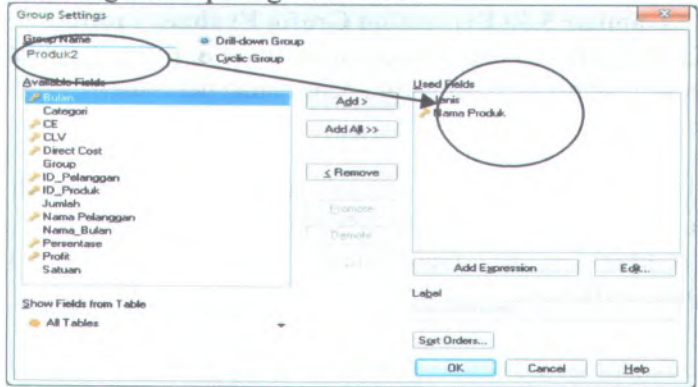

**Gambar 5.29 Group Drill Down Jenis Produk**

Kemudian untuk expression masih menggunakan penjumlahan pada tabel jumlah yang didapat pada Fact Product. Dengan menggunakan fungsi sum, maka secara otomatis akan menjumlahkan tabei jumiah sesuai dengan jenis dan nama produk. Sehingga untuk nilai yang muncul didalam grafik atau expression memilih sum atau penjumlahan dari tabel jumlah yang berisi jumiah pembelian suatu produk yang telah dilakukan. Dapat dilihat pada gambar 5.30 untuk expression dari grafik halaman 3 ini mengenai *brand value* yang berfungsi untuk memonitor merk.

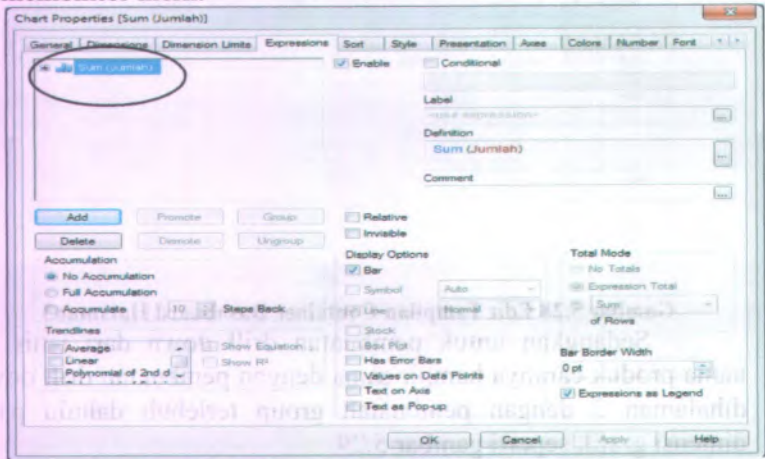

# **Gambar 5JO Expression Grafik Evaluasi Produk** Maka tampilan 3 telah selesei untuk dapat mengevaluasi merk mana yang dapat mempengaruhi pendapatan perusahaan.

#### **5J Uji Coba Sistem**

Setelah tahap implementasi selesai, tahap selanjutnya adalah uji coba. Pada tahap ini dibuat beberapa skenario untuk menguji fungsi *dashboard* dan contoh analisis yang dapat dihasilkan dari tampilan *dashboard.*

Gambar 5.29 Group Brill Down Jenk Prodmak

# **5.4.1 Tujuan Uji Coba**

Tujuan uji coba ini secara umum adalah :

- <sup>1</sup>. Mengetahui semua komponen KPI telah ditampilkan
- 2. Mengetahui apakah semua fungsi yang ada telah berjalan
- <sup>3</sup>. Mengetahui contoh analisa yang dihasilkan *dashboard*

# **5.4.2 Uji Coba Verifikasi**

Uji coba ini dilakukan dengan virifikasi fungsional dashboard untuk menunjukan kebenaran dan komponenkomponen dalam dashboard telah berjalan sesuai dengan kebutuhan dan manfaat. Dilakukan dengan pembuatan beberapa skenario.

# **5.4.2.1 Skenario <sup>1</sup> Uji Coba Evaluasi Relation Value Memonitor Nilai Customer Equity**

Pada bab ini skenario yang akan diuji coba adalah skenario pada saat mengevaluasi nilai hubungan pelanggan dengan mengevaluasi nilai *customer equity.* Pada bagian ini akan dijelaskan secara detail langkah-langkah uji coba. Untuk alur uji coba dapat dilihat pada bagan 5.1. Dimulai dari memilih group, kemudian mengevaluasi nilai *customer equity* pada semua grup dan dilanjutkan mengevaluasi nilai *customer equity* pada masingmasing pelanggan, diakhiri dengan melihat presentasi nilai *customer equty* perbulannya dari seorang pelanggan. Skenario <sup>1</sup> ini diasumsikan pengguna mengevaluasi nilai *customer equity* terlebih dahulu.

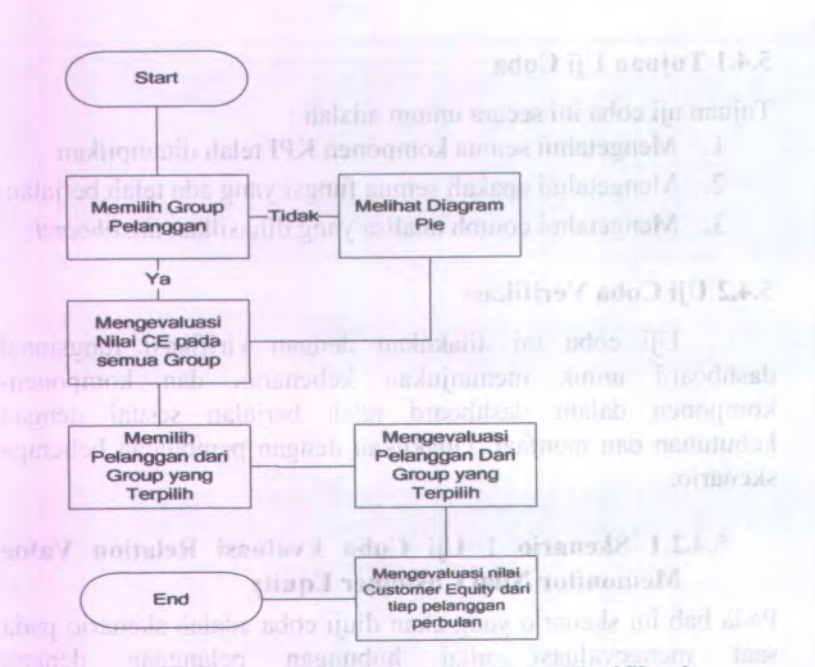

**Bagan 5.1 Skenario <sup>1</sup> Uji Coba Verifikasi**

Dari alur uji coba diatas dilakukan mulai dari memilih group pada halaman pertama, jika tidak melakukan pemilihan group dapat dilihat dengan perbandingan pada semua group dengan memilih nilai *customer equity* yang paling besar atau paling kecil. Kemudian diklik dan akan berbubah pada tampilan perbandingan antar pelanggan. Setelah mengevaluasi pelanggan dapat dilihat nilai *customer equity* yang memiliki nilai besar atau kecil kemudian klik dan akan mengevaluasi nilai pelanggan tersebut pada bulan januari hingga oktober <sup>2011</sup>. Untuk jelasnya dapat dilihat pada tabel 5.1 yang menjelaskan sampa<sup>i</sup> pada analisis yang diambil dari skenario 1.

**66**

| Komponen                                              | <b>Hasil Tampilan</b><br>-your                                                                                                    | <b>Analisis</b>                                                                                                    |
|-------------------------------------------------------|----------------------------------------------------------------------------------------------------|----------------------------------------------------------------------------------------------------|
| Container                                             | Memilih Group, Nama<br>Pelanggan, dan Bulan.<br>Select All                                                                                                    |                                                                                                    |
| Diagram Pie                                           | Menunjukan<br>jumlah<br>customer equity pada<br>semua group.                                                                                                    | Nilai customer equity<br>tertinggi<br>diperoleh<br>oleh Group Hero.<br>Klik Hero untuk<br>mengevaluasi cabang<br>mana yang memiliki<br>nilai tinggi untuk<br>group.                                                                              |
| Diagram<br><b>Batang</b><br>Perbandingan<br>Pelanggan | nilai<br>Menunjukan<br>customer equity<br>pada<br>tiap-tiap pelanggan yang<br>ada dalam group Hero.                                                                                                    | Nilai customer equity<br>lebih<br>besar<br>disebabkan<br>dalam<br>Group<br>tersebut<br>memiliki<br>banyak<br>pelanggan. Nilai yang<br>paling tinggi<br>diduduki<br>oleh<br>pelanggan Giant<br>HPM Maspion. Klik<br>diagram Giant HPM<br>Maspion. |
| Radar Chart                                           | Menunjukan Presentese<br>nilai <i>customer</i><br>equity<br>pada suatu pelanggan.<br>Karena telah<br>diklik<br>Giant HPM Maspion,<br>maka menunjukan nilai<br>presentase<br>pada<br>pelanggan Giant HPM<br>Maspion. | Mengalami kenaikan<br>yang drastis di bulan<br>Mei,<br>dengan<br>presentase<br>selisih<br>97% dari bulan April,<br>tetapi mengalami<br>penurunan yang<br>sangat jauh dibulan<br>Juni.                                                            |

**Tabel 5.1 Hasil Uji Coba Skenario 1**

#### **5.4.2.2 Skenario 2 Uji Coba Evaluasi Pada Masingmasing Pelanggan** autionnell that H panommo2!

Skenario yang akan diujikan adalah mengevaluasi pelanggan yang mengakibatkan nilai *customer equity* rendah atau tidak sehingga dapat diketahui penyebab dari rendahnya nilai tersebut dilihat dari *profit, direct cost, dan produk.* Untuk jelasnya dapat dilihat alur diagram uji coba skenario <sup>2</sup> pada bagan 5.2 dibawah ini. Bagan alur 5.2 ini sudah memilih group dari ujicoba skenario 1 sebelumnya. Sehingga dimulai dengan memilih pelanggan, kemudian bulan yang ingin dievaluasi nilai *customer lifetime value,direct cost* dan profit, serta hasil dari pembelian produk pada sebuah pelanggan.

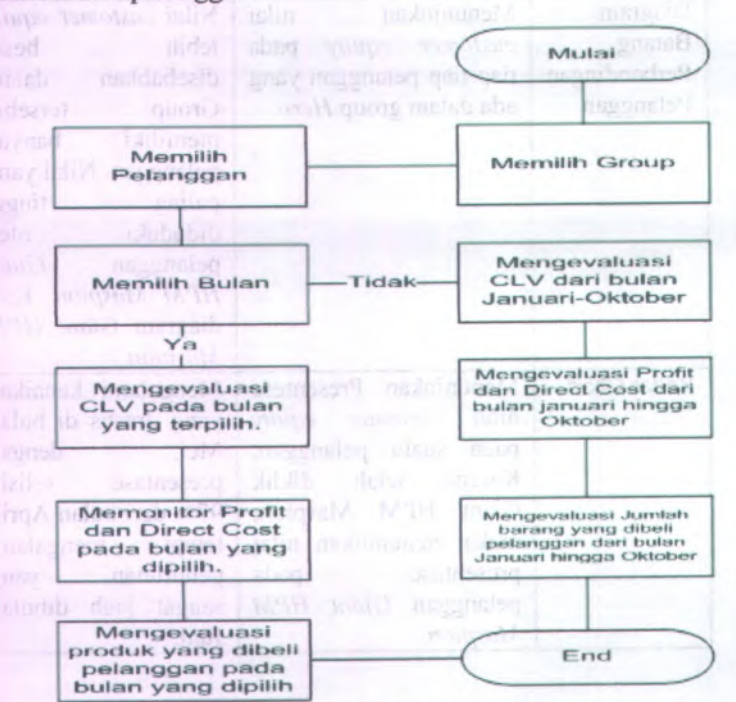

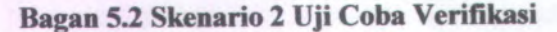

Pada skenario ini, pengguna sudah memilih group dan pelanggan pada halaman pertama sehingga pelanggan ingin melihat lebih detail apa saja yang mempengaruhi nilai *Customer equity* pada *Group Hero* dengan pelanggan *Giant HPM Maspion.* Dengan melihat nilai *customer lifetime value* dimana ditunjukan dengan diagram radar. Dapat dilihat perbulan atau dibuat perbandingan utuk setiap bulan dari bulan Januari hingga bulan Oktober. Untuk hasil dan analisis dapat dilihat pada tabel 5.2 dibawah ini

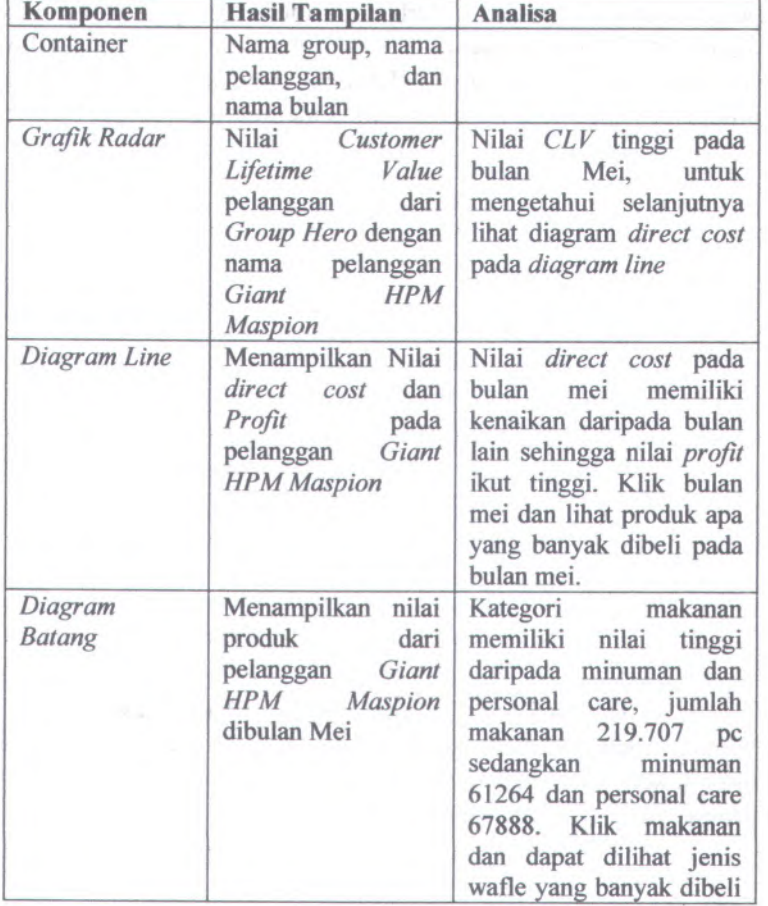

# **Tabel 5.2 Hasil Uji Coba Skenario 2**

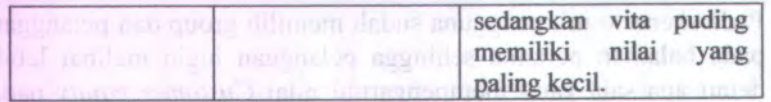

Group Harb Assem relationship (in an 1:2M Manager, Detti

# **5.4.2J Skenario 3 Uji Coba Halaman Ketiga memonitor Brand Value** *enthropic will be interest contract*

Skenario 3 ini berisi uji coba pada halaman ketiga yang berisi mengena<sup>i</sup> *Brand Value.* Jadi merk mana yang dapat mempengaruhi pendapatan perusahaan. Sehingga dapat dibuat perencanaan pemasaran terhadap merk yang kurang laku dipasaran. Alur dari skenario <sup>3</sup> uji coba verifikasi dapat dilihat pada bagan 5.3 dibawah ini. Dimulai dengan memilih kategori produk dan memilih bulan kemudian memonitor hasil produk.

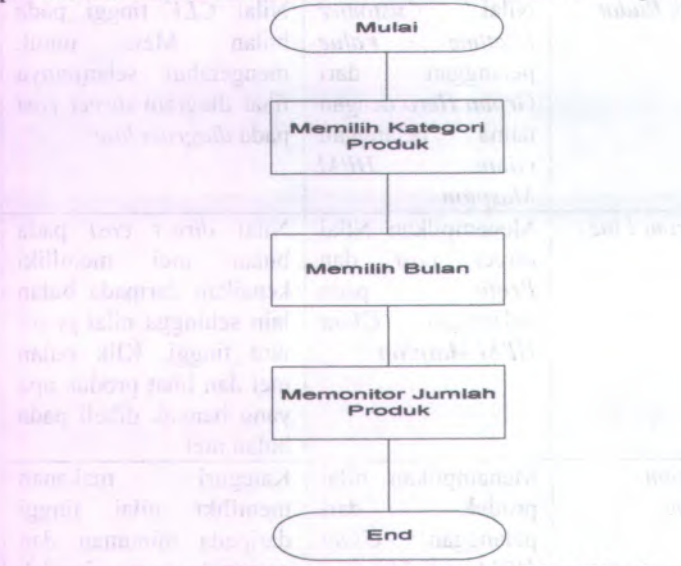

# **Bagan 5J Skenario 3 Uji Coba Verifikasi**

Dimulai dengan memulai kategori produk mana yang akan dinilai, kemudian memilih bulan apa yang akan dimonitor jumlah produk yang laris dipasaran setelah itu dapat dianalisa.

restite day no simile silew.

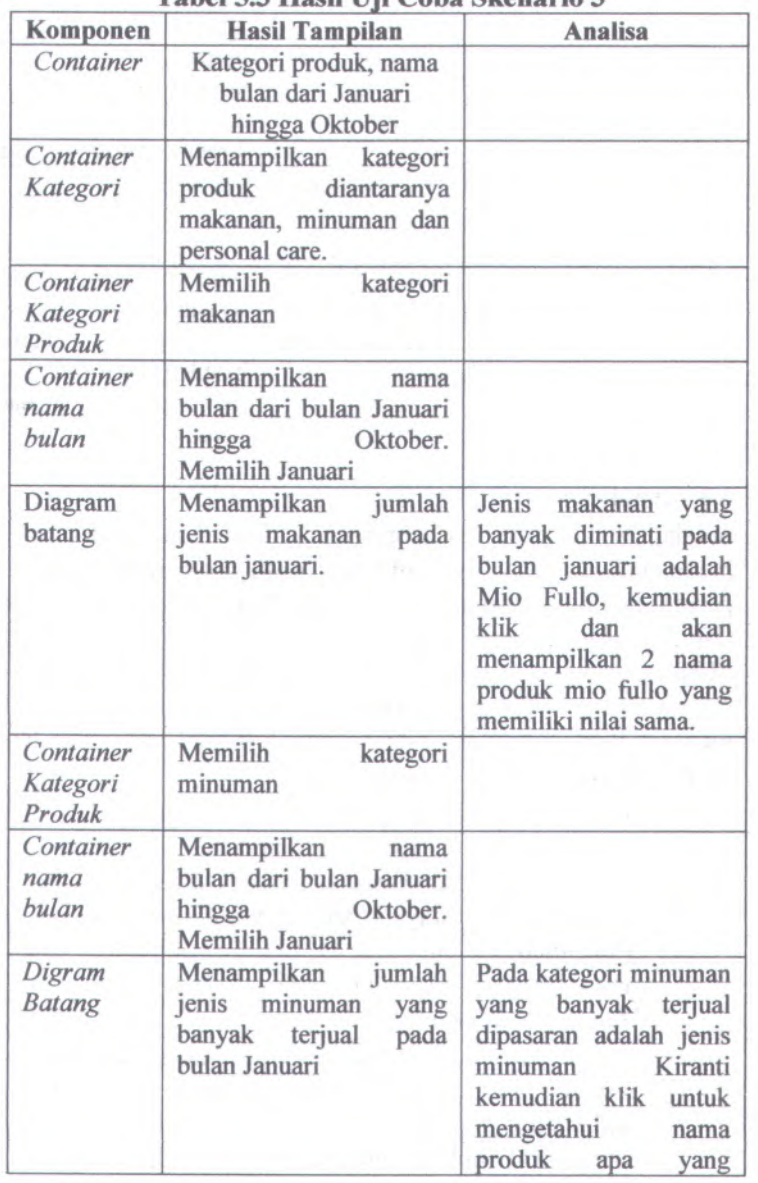

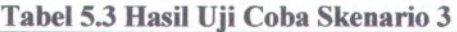

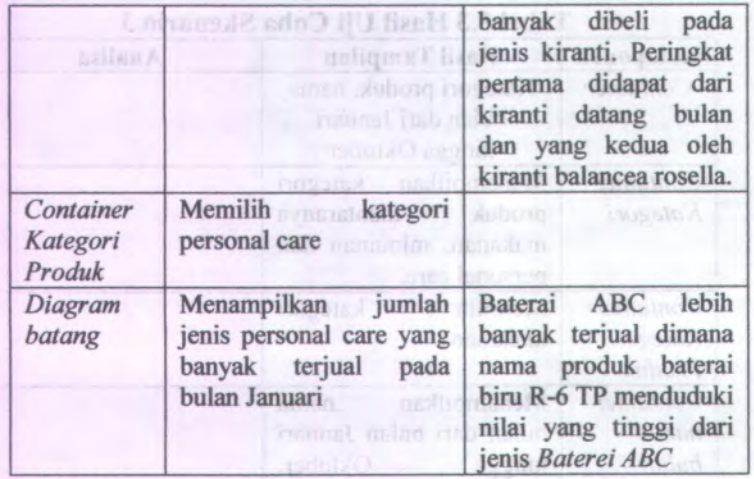

### 5.4 Analisa

Setelah uji coba tiap komponen dilakukan, pada bab ini menganalisa hasil dari tampilan dashboard untuk menjawab permasalahan yang diangkat pada penilitian. Menurut *V Kumar dan J. Andrew Petersen* dalam jurnal marketingnya yang berjudul *"Using a Customer-Level Marketing Strategi to Enhance Firm Performance: A Review of Theoretical and Empirical Evidence"* menyebutkan 7 level pemasaran yang berfokus pada pelanggan :

Monamoilian

# *L Choose the right customer*

Memilih pelanggan yang berpotensi memberikan value back kepada perusahaan. Untuk itu, perusahaan perlu melakukan pengukuran *Customer Lifetime Value* dari setiap pelanggannya. Dengan cara, memilih pelanggan yang memberikan kontribusi nilai profitability dan nilai asset yang positif bagi perusahaan.

#### 2. *Manage multichanel shoping*

Sangat penting bagi perusahaan untuk mengetahui profit dan kebiasaan pembelian pada pelanggan yang membeli pada satu, banyak, atau seluruh produk pada setiap kategor. Untuk mendapatkan pelanggan baru yang

berpotensi menghasilkan *Customer Lifetime Value* besar dengan cara penerapan market development strategi, melalui secara aktif mencari pelanggan baru dari segmen baru atau memperluas jangkauan nasional dengan cara mencari pelanggan yang ada di kota-kota besar diseluruh Indonesia.

#### *3. Manage high cost customer*

Perusahaan disarankan untuk mencoba memindahkan kelompok pelanggan yang memberikan kontribusi profit kecil ke dalam kelompok dengan biaya yang rendah guna menjadikan mereka menjadi lebih menguntungkan. Mengurangi biaya transportasi pada pelanggan untuk mempertahankan pelanggan, mengalokasikan biaya yang dikeluarkan perusahaan untuk pelanggan yang tidak memberikan kontribusi profit ke pada pelanggan yang memberikan nilai kotribusi profit yang tinggi.

## *<sup>4</sup>. Find and keep the right customer*

Perusahaan perlu mengetahui bagaimana menyeimbangkan sumber daya secara tepat untuk mempertahankan pelanggan yang tepa <sup>t</sup>, sementara itu pada saat yang bersamaan perusahaan mencari kemungkinan ( prospect) memberikan kontribusi probability yang tinggi dan future value back pada perusahaan. Dengan cara, Memindahkan semua pelanggan yang menghasilkan nilai *Customer Lifetime Value* besar pada kelompok pelanggan kontrak. Sehingga biaya yang dikeluarkan pelanggan yang akan

pada pelanggan yang menghasilkan *Customer Lifetime Value* kecil dapat dialokasikan guna mempertahankan pelanggan lama yang memberikan nilai *Customer Lifetime Value* besar. Hal ini dilakukan dengan cara membangun *customer relationship programs***.**

#### 5. *Manage loyalty and profitability simultaneously*

perusahaan perlu menentukan apakah para pelanggan nya yang loyal maupun tidak mungkin memberikan kontribusi high positif lifetime value dan perusahaan dapat bekerja sama dengan para pelangga n tersebut untuk memaksimalkan profitability, *customer equity,* dan shareholder value bagi perusahaan. Perusahaan dapat melakukan gathering para pelanggan.

U Manama hiot

#### **5.5.1 Analisa Relation Value**

◆ Mengukur ekuitas pelanggan

Mengevaluasi nilai *customer equity* pada masing-masing group pelanggan. Group yang memiliki nilai tinggi ialah Carefour dan yang memiliki nilai paling rendah ialah Yomart. Untuk pelanggan dari group tersebut dapat dilihat pada tabel untuk lebih jelasnya

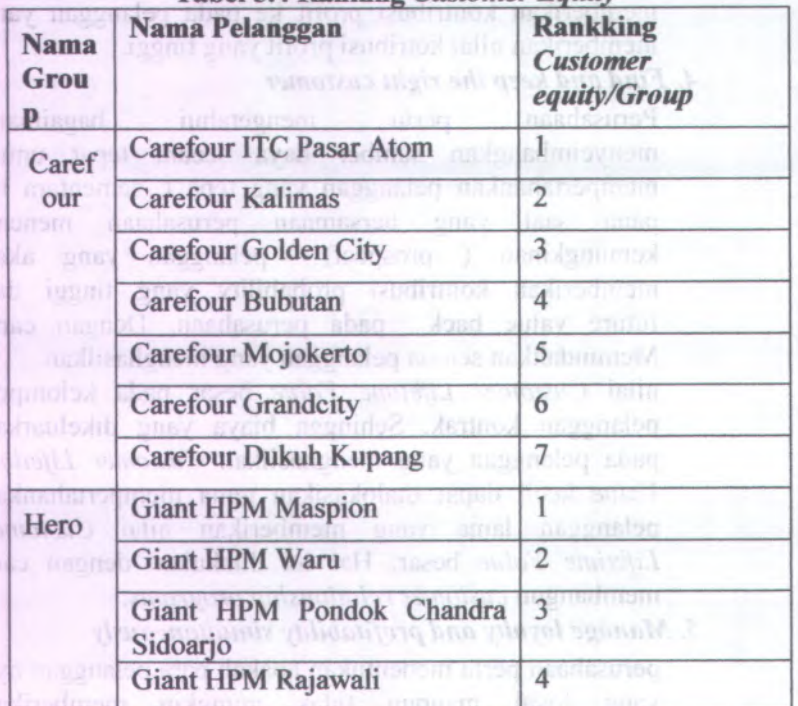

**Tabel 5.4 Ranking** *Customer Equity*

 $\cap$ 

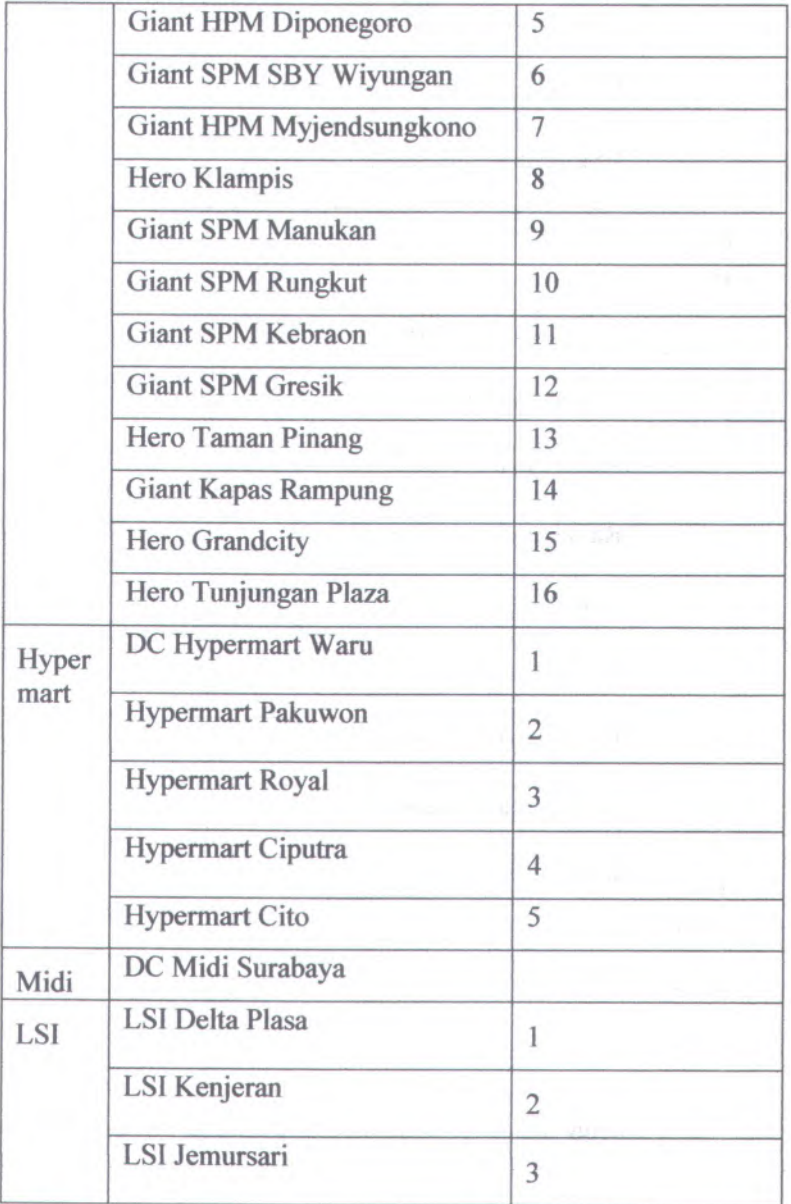

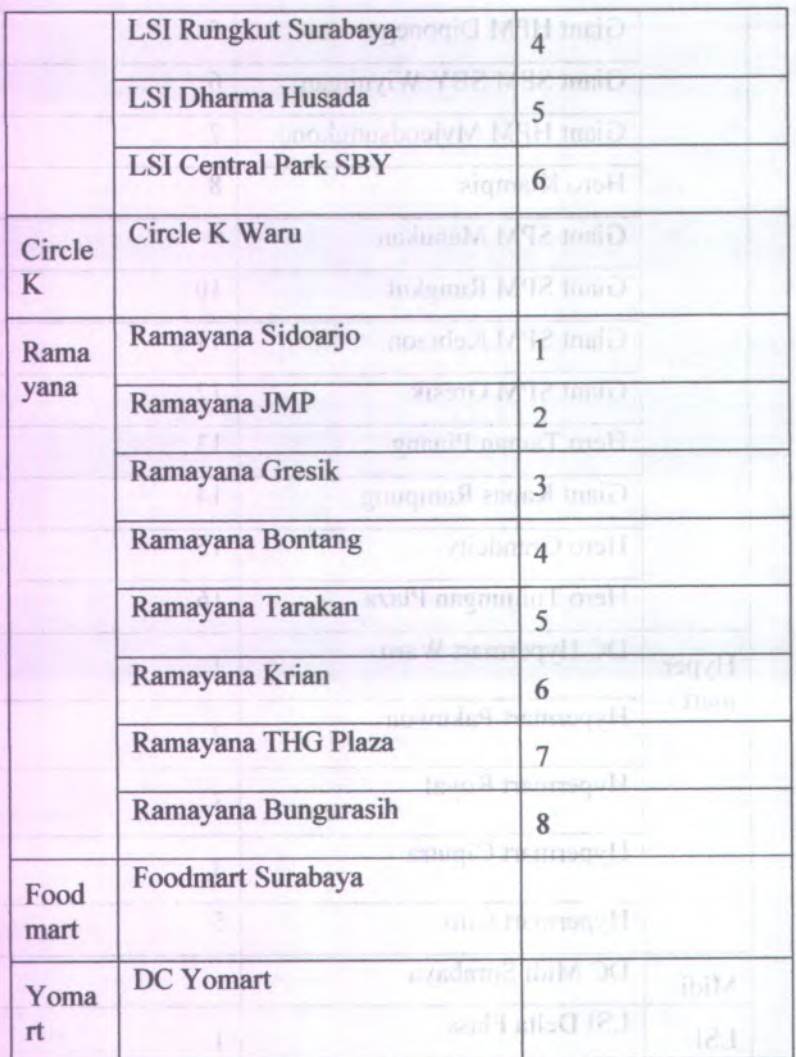

 $\checkmark$  Mengevaluasi nilai kontribusi pelanggan bagi perusahaan

LSI Kenneren

Mengevaluasi nilai *Customer Lifetime Value* Pada masing-masing group dan pelanggan. Karena group carefour memiliki nilai tinggi, dengan pelanggan Carefour ITC Pasar Atom. Dievaluasi dari nilai *Customer Lifetime Value* dengan pengaruh dari *Direct cost* dan *Profit* terletak pada bulan Mei mengalami kenaikan nilai *CLV* dengan nilai *direct cost* tinggi dibanding bulan-bulan sebelumnya dan Profit ikut meninggi nilainya dibulan Mei. Yang mempengaruhi adalah pembelian produk pada ketgori minuman yang memiliki nilai lebih tinggi daripada makanan dan personal care. Untuk jenis minuman yang banyak dibeli oleh pelanggan ialah jenis minuman vitacharm.

# **5.5.2 Analisa Top Brand**

Merk dari sebuah produk juga perlu dievaluasi dari kegiatan pelanggan untuk mengetahui pergerseran merk yang banyak dicari oleh pelanggan. Adapun 10 merk terlaris dapat dilihat pada tabel sesuai dengan kategori produk dan jenis produk.

| <b>Jenis</b> | <b>Nama Produk</b>         | Perin<br>gkat  |
|--------------|----------------------------|----------------|
| Wafe         | Wafer Tango Ckl 20-06 Box  |                |
| r            | Wafer Tango VNL 20-6 Box   | $\overline{2}$ |
|              | Wafer Tango Ckl            | 3              |
|              | Wafer Tango SBJ 20-6 Box   | 4              |
|              | Wafer Tango TRM            | 5              |
|              | Wafer Tango C&C            | 6              |
|              | Wafer Tango VNL            | 7              |
|              | Wafer Tango VNL 80         | 8              |
|              | Wafer Tango CKL 80         | 8              |
|              | Wafer Tango Less SGR VNL1  | 9              |
|              | Wafer Tango VNL Tin 400G   | 10             |
| Mie          | Mie ABC Soup Gulai Ayam PD | 1              |

**Tabel 5.5 Top Brand Kategori Makanan**

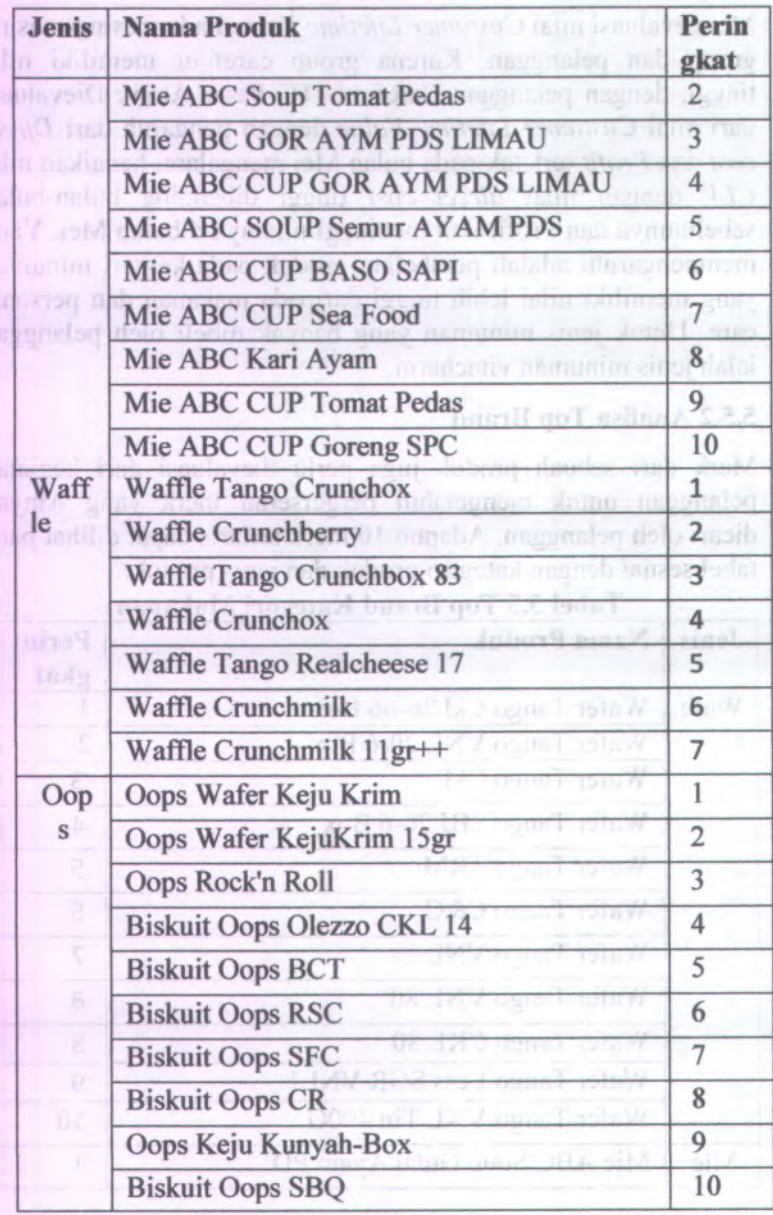

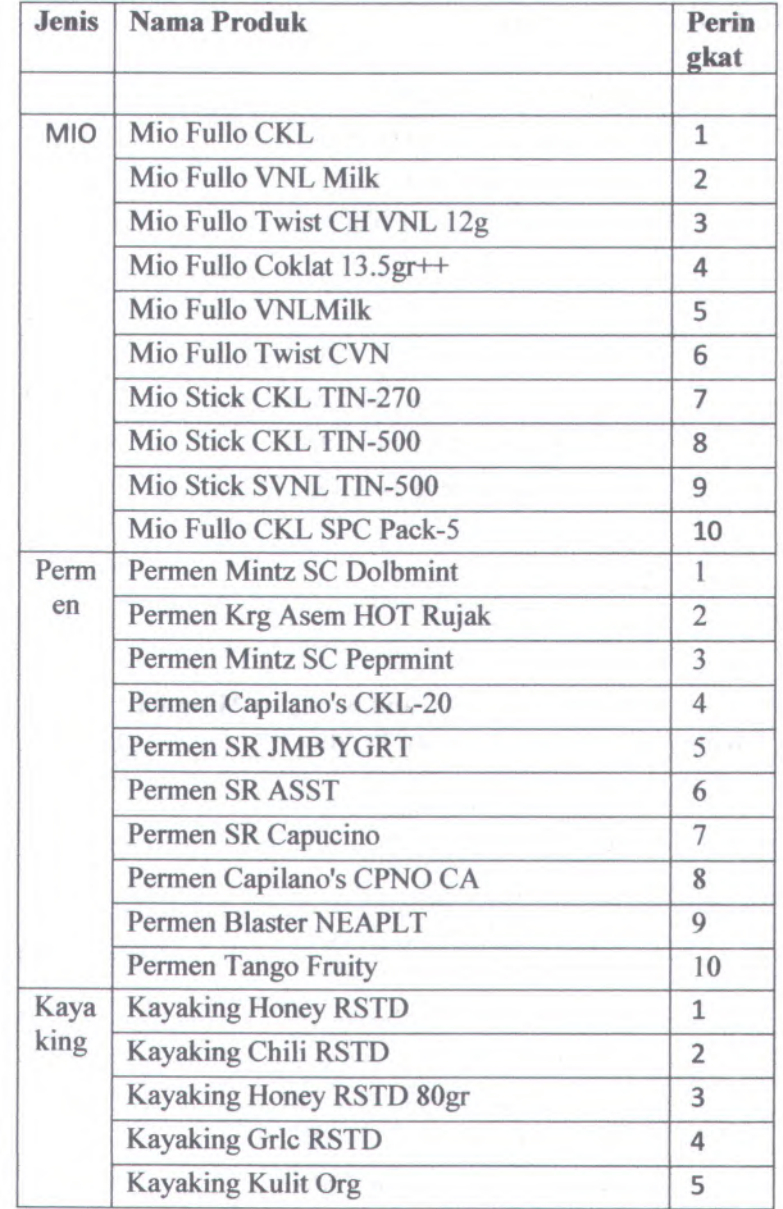

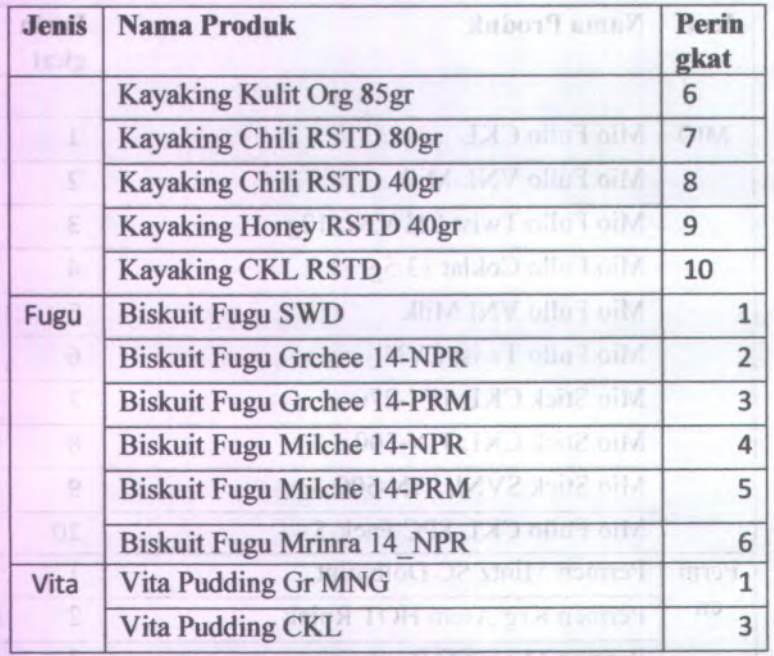

# **Tabel 5.6 Top Brand Kategori Minuman**

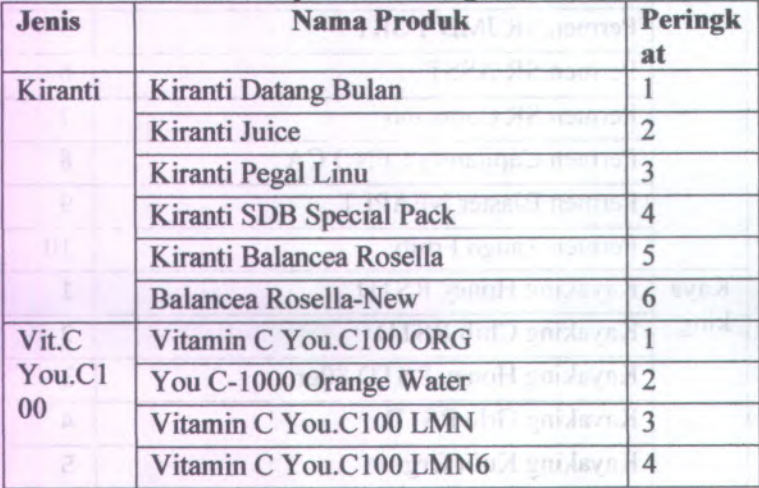

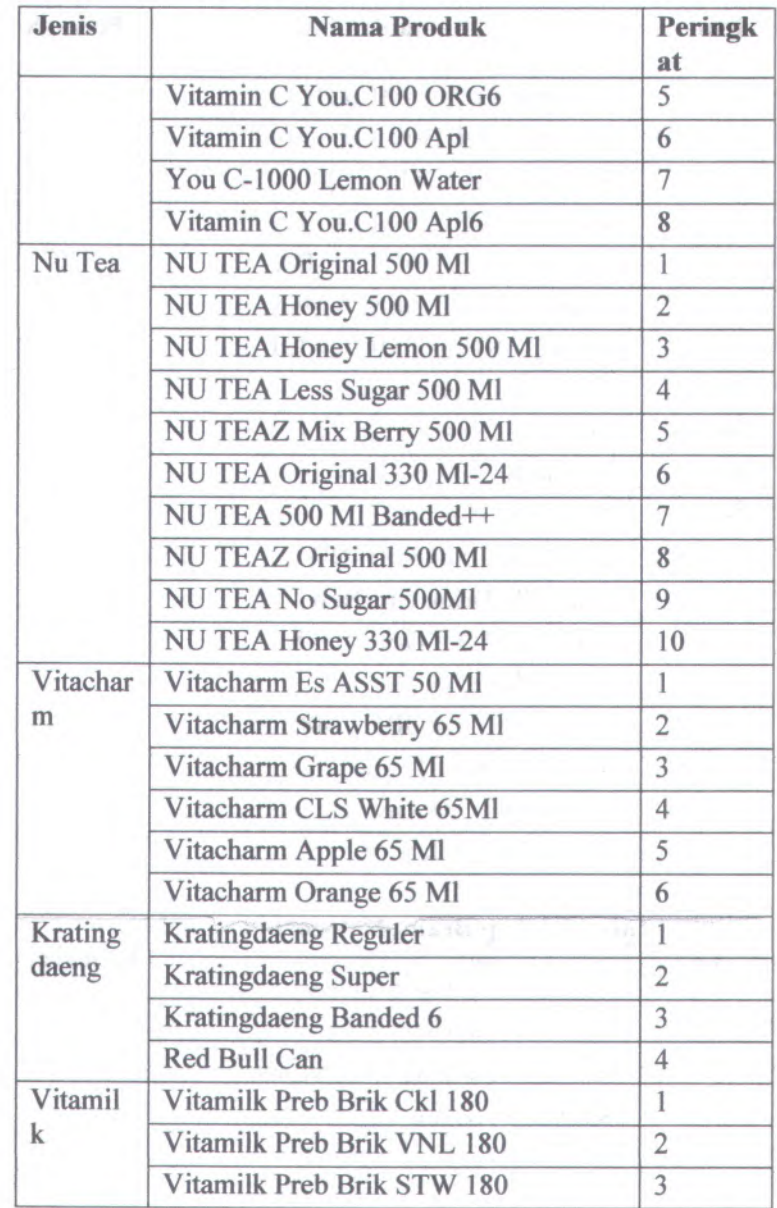

| <b>Jenis</b><br>П. | <b>Nama Produk</b>                 | <b>Peringk</b><br>at |
|--------------------|------------------------------------|----------------------|
|                    | Vitamilk STW 75Ml @20              | $\overline{4}$       |
| а                  | Vitamilk Preb Brik KJU 180         | 5                    |
|                    | Vitamilk GRP 75Ml @20              | 6                    |
|                    | Vitamilk ORG 75 MI @20             | 7                    |
|                    | Vitamilk Preb Brik CKL-BA          | $8 - 1$              |
|                    | Vitamilk Preb Brik STW-BA          | 9                    |
|                    | Vitamilk STW 75Ml-Banded           | 10                   |
| Teh                | Teh Gelas Rasa Original            | $\mathbf{1}$         |
| Gelas              | Teh Gelas Rasa Green Tea           | $\overline{c}$       |
| Vita               | Vita Jelly drink STW-New           | 1                    |
| Jelly              | Vita Jelly Mini 14gr MODE A 31 M   | $\overline{2}$       |
|                    | Vita Jelly Drink GRP-ND            | 3                    |
|                    | Vita Jelly Drink Org-New Ville 19  | $\overline{4}$       |
| 0 L                | Vita Jelly 85Gr Grape @48          | 5                    |
|                    | Vita Jelly Drink Anggur            | 6                    |
|                    | Vita Jelly 85Gr ORG @48            | $\overline{7}$       |
|                    | Vita Jelly 85Gr Lyche @48          | 8                    |
|                    | Vita Jelly Drink GRP-New           | 9                    |
|                    | Vita Jelly Drink STW on Australian | 10                   |

**Tabel 5.7 Top Brand Kategori Personal Care**

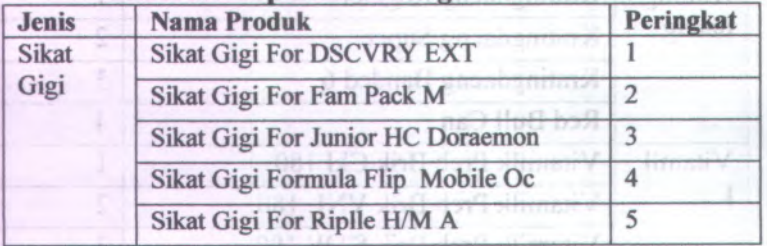

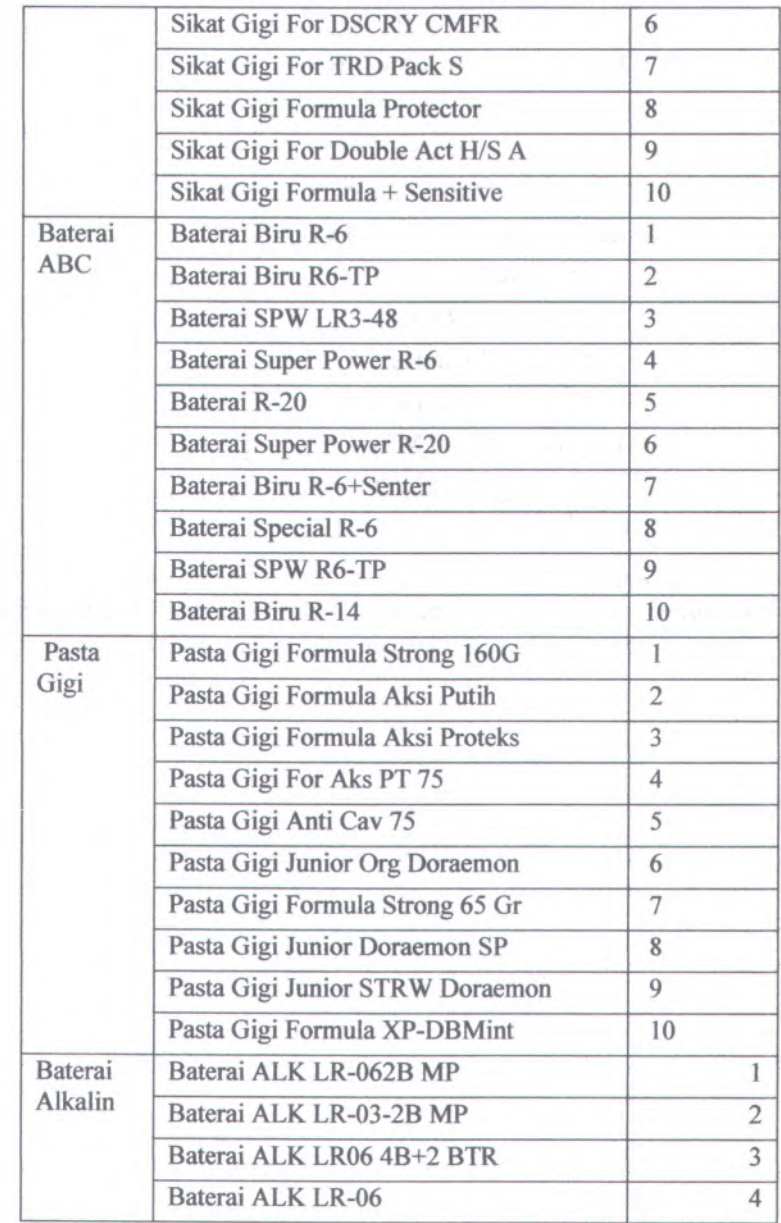

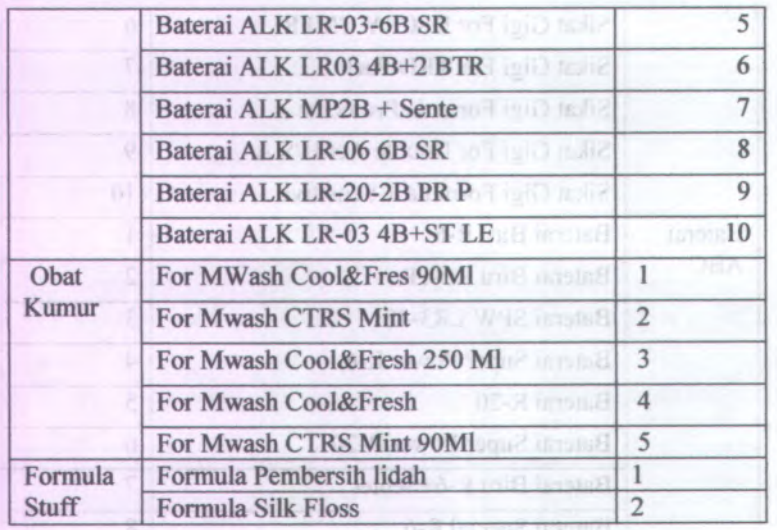

Dari data analisa top brand diatas dapat diambil keputusan bagi produk yang memiliki peringkat paling bawah dibuat sebuah strategi pemasaran agar lebih diminati pelanggan. Seperti harga khusus atau program promo khusus.

PET VIEW Unit Land Mary the a Digital month of the SP. Pasin Crim James | RW Deracaned 956 BS-0-st., SUA firewill

**84**

# **BAB VI KESIMPULAN DAN SARAN**

Bab ini berisi kesimpulan dan saran yang diambil dari keseluruhan proses penelitian yang telah dilakukan untuk menjawab keseluruhan permasalahan yang diangkat

# **6.1 Kesimpulan**

Kesimpulan dari penelitian tugas akhir ini adalah sebagai berikut

- <sup>1</sup>. Penentuan KP<sup>1</sup> seperti *brand value*, *relation value*, dan *equity value* dalam penelitian ini dilakukan dengan dukungan teori sesuai dengan tema yang diangkat yaitu *customer equity.*
- <sup>2</sup>. Dashboard yang dibuat sudah dapat membantu menilai pelanggan dengan menggunakan *customer equity* yang memuat mulai dari perbandingan *customer equity* antar group dan pelanggan serta presentase *customer equity* setiap bulannya. Mengevaluasi pendapatan pelanggan setiap bulannya dengan melihat *direct cost* yang diberikan perusahaan untuk pelanggan.
- <sup>3</sup>. Dilihat dari perbandingan grup dimana setiap grup memiliki perbedaan jumlah pelanggan. Terdapat <sup>2</sup> group yang memiliki sedikit pelanggan mempunyai nilai *customer equity* yang tinggi seperti group Midi dan Hypermart.
- <sup>4</sup>. Berdasarkan ujicoba verifikasi komponen didalam dashboard sudah berjalan sesuai dengan fungsi masingmasing. Menunjukan drill down dari kategori produk menjadi jenis produk, menampilkan secara detail saat grafik <sup>p</sup>ie pada group diklik, menampilkan jumlah atau

sum pada expression masing-masing tools seperti pada sum *customer equity* untuk semua pelanggan dalam sebuah group, sum produk dari semua kategori pada masing-masing jenis, dan sum *customer equity* pada masing-masing pelanggan untuk bulan januari hingga oktober agar dapat melihat persaingan antar pelanggan dilihat dari nilai kontribusi *customer equity.*

# 10 6.2 Saranoz dalube ini dirku sunut peridorog riab maluquussad

Saran dalam penulisan ini adalah :

<sup>1</sup>. Bagi pengambil keputusan dalam bidang pemasaran dapat membuat strategi pemasaran dengan memberikan perhatian kepada pelanggan untuk membuat nilai hubungan pelanggan yang positif.

pour dan clanges seniores above any more camera complete

T tembre T magnetic diffining as botter, tanition inventoriasm geogenism tislibus callinmam gane and on more interesting separa around Mic-Hyperican

symbers eignin negrets murge main ted debut traconnesio maxing. Memory-lant devel devel and substant section the finish messe motivamente stabem assi ibidrom tizila dalami raalliqaanism .Helit quote alaq aiq allata

### DAFTAR PUSTAKA

<sup>1</sup>. *Developing and Validating measure of facets of customer-based brand equity.* **<sup>R</sup>.<sup>G</sup> Netemeyer, <sup>B</sup> Krisnan,** <sup>C</sup> **Pullig.** <sup>2004</sup>, Journal of Business Reasearch, hal. 209-224.

<sup>2</sup>. *Excel Dashboards and Reports.* **Walkenbach, Michael Alexander and John.** Wiley : s.n., 2010.

<sup>3</sup>. **Victoria.** Dashboard Demystified:What is <sup>a</sup> Dashboard? *http://www.dashboardinsight.com.* [Online] Hetherington, <sup>2009</sup>.

<sup>4</sup>. **Cooper, Lee <sup>G</sup>. and Giovanni Giuffrida.** "Turning Data Mining. <sup>2000</sup>.

**<sup>5</sup>.** *What Drives Customer equity.* **Katherine <sup>N</sup>. Lemon, Roland <sup>T</sup>. Rust, and Valarie <sup>A</sup>. Zeithaml. <sup>2001</sup>,** Journal of Marketing, Vol. **<sup>10</sup>,** hal. **<sup>20</sup>-25.**

<sup>6</sup>. *Developing and validating measures offacets of customer-based brand* equity. Netemeyer, R.G., Krishnan, B., Pullig, C., Wang, G., Yagci, M., **Dean, <sup>D</sup>., Ricks, <sup>J</sup>., and Wirth,** <sup>F</sup>.,. 2004, Journal of Business Research, hal. 209-224.

**<sup>7</sup>.** *Return on Marketing: Using Customer equity to Focus Marketing Strategi.* **Roland T. Rust, Katherine <sup>N</sup>. Lemon,** *&* **Valarie <sup>A</sup>. Zeithaml.** Januari **<sup>2004</sup>,** Journal of Marketing, Vol. 68, hal. 114.

<sup>8</sup>. *Using <sup>a</sup> Customer-Level Marketing Strategi to Enhance Firm Performance: <sup>A</sup> Review of Theoretical and Empirical Evidence.* **V. Kumar, J. Andrew** Petersen. 2005, Journal of the Academy of Marketing Scienc, Vol. 33, hal. 504-519.

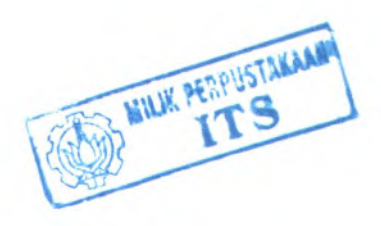

# **LAMPIRAN**

# **A-l Gambar Star Schema**

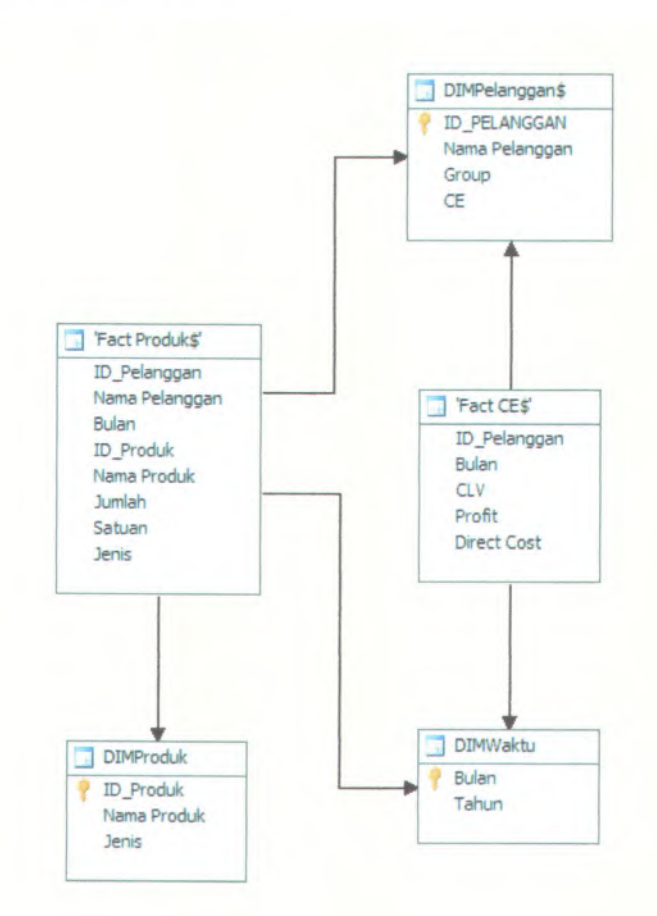

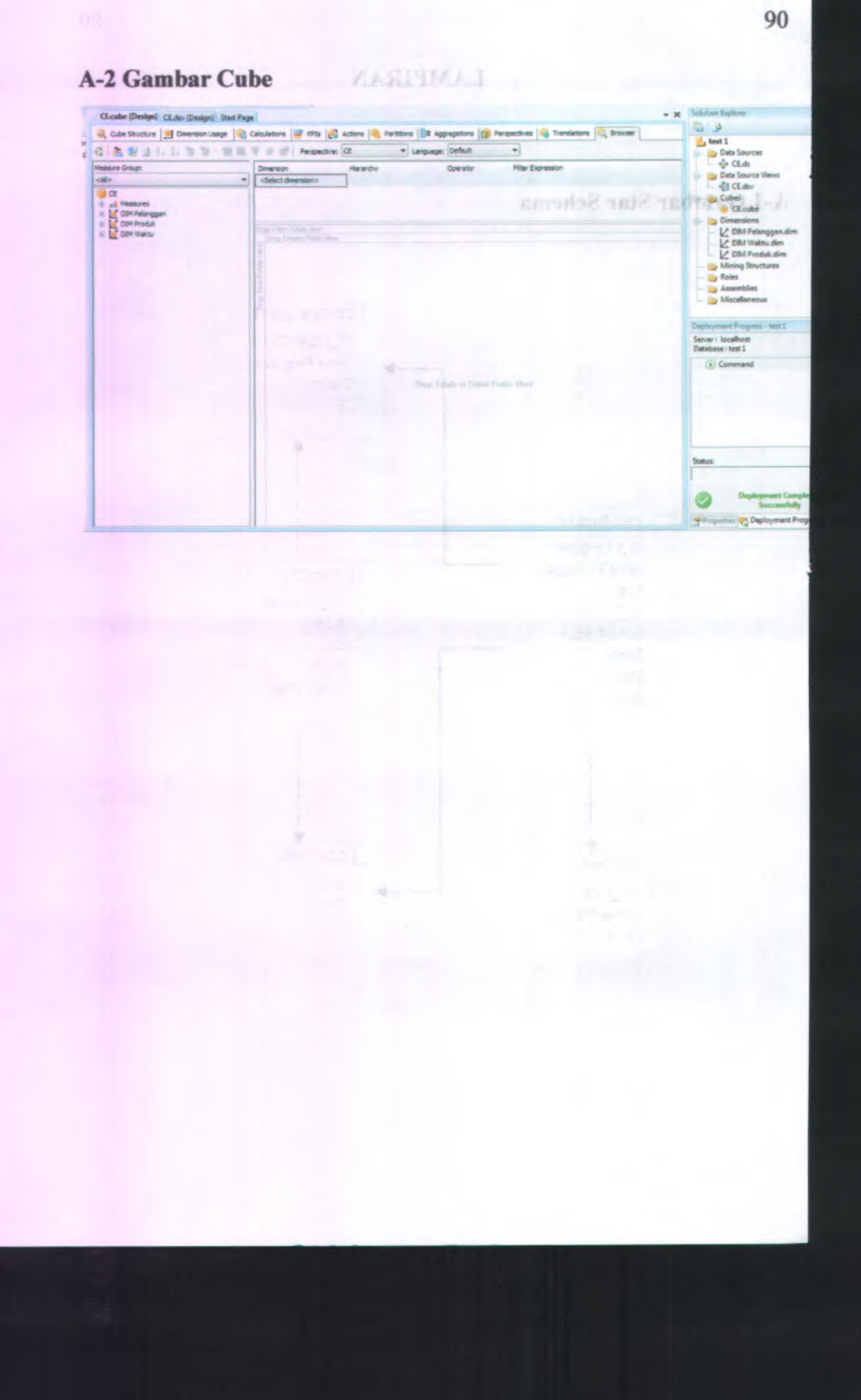

# **A. LAMPIRAN TAMPILAN DASHBOARD**

# **B-l Haiaman Pertama Dashboard**

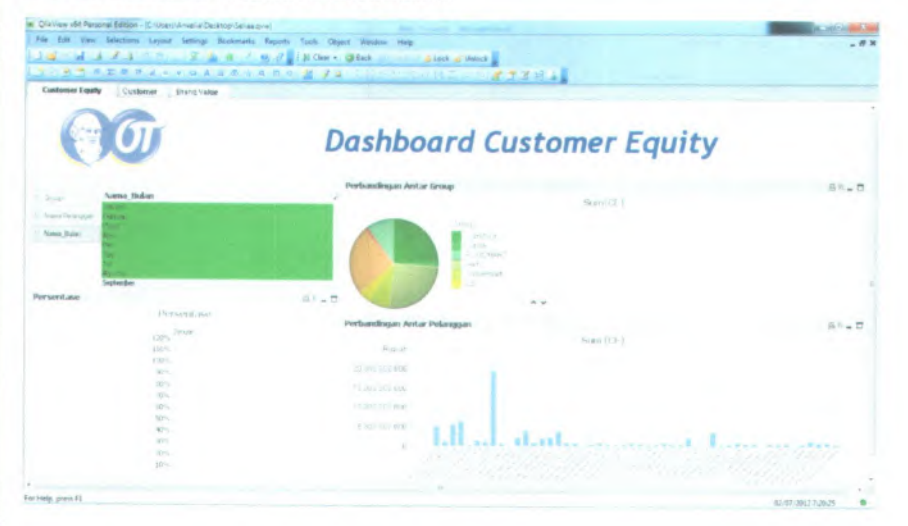

# **B-2 Haiaman Kedua Dashboard**

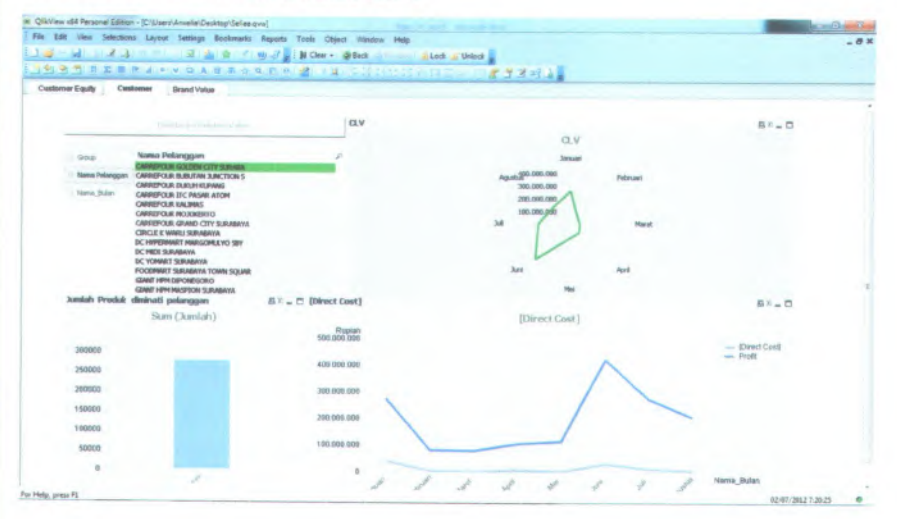

91

# B-3 Halaman Ketiga Dashboard MANIMAL

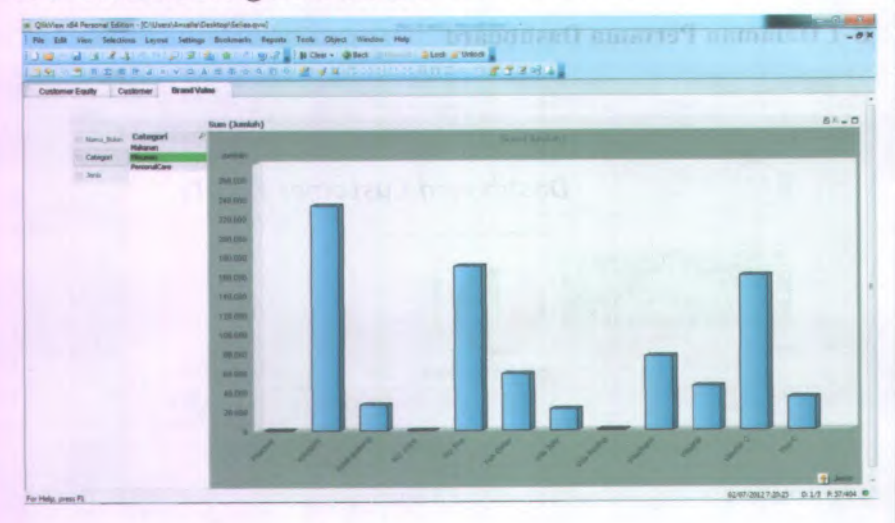

#### **B-2 Hatamont Kedaa Dashboard**

# **BIODATA PENULIS**

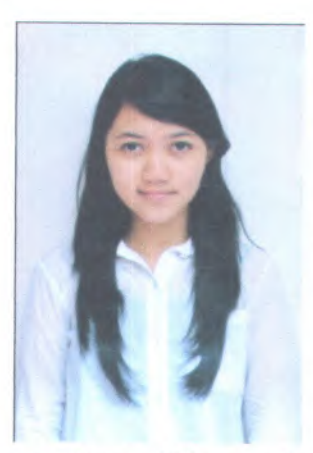

Anselia Dyah Wartikowati lahir di kota Jember pada tanggal 25 Mei 1990. Merupakan anak ketiga dari dari lima bersaudara. Setelah menuntaskan masa pendidikan dasamya di Puger, tepatnya di SDN Grenden 1 Puger, SMPN 6 Jember, dan SMAN I Bondowoso, kemudian penulis pindah SMA 1 Arjasa pada kelas 2 dan 3. Seli kemudian menginjakkan kakinya di Kota Pahlawan, Surabaya untuk meraih gelar S1.

Lolos PMDK pada tahun 2008, Seli

menekuni bidang teknologi informasi di Jurusan Sistem Informasi, Fakultas Teknologi Informasi, Institut Teknologi Sepuluh Nopember Surabaya. Penulis mengambil bidang minat pendukung keputusan saat menjalani tugas akhir.

**93**